# iLMS API Documentation

Last Modified on 02/02/2021 9:59 am CST

The iLMS API is for use in developing integrations with other systems. The iLMS API is a REST API which uses JSON for responses and features a unique login ID and key.

# Getting Started

To get started with the API, please enable the iLMS API from Settings->iLMS API, generate your Transaction Key, and browse our full documentation (links are here in this page).

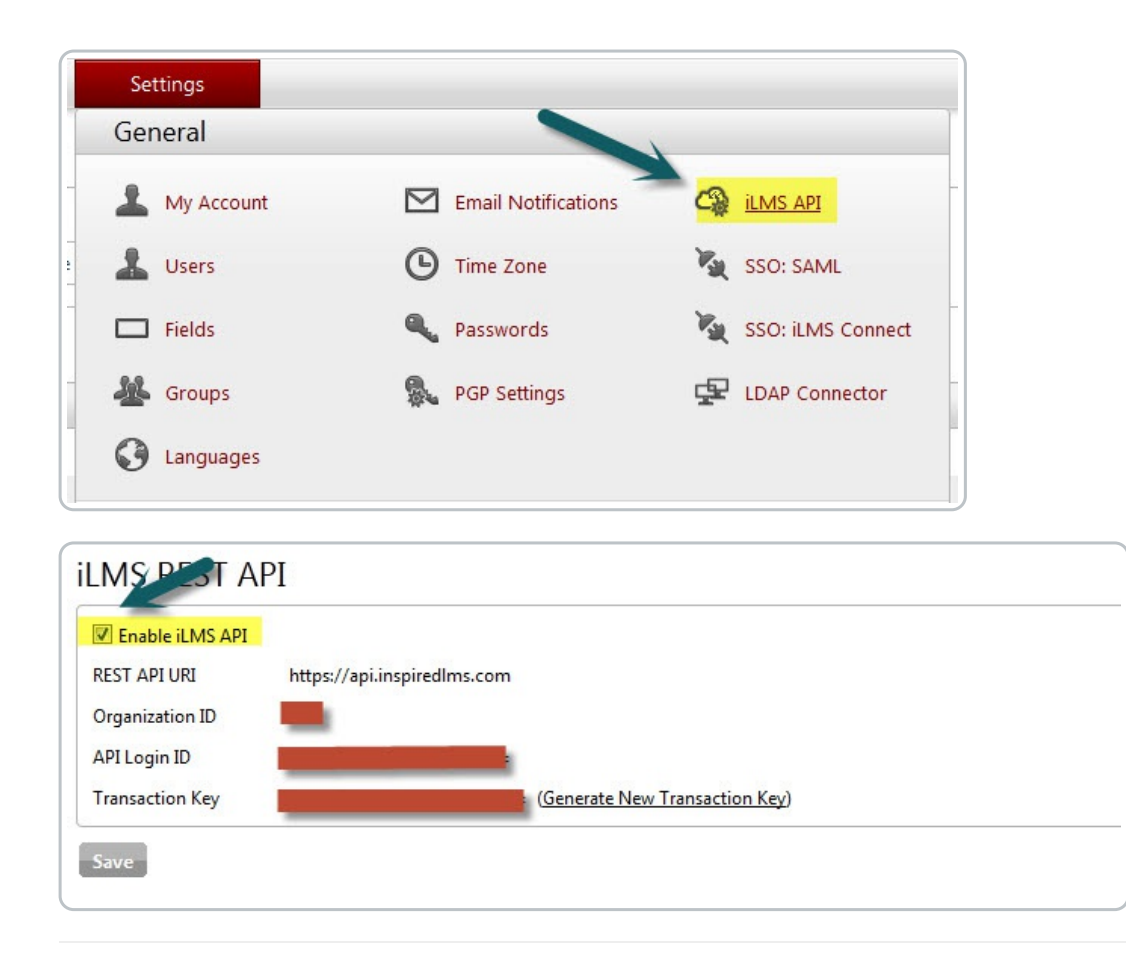

Users

# User Object Fields

A user object looks like this:

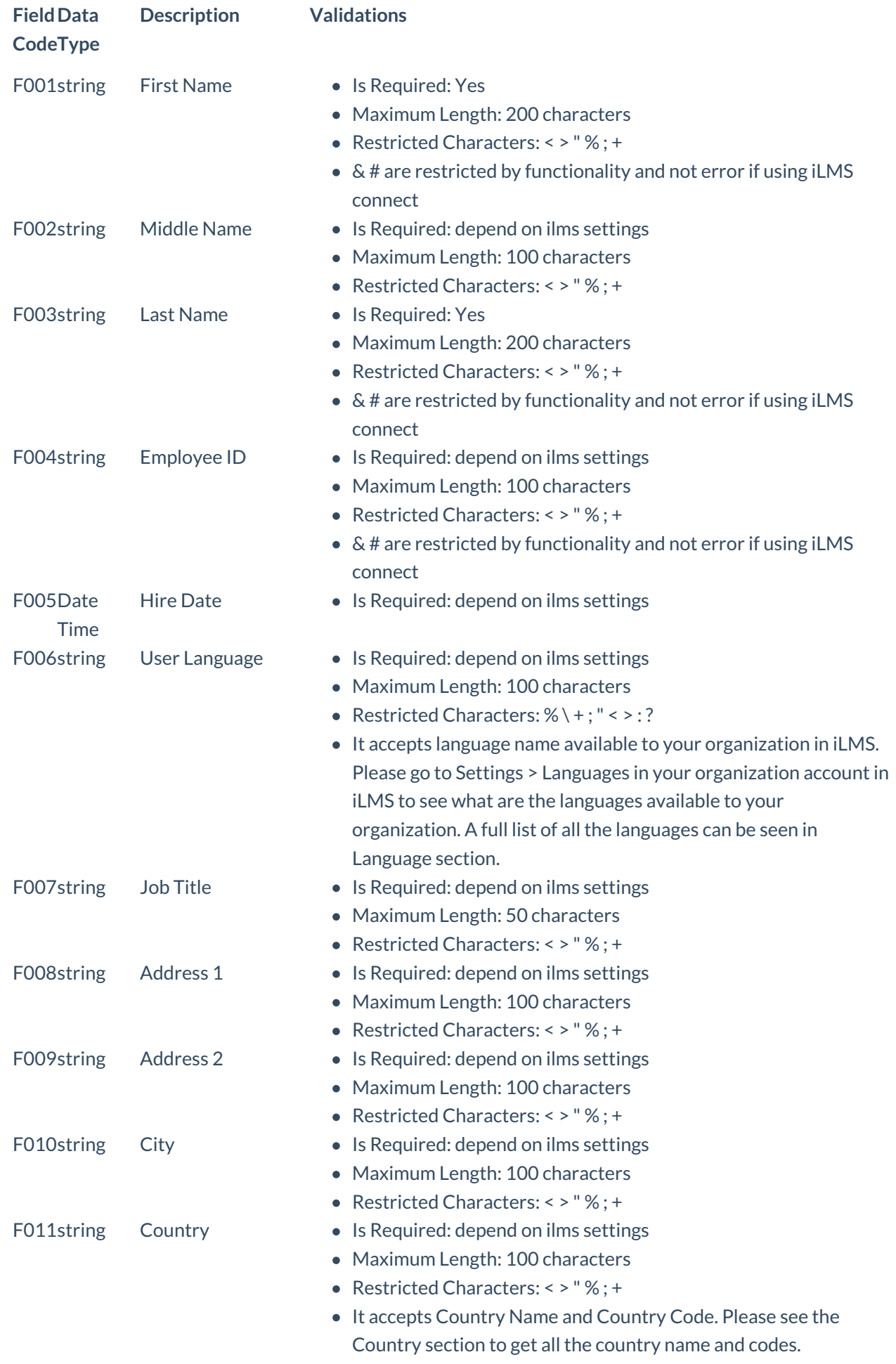

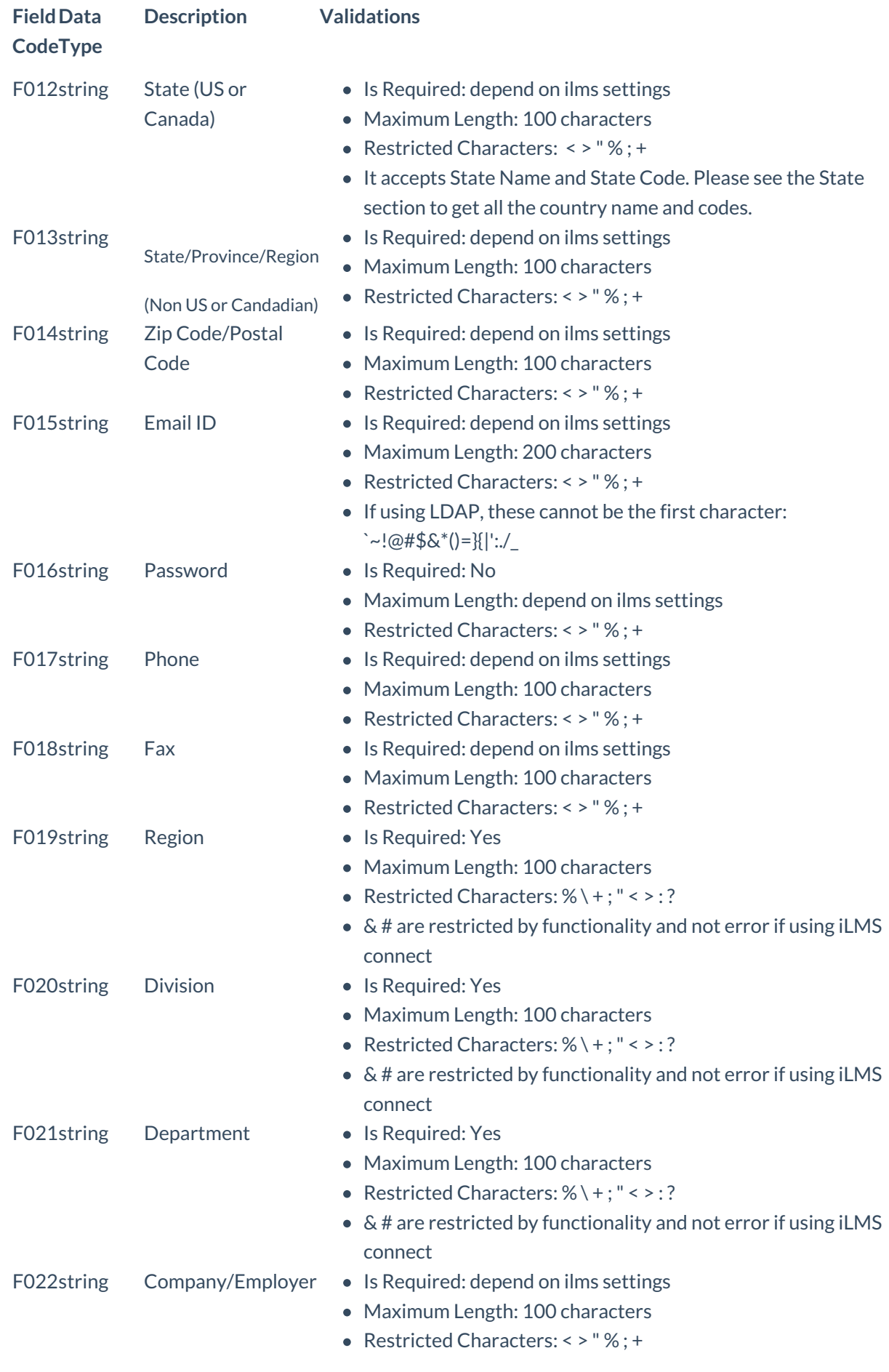

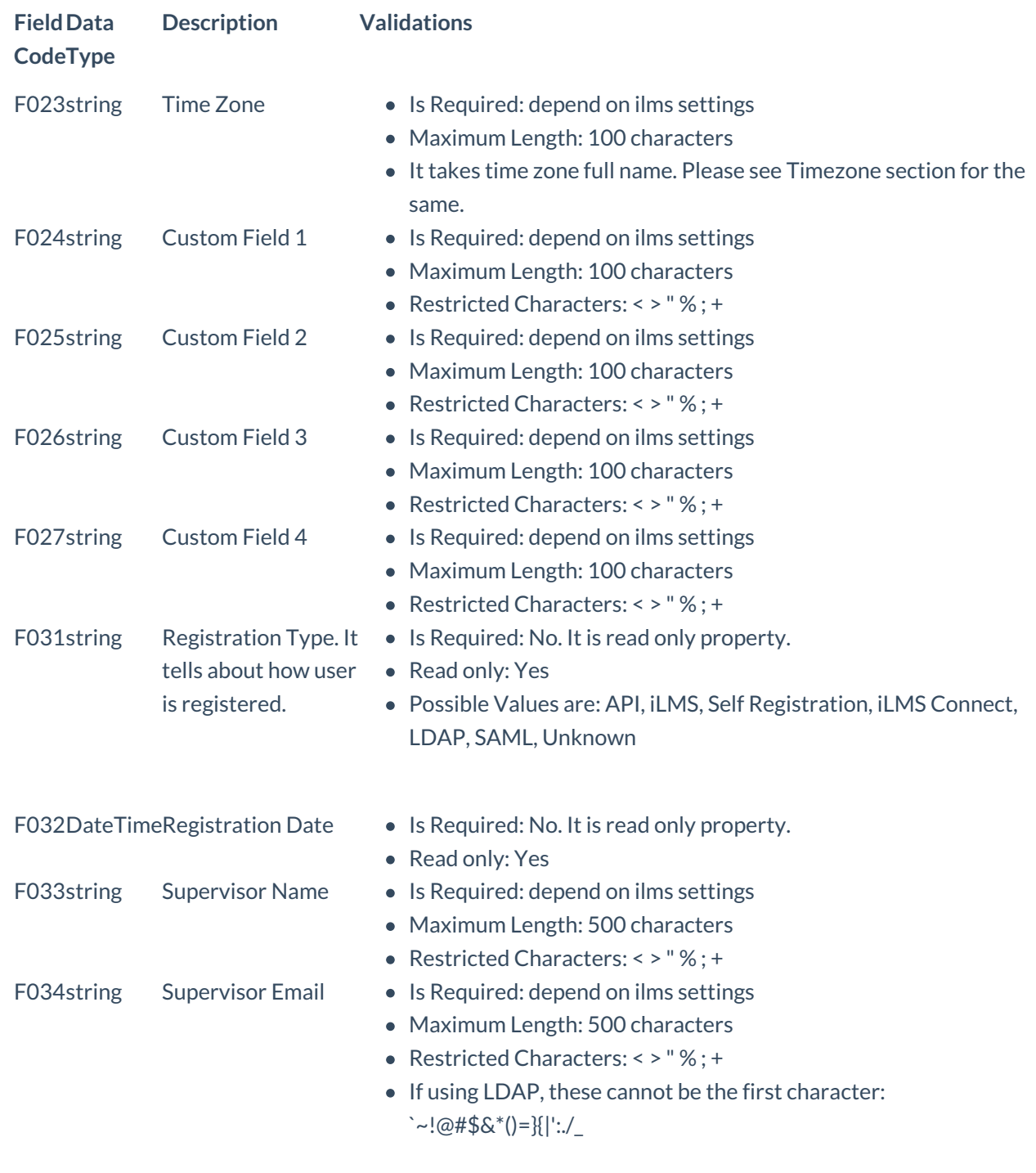

# Get All Users / Search Users

# Description:

Get all the users of an organization based on search parameters. if none of the search parameter is used, then it returns all the users. It supports pagination.

# URL:

https://api.inspiredlms.com/organizations/{orgID}/users

# Method:

GET

Response Type:

JSON

# Parameters:

Besides standard pagination and sort parameters, it accepts search on any user profile field.

**Query String Parameter Data Type Description Validations**

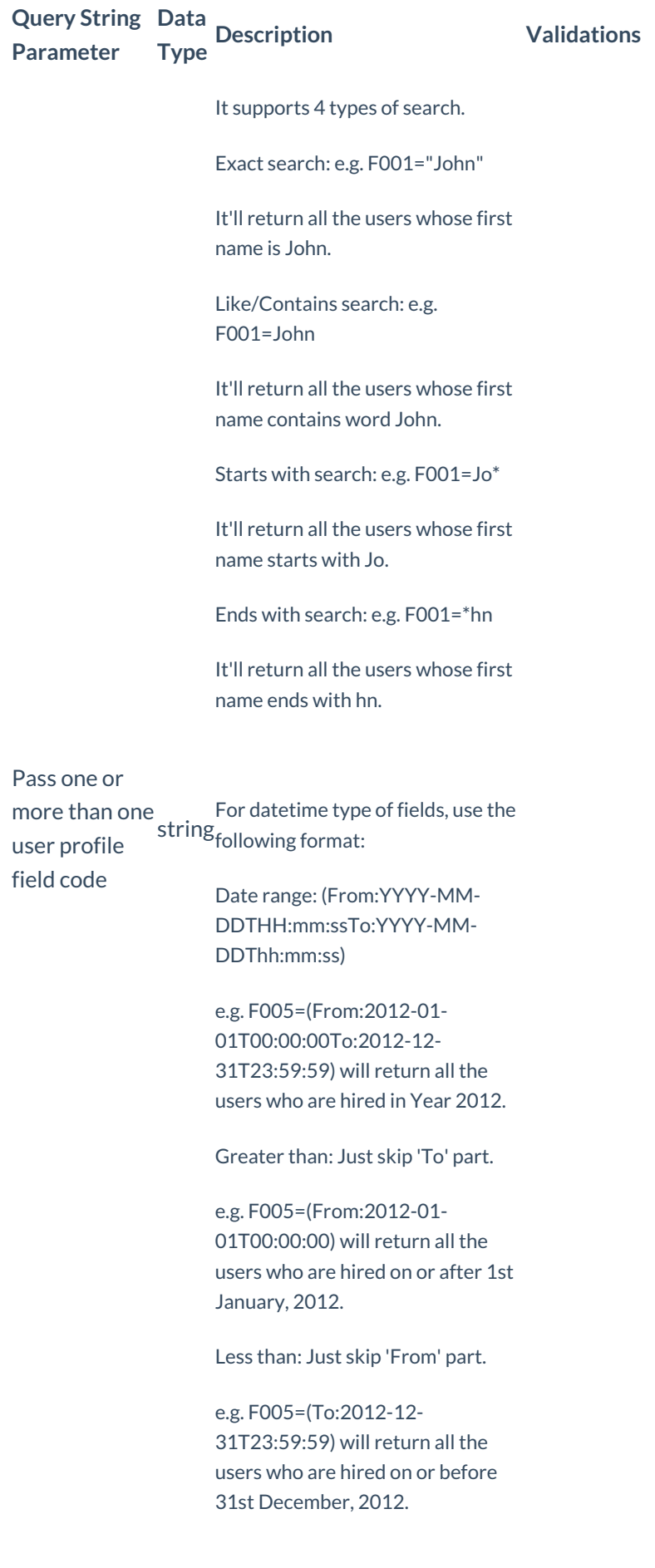

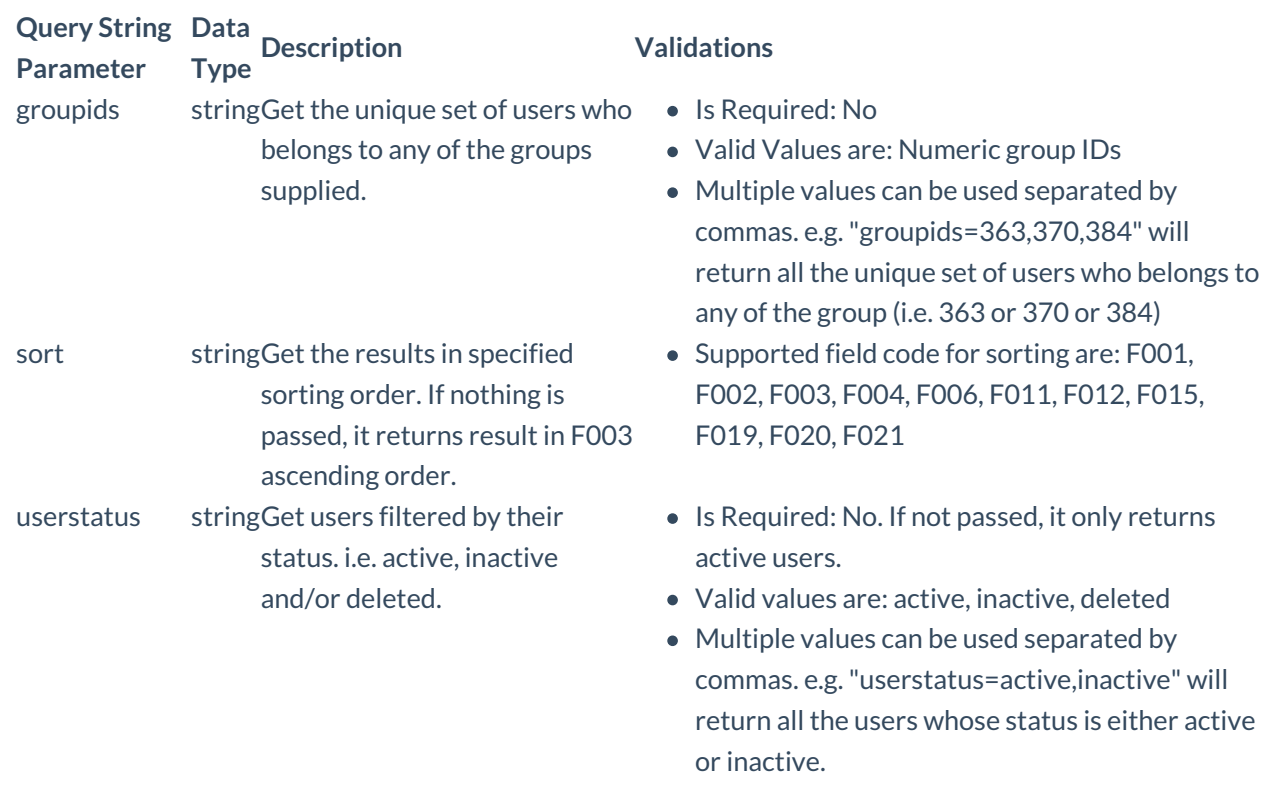

### **HTTP Request Example:**

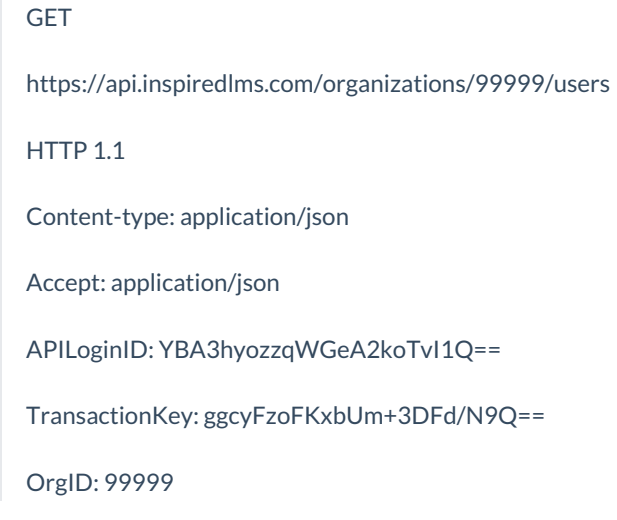

# CURL Request Example:

curl -k -i -H "Content-Type: application/json"-H "Accept: application/json"-H "APILoginID: YBA3hyozzqWGeA2koTvI1Q=="-H "TransactionKey: ggcyFzoFKxbUm+3DFd/N9Q=="-H "OrgID: 99999" "https://api.inspiredlms.com/organizations/99999/users"

### Response:

Since it supports pagination, response may include link header if resultant records are more than the page\_size.

You can't retrieve password of an user. So password's field code F016 will always show value as null.

HTTP/1.1 200 Ok

X-Total-Count: 658

 $\sqrt{2}$ 

next: https://api.inspiredlms.com/organizations/99999/users?per\_page=100&page=2 last: https://api.inspiredlms.com/organizations/99999/groups?per\_page=100&page=7

```
{
 "ID": 517244,
 "UserStatus":"Active",
 "Profile": {
   "F001":"John",
   "F002":"",
   "F003":"Doe",
   "F004":"Emp001",
   "F005": null,
   "F006":"English",
   "F007":"Manager",
   "F008":"",
   "F009":"",
   "F010":"San Antonio",
   "F011":"United States",
   "F012":"Texas",
   "F013":"",
   "F014":"",
   "F015":"john.doe@email.com",
   "F016": null,
   "F017":"",
   "F018":"",
   "F019":"Region 1",
   "F019_ID": 13306,
   "F020":"Division 1",
   "F020_ID": 8463,
   "F021":"Department 1",
   "F021_ID": 15136,
   "F022":"",
   "F023":"(GMT-06.00) Central Time (US & Canada)",
   "F024":"",
   "F025":"",
   "F026":"",
   "F027":"",
   "F031":"API",
   "F032":"2013-10-23T13:30:38.22",
   "F033":"",
   "F034":""
 }
},
{
 "ID": 517226,
 "UserStatus":"Active",
 "Profile": {
   "F001":"Demo",
   "F002":"",
   "F003":"User",
   "F004":"Emp002",
```

```
"F005": null,
     "F006":"English",
     "F007":"",
    "F008":"",
     "F009":"",
    "F010":"",
    "F011":"US",
    "F012":"NE",
    "F013":"",
     "F014":"",
    "F015":"demo.user@email.com",
     "F016": null,
    "F017":"",
    "F018":"",
    "F019":"Region 1",
    "F019_ID": 13306,
     "F020":"Division 1",
    "F020_ID": 8463,
    "F021":"Department 1",
    "F021_ID": 15136,
    "F022":"",
    "F023":"(GMT-06.00) Central Time (US & Canada)",
    "F024":"",
    "F025":"",
    "F026":"",
    "F027":"",
    "F031":"LDAP",
    "F032":"2013-10-17T12:34:34.61",
    "F033":"",
    "F034":""
   }
 },
 {
  .......
  .......
 }
]
```
# Get a User

### Description:

Get a user of an organization specified by userid.

# URL:

https://api.inspiredlms.com/organizations/{orgID}/users/{userid}

## Method:

GET

## Response Type:

JSON

# HTTP Request Example:

**GET** 

https://api.inspiredlms.com/organizations/99999/users/517244

HTTP 1.1

Content-type: application/json

Accept: application/json

APILoginID: YBA3hyozzqWGeA2koTvI1Q==

TransactionKey: ggcyFzoFKxbUm+3DFd/N9Q==

OrgID: 99999

# CURL Request Example:

curl -k -i -H "Content-Type: application/json"-H "Accept: application/json"-H "APILoginID: YBA3hyozzqWGeA2koTvI1Q=="-H "TransactionKey: ggcyFzoFKxbUm+3DFd/N9Q=="-H "OrgID: 99999" "https://api.inspiredlms.com/organizations/99999/users/517244"

### Response:

{

You can't retrieve password of an user. So password's field code F016 will always show value as null.

HTTP/1.1 200 Ok

```
"ID": 517244,
"UserStatus":"Active",
"Profile": {
 "F001":"John",
 "F002":"",
 "F003":"Doe",
 "F004":"Emp001",
 "F005": null,
 "F006":"English",
 "F007":"Manager",
 "F008":"",
```

```
"F009":"",
 "F010":"San Antonio",
 "F011":"United States",
 "F012":"Texas",
 "F013":"",
 "F014":"",
 "F015":"john.doe@email.com",
 "F016": null,
 "F017":"",
 "F018":"",
 "F019":"Region 1",
 "F019_ID": 13306,
 "F020":"Division 1",
 "F020_ID": 8463,
 "F021":"Department 1",
 "F021_ID": 15136,
 "F022":"",
 "F023":"(GMT-06.00) Central Time (US & Canada)",
 "F024":"",
 "F025":"",
 "F026":"",
 "F027":"",
 "F031":"API",
 "F032":"2013-10-23T13:30:38.22",
 "F033":"",
 "F034":""
}
```
# Create a User

# Description:

Create a new user based on the parameters specified.

# URL:

}

https://api.inspiredlms.com/organizations/{orgID}/users

### Method:

POST

### Response Type:

JSON

Parameters:

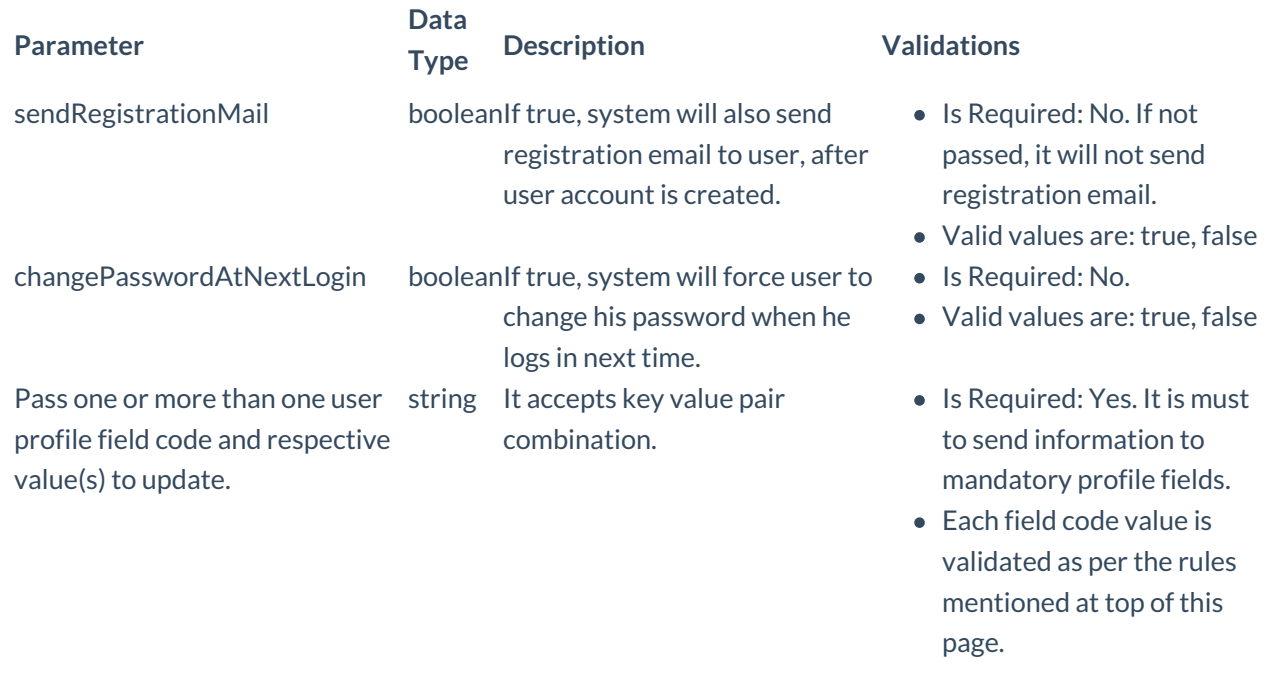

# HTTP Request Example:

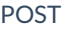

https://api.inspiredlms.com/organizations/99999/users

HTTP 1.1

Content-type: application/json

Accept: application/json

APILoginID: YBA3hyozzqWGeA2koTvI1Q==

TransactionKey: ggcyFzoFKxbUm+3DFd/N9Q==

OrgID: 99999

{"userProfileData":[{"Key":"F001","Value":"John"},{"Key":"F003","Value":"Doe"}, {"Key":"F015","Value":"john.burt@email.com"},{"Key":"F019","Value":"region 1"},{"Key":"F020","Value":"Division 1"}, {"Key":"F021","Value":"Department 1"}],"sendRegistrationMail":true,"changePasswordAtNextLogin":true}

# CURL Request Example:

curl -k -i -H "Content-Type: application/json"-H "Accept: application/json"-H "APILoginID: YBA3hyozzqWGeA2koTvI1Q=="-H "TransactionKey: ggcyFzoFKxbUm+3DFd/N9Q=="-H "OrgID: 99999"-X POST d "@createuser.json""https://api.inspiredlms.com/organizations/99999/users"

here, content of @createreg.json file is:

{"userProfileData":[{"Key":"F001","Value":"John"},{"Key":"F003","Value":"Doe"}, {"Key":"F015","Value":"john.doe@test.com"},{"Key":"F019","Value":"region 1"},{"Key":"F020","Value":"Division 1"}, {"Key":"F021","Value":"Department 1"}],"sendRegistrationMail":true,"changePasswordAtNextLogin":true}

### Response:

If successful, 201 status code will be return along with ID of new user.

HTTP/1.1 201 Created

Location: https://api.inspiredlms.com/organizations/99999/users/123456

123456

# Update User Profile

### Description:

Modify user profile based on the parameters specified.

### URL:

https://api.inspiredlms.com/organizations/{orgID}/users/{userid}

# Method:

PUT

# Response Type:

JSON

### Parameters:

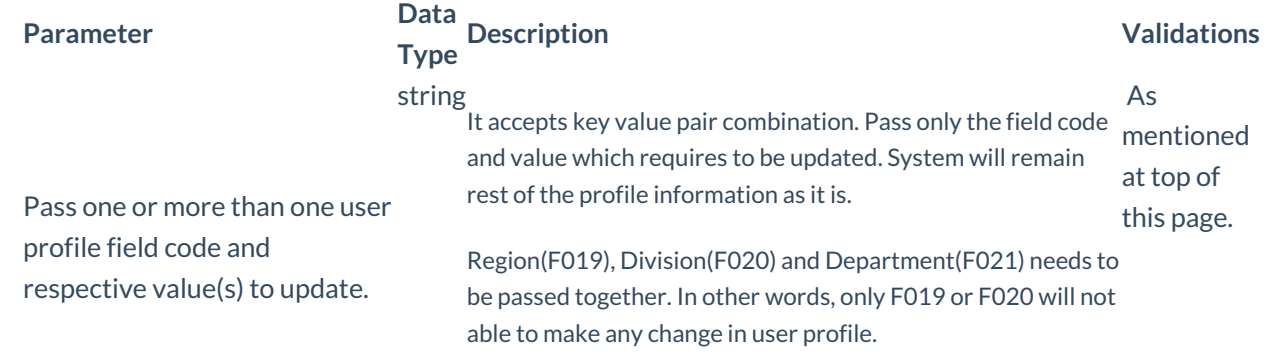

# HTTP Request Example:

https://api.inspiredlms.com/organizations/99999/users/123456

HTTP 1.1

Content-type: application/json

Accept: application/json

APILoginID: YBA3hyozzqWGeA2koTvI1Q==

TransactionKey: ggcyFzoFKxbUm+3DFd/N9Q==

OrgID: 99999

[{"Key":"F001","Value":"John"},{"Key":"F003","Value":"Doe"}]

### CURL Request Example:

curl -k -i -H "Content-Type: application/json"-H "Accept: application/json"-H "APILoginID: YBA3hyozzqWGeA2koTvI1Q=="-H "TransactionKey: ggcyFzoFKxbUm+3DFd/N9Q=="-H "OrgID: 99999"-X PUT -d "@updateuser.json""https://api.inspiredlms.com/organizations/99999/users/123456"

here, content of @updateuser.json file is:

[{"Key":"F001","Value":"John"},{"Key":"F003","Value":"Doe"}]

### Response:

HTTP/1.1 204 No Content

# Inactivate a user

### Description:

Inactivate the user account identified by userID.

### **URL:**

https://api.inspiredlms.com/organizations/{orgID}/users/{userID}/Activate

## **Method:**

DELETE

### Response Type:

**JSON** 

HTTP Request Example:

### DELETE

https://api.inspiredlms.com/organizations/99999/users/123456/Activate

HTTP 1.1

Content-type: application/json

Accept: application/json

APILoginID: YBA3hyozzqWGeA2koTvI1Q==

TransactionKey: ggcyFzoFKxbUm+3DFd/N9Q==

OrgID: 99999

### CURL Request Example:

curl -k -i -H "Content-Type: application/json"-H "Accept: application/json"-H "APILoginID: YBA3hyozzqWGeA2koTvI1Q=="-H "TransactionKey: ggcyFzoFKxbUm+3DFd/N9Q=="-H "OrgID: 99999"-X DELETE "https://api.inspiredlms.com/organizations/99999/users/123456/Activate"

### Response:

HTTP/1.1 204 No Content

# Activate a user

### Description:

Activate the user account identified by userID.

### URL:

https://api.inspiredlms.com/organizations/{orgID}/users/{userID}/Activate

### Method:

PUT

### Response Type:

**JSON** 

### HTTP Request Example:

PUT

https://api.inspiredlms.com/organizations/99999/users/123456/Activate

### HTTP 1.1

Content-type: application/json Accept: application/json APILoginID: YBA3hyozzqWGeA2koTvI1Q== TransactionKey: ggcyFzoFKxbUm+3DFd/N9Q== OrgID: 99999 {}

### CURL Request Example:

curl -k -i -H "Content-Type: application/json"-H "Accept: application/json"-H "APILoginID: YBA3hyozzqWGeA2koTvI1Q=="-H "TransactionKey: ggcyFzoFKxbUm+3DFd/N9Q=="-H "OrgID: 99999"-X PUT -d """https://api.inspiredlms.com/organizations/99999/users/123456/Activate"

### Response:

HTTP/1.1 204 No Content

# Delete a user

### Description:

Delete the user account identified by userID.

### URL:

https://api.inspiredlms.com/organizations/{orgID}/users/{userID}

### Method:

DELETE

### Response Type:

**JSON** 

### HTTP Request Example:

DELETE

https://api.inspiredlms.com/organizations/99999/users/123456

HTTP 1.1

Content-type: application/json

Accept: application/json

APILoginID: YBA3hyozzqWGeA2koTvI1Q==

TransactionKey: ggcyFzoFKxbUm+3DFd/N9Q==

OrgID: 99999

### CURL Request Example:

curl -k -i -H "Content-Type: application/json"-H "Accept: application/json"-H "APILoginID: YBA3hyozzqWGeA2koTvI1Q=="-H "TransactionKey: ggcyFzoFKxbUm+3DFd/N9Q=="-H "OrgID: 99999"-X DELETE "https://api.inspiredlms.com/organizations/99999/users/123456"

### Response:

HTTP/1.1 204 No Content

# Purge a user

### Description:

purge the user account identified by userID.

# URL:

https://api.inspiredlms.com/organizations/{orgID}/users/{userID}/purge

### Method:

DELETE

### Response Type:

JSON

### HTTP Request Example:

DELETE

https://api.inspiredlms.com/organizations/99999/users/123456/purge

HTTP 1.1

Content-type: application/json

Accept: application/json

APILoginID: YBA3hyozzqWGeA2koTvI1Q==

TransactionKey: ggcyFzoFKxbUm+3DFd/N9Q==

OrgID: 99999

### CURL Request Example:

curl -k -i -H "Content-Type: application/json"-H "Accept: application/json"-H "APILoginID: YBA3hyozzqWGeA2koTvI1Q=="-H "TransactionKey: ggcyFzoFKxbUm+3DFd/N9Q=="-H "OrgID: 99999"-X DELETE "https://api.inspiredlms.com/organizations/99999/users/123456/purge"

#### Response:

HTTP/1.1 204 No Content

# Reset Password and/or Force user to change password after login

# Description:

set a new password for the user and/or force him to change his password in next login.

#### URL:

https://api.inspiredlms.com/organizations/{orgID}/users/{userID}/password

### Method:

PUT

#### **Response Type:**

**JSON** 

#### Parameters:

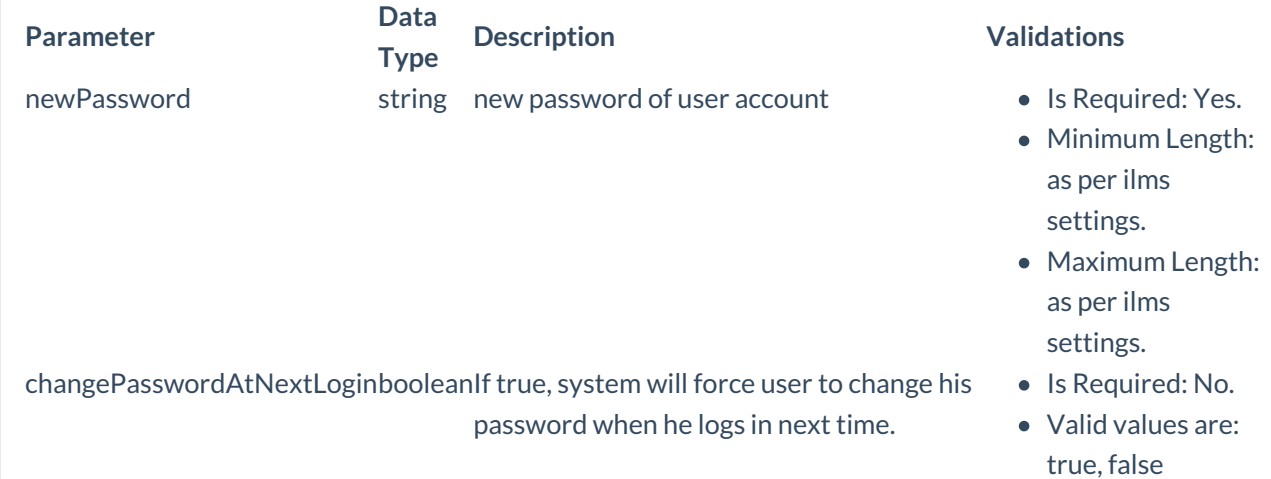

### HTTP Request Example:

### DELETE

https://api.inspiredlms.com/organizations/99999/users/123456/password

HTTP 1.1

Content-type: application/json

Accept: application/json

APILoginID: YBA3hyozzqWGeA2koTvI1Q==

TransactionKey: ggcyFzoFKxbUm+3DFd/N9Q==

OrgID: 99999

{"newpassword":"password123","changepasswordatnextlogin":"true"}

### CURL Request Example:

curl -k -i -H "Content-Type: application/json"-H "Accept: application/json"-H "APILoginID: YBA3hyozzqWGeA2koTvI1Q=="-H "TransactionKey: ggcyFzoFKxbUm+3DFd/N9Q=="-H "OrgID: 99999"-X PUT -d "@newpassword.json""https://api.inspiredlms.com/organizations/99999/users/123456/password"

here, content of @newpassword.json file is:

{"newpassword":"password123","changepasswordatnextlogin":"true"}

#### Response:

HTTP/1.1 204 No Content

# **Groups**

Get All Groups Get a Group Get All Members / Users Of a Group Add a Member / User in Group Remove a Member / User from Group Get All Courses Of a Group Add a Course in Group Remove a Course from Group Modify Default Due Date and Requirement Type Settings For A Group's Course Refresh a Group

Get All Members / Users Of a Group's Explicit Inclusion List Add a User in Group's Explicit Inclusion List Remove a User from a Group's Explicit Inclusion List Get All Members / Users Of a Group's Explicit Exclusion List Add a User in Group's Explicit Exclusion List Remove a User from a Group's Explicit Exclusion List

# Get All Groups

### Description:

Get all the groups of an organization based on parameters specified. It supports pagination.

### URL:

https://api.inspiredlms.com/organizations/{orgID}/groups

### Method:

GET

### Response Type:

**JSON** 

### Parameters:

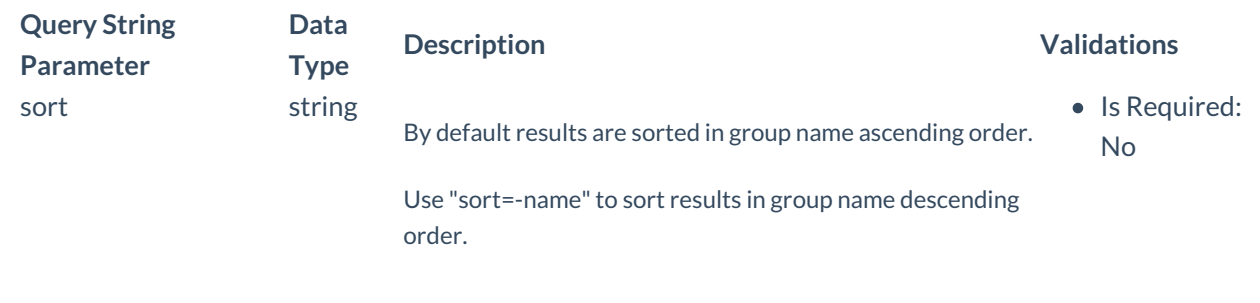

### **HTTP Request Example:**

# GET https://api.inspiredlms.com/organizations/99999/groups?page=3&per\_page=2 HTTP 1.1 Content-type: application/json Accept: application/json APILoginID: YBA3hyozzqWGeA2koTvI1Q==

TransactionKey: ggcyFzoFKxbUm+3DFd/N9Q==

OrgID: 99999

### CURL Request Example:

```
curl -k -i -H "Content-Type: application/json"-H "Accept: application/json"-H "APILoginID:
YBA3hyozzqWGeA2koTvI1Q=="-H "TransactionKey: ggcyFzoFKxbUm+3DFd/N9Q=="-H "OrgID: 99999"
"https://api.inspiredlms.com/organizations/99999/groups?page=3&per_page=2"
```
#### Response:

Since it supports pagination, response may include link header if resultant records are more than the page\_size.

### HTTP/1.1 200 Ok

### X-Total-Count: 10

first: https://api.inspiredlms.com/organizations/99999/groups?per\_page=2&page=1 prev: https://api.inspiredlms.com/organizations/99999/groups?per\_page=2&page=2 next: https://api.inspiredlms.com/organizations/99999/groups?per\_page=2&page=4 last: https://api.inspiredlms.com/organizations/99999/groups?per\_page=2&page=5

```
[
 {
   "ID": 2,
   "Name":"Sales",
   "Description":"Group for all sales persons.",
   "NumberOfCourses": 1,
   "NumberOfUsers": 20
 },
 {
   "ID": 3,
   "Name":"Manager",
   "Description":"",
   "NumberOfCourses": 5,
   "NumberOfUsers": 3
 }
]
```
# Get a Group

### Description:

Get a group of an organization specified by groupid.

### URL:

https://api.inspiredlms.com/organizations/{orgID}/groups/{groupid}

# Method:

GET

Response Type:

JSON

## HTTP Request Example:

GET

https://api.inspiredlms.com/organizations/99999/groups/2

HTTP 1.1

Content-type: application/json

Accept: application/json

APILoginID: YBA3hyozzqWGeA2koTvI1Q==

TransactionKey: ggcyFzoFKxbUm+3DFd/N9Q==

OrgID: 99999

# CURL Request Example:

curl -k -i -H "Content-Type: application/json"-H "Accept: application/json"-H "APILoginID: YBA3hyozzqWGeA2koTvI1Q=="-H "TransactionKey: ggcyFzoFKxbUm+3DFd/N9Q=="-H "OrgID: 99999" "https://api.inspiredlms.com/organizations/99999/groups/2"

### Response:

```
HTTP/1.1 200 Ok
{
 "ID": 2,
 "Name":"Sales",
 "Description":"Group for all sales persons.",
 "NumberOfCourses": 1,
 "NumberOfUsers": 20
}
```
# Get All Members / Users Of a Group

Description:

Get all the users of a group based on the specified parameters. It supports pagination.

# URL:

https://api.inspiredlms.com/organizations/{orgID}/groups/{groupID}/members

### Method:

GET

### Response Type:

**JSON** 

### Parameters:

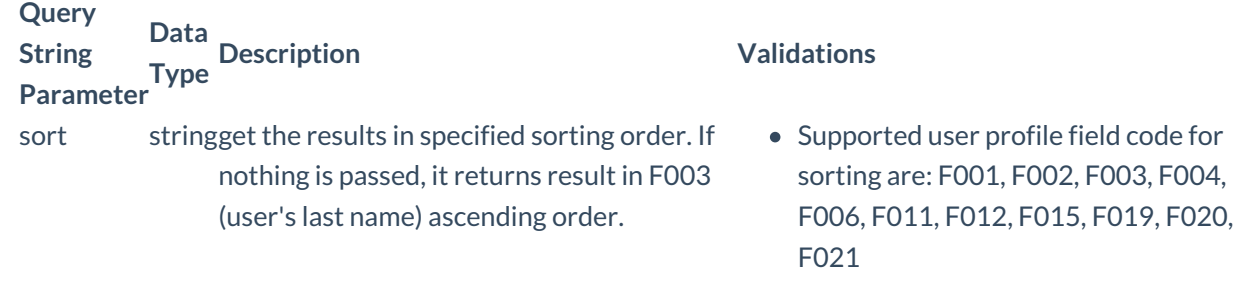

### **HTTP Request Example:**

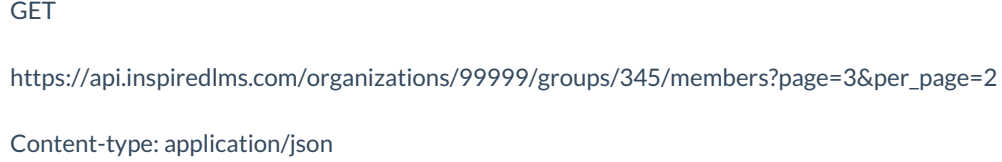

Accept: application/json

APILoginID: YBA3hyozzqWGeA2koTvI1Q==

TransactionKey: ggcyFzoFKxbUm+3DFd/N9Q==

OrgID: 99999

### CURL Request Example:

curl -k -i -H "Content-Type: application/json"-H "Accept: application/json"-H "APILoginID: YBA3hyozzqWGeA2koTvI1Q=="-H "TransactionKey: ggcyFzoFKxbUm+3DFd/N9Q=="-H "OrgID: 99999" "https://api.inspiredlms.com/organizations/99999/groups/345/members?page=3&per\_page=2"

### Response:

Since it supports pagination, response may include link header if resultant records are more than the page size.

HTTP/1.1 200 Ok

X-Total-Count: 10

first: https://api.inspiredlms.com/organizations/99999/groups/345/members?per\_page=2&page=1 prev: https://api.inspiredlms.com/organizations/99999/groups/345/members?per\_page=2&page=2 next: https://api.inspiredlms.com/organizations/99999/groups/345/members?per\_page=2&page=4 last: https://api.inspiredlms.com/organizations/99999/groups/345/members?per\_page=2&page=5

```
[
```

```
{
 "ID": 517244,
 "UserStatus":"Active",
 "Profile": {
   "F001":"John",
   "F002":"",
   "F003":"Doe",
   "F004":"Emp001",
   "F005": null,
   "F006":"English",
   "F007":"Manager",
   "F008":"",
   "F009":"",
   "F010":"San Antonio",
   "F011":"United States",
   "F012":"Texas",
   "F013":"",
   "F014":"",
   "F015":"john.doe@email.com",
   "F016": null,
   "F017":"",
   "F018":"",
   "F019":"Region 1",
   "F019_ID": 13306,
   "F020":"Division 1",
   "F020_ID": 8463,
   "F021":"Department 1",
   "F021_ID": 15136,
   "F022":"",
   "F023":"(GMT-06.00) Central Time (US & Canada)",
   "F024":"",
   "F025":"",
   "F026":"",
   "F027":"",
   "F031":"API",
   "F032":"2013-10-23T13:30:38.22",
   "F033":"",
   "F034":""
 }
},
{
 "ID": 517226,
 "UserStatus":"Active",
 "Profile": {
   "F001":"Demo",
```

```
"F002":"",
```

```
"F003":"User",
   "F004":"Emp002",
   "F005": null,
   "F006":"English",
   "F007":"",
   "F008":"",
   "F009":"",
   "F010":"",
   "F011":"US",
   "F012":"NE",
   "F013":"",
   "F014":"",
   "F015":"demo.user@email.com",
   "F016": null,
   "F017":"",
   "F018":"",
   "F019":"Region 1",
   "F019_ID": 13306,
   "F020":"Division 1",
   "F020_ID": 8463,
   "F021":"Department 1",
   "F021_ID": 15136,
   "F022":"",
   "F023":"(GMT-06.00) Central Time (US & Canada)",
   "F024":"",
   "F025":"",
   "F026":"",
   "F027":"",
   "F031":"LDAP",
   "F032":"2013-10-17T12:34:34.61",
   "F033":"",
   "F034":""
 }
}
```
# Add a Member / User in Group

### Description:

Add a new user in group membership.

# URL:

]

https://api.inspiredlms.com/organizations/{orgID}/groups/{groupID}/members

# Method:

POST

Response Type:

**JSON** 

### HTTP Request Example:

POST

https://api.inspiredlms.com/organizations/99999/groups/{groupID}/members

HTTP 1.1

Content-type: application/json

Accept: application/json

APILoginID: YBA3hyozzqWGeA2koTvI1Q==

TransactionKey: ggcyFzoFKxbUm+3DFd/N9Q==

OrgID: 99999

{"userid":"444038"}

### CURL Request Example:

```
curl -k -i -H "Content-Type: application/json"-H "Accept: application/json"-H "APILoginID:
YBA3hyozzqWGeA2koTvI1Q=="-H "TransactionKey: ggcyFzoFKxbUm+3DFd/N9Q=="-H "OrgID: 99999"-X POST -
d "@addmember.json""https://api.inspiredlms.com/organizations/99999/groups/345/members"
```
here, content of @addmember.json file is:

{"userid":"444038"}

Response:

HTTP/1.1 201 Created

Location: https://api.inspiredlms.com/organizations/99999/groups/345/members/444038

# Remove a Member / User from Group

### Description:

Remove a user's membership from group.

# URL:

https://api.inspiredlms.com/organizations/{orgID}/groups/{groupID}/members/{userID}

### Method:

DELETE

### Response Type:

JSON

### HTTP Request Example:

DELETE

https://api.inspiredlms.com/organizations/99999/groups/345/members/12345

HTTP 1.1

Content-type: application/json

Accept: application/json

APILoginID: YBA3hyozzqWGeA2koTvI1Q==

TransactionKey: ggcyFzoFKxbUm+3DFd/N9Q==

OrgID: 99999

### CURL Request Example:

curl -k -i -H "Content-Type: application/json"-H "Accept: application/json"-H "APILoginID: YBA3hyozzqWGeA2koTvI1Q=="-H "TransactionKey: ggcyFzoFKxbUm+3DFd/N9Q=="-H "OrgID: 99999"-X DELETE "https://api.inspiredlms.com/organizations/99999/groups/345/members/12345"

#### **Response:**

HTTP/1.1 204 No Content

# Get All Courses Of a Group

### Description:

Get all the courses of a group based on the specified parameters. It supports pagination.

### URL:

https://api.inspiredlms.com/organizations/{orgID}/groups/{groupID}/groupcourses

# Method:

GET

Response Type:

**JSON** 

### Parameters:

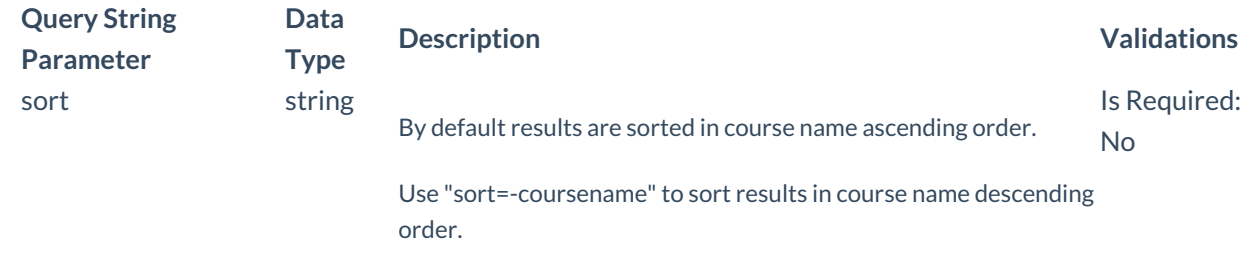

## **HTTP Request Example:**

### GET

https://api.inspiredlms.com/organizations/99999/groups/345/groupcourses?page=1&per\_page=2

Content-type: application/json

Accept: application/json

APILoginID: YBA3hyozzqWGeA2koTvI1Q==

TransactionKey: ggcyFzoFKxbUm+3DFd/N9Q==

OrgID: 99999

### CURL Request Example:

curl -k -i -H "Content-Type: application/json"-H "Accept: application/json"-H "APILoginID: YBA3hyozzqWGeA2koTvI1Q=="-H "TransactionKey: ggcyFzoFKxbUm+3DFd/N9Q=="-H "OrgID: 99999" "https://api.inspiredlms.com/organizations/99999/groups/345/groupcourses?page=1&per\_page=2"

### Response:

Since it supports pagination, response may include link header if resultant records are more than the page\_size.

```
HTTP/1.1 200 Ok
\sqrt{2}{
   "ID":"i4pkE0es",
   "Name":"Security",
   "DefaultRequirementType":"Mandatory",
   "DefaultDueDateSettings": {
     "DefaultDueDate": null,
```

```
"DaysAfterEnrollment": 10
   }
 },
 {
   "ID":"VvptYCj4",
   "Name":"Data Security",
   "DefaultRequirementType":"Mandatory",
   "DefaultDueDateSettings": {
    "DefaultDueDate":"2012-12-21T00:00:00",
     "DaysAfterEnrollment": null
   }
 }
]
```
# Add a Course in Group

# Description:

Add a course in group based on parameter specified.

### URL:

https://api.inspiredlms.com/organizations/{orgID}/groups/{groupID}/groupcourses

### Method:

POST

# Response Type:

JSON

### Parameters:

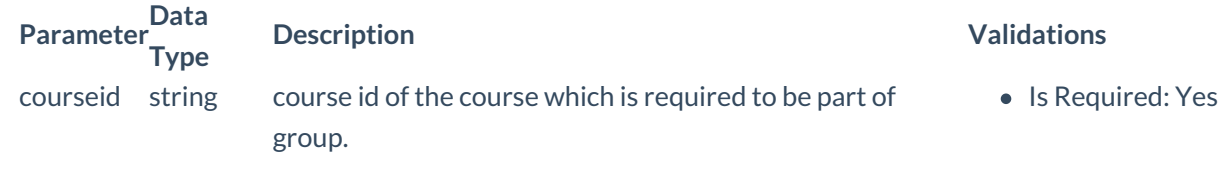

# HTTP Request Example:

# POST

https://api.inspiredlms.com/organizations/99999/groups/{groupID}/groupcourses

### HTTP 1.1

Content-type: application/json Accept: application/json APILoginID: YBA3hyozzqWGeA2koTvI1Q== TransactionKey: ggcyFzoFKxbUm+3DFd/N9Q== OrgID: 99999 {"courseid":"WErt98k"}

### CURL Request Example:

curl -k -i -H "Content-Type: application/json"-H "Accept: application/json"-H "APILoginID: YBA3hyozzqWGeA2koTvI1Q=="-H "TransactionKey: ggcyFzoFKxbUm+3DFd/N9Q=="-H "OrgID: 99999"-X POST d "@addcourse.json""https://api.inspiredlms.com/organizations/99999/groups/345/groupcourses"

here, content of @addcoursejson file is:

{"courseid":"WErt98k"}

### Response:

HTTP/1.1 201 Created

Location: https://api.inspiredlms.com/organizations/99999/groups/345/groupcourses/WErt98k

# Remove a Course from Group

### Description:

Remove a course from group.

### URL:

https://api.inspiredlms.com/organizations/{orgID}/groups/{groupID}/groupcourses/{courseID}

### Method:

DELETE

### Response Type:

**JSON** 

### HTTP Request Example:

DELETE

https://api.inspiredlms.com/organizations/99999/groups/345/groupcourses/WErt98k

### HTTP 1.1

Content-type: application/json

Accept: application/json

APILoginID: YBA3hyozzqWGeA2koTvI1Q==

TransactionKey: ggcyFzoFKxbUm+3DFd/N9Q==

OrgID: 99999

### CURL Request Example:

curl -k -i -H "Content-Type: application/json"-H "Accept: application/json"-H "APILoginID: YBA3hyozzqWGeA2koTvI1Q=="-H "TransactionKey: ggcyFzoFKxbUm+3DFd/N9Q=="-H "OrgID: 99999"-X DELETE "https://api.inspiredlms.com/organizations/99999/groups/345/groupcourses/WErt98k"

#### **Response:**

HTTP/1.1 204 No Content

# Modify Default Due Date and Requirement Type For A Group's Course

### Description:

Remove a course from group.

### URL:

https://api.inspiredlms.com/organizations/{orgID}/groups/{groupID}/groupcourses/{courseID}/settings

### Method:

PUT

### Response Type:

JSON

### Parameters:

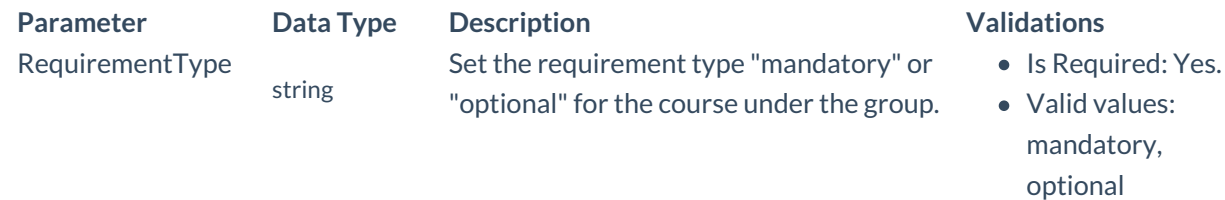

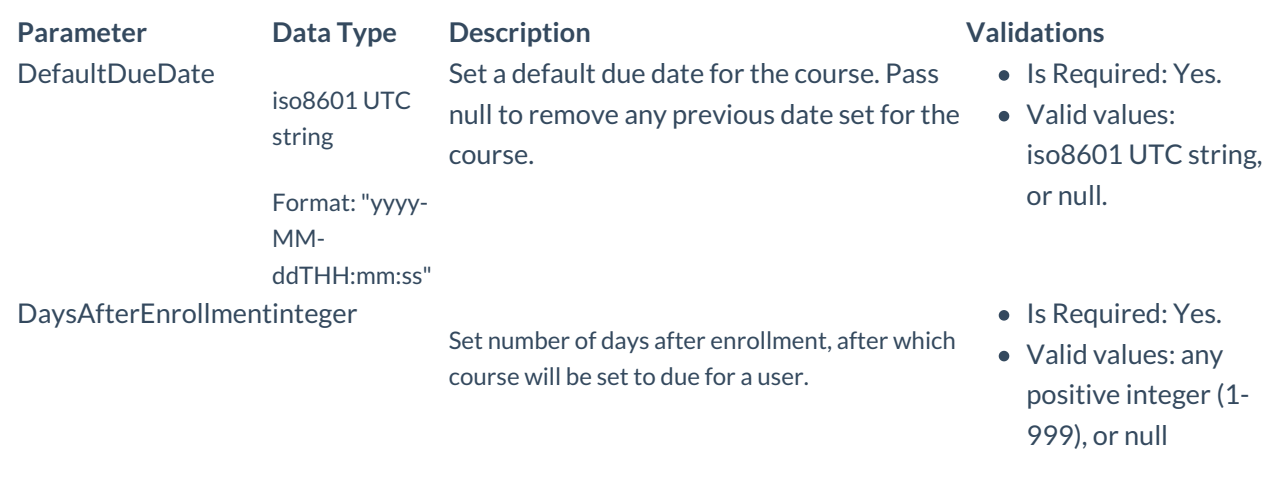

# HTTP Request Example:

### PUT

https://api.inspiredlms.com/organizations/99999/groups/345/groupcourses/WErt98k/settings

### HTTP 1.1

Content-type: application/json

Accept: application/json

APILoginID: YBA3hyozzqWGeA2koTvI1Q==

TransactionKey: ggcyFzoFKxbUm+3DFd/N9Q==

OrgID: 99999

{"RequirementType":"mandatory","DefaultDueDateSettings":{"DefaultDueDate":null,"DaysAfterEnrollment":30}}

# CURL Request Example:

curl -k -i -H "Content-Type: application/json"-H "Accept: application/json"-H "APILoginID: YBA3hyozzqWGeA2koTvI1Q=="-H "TransactionKey: ggcyFzoFKxbUm+3DFd/N9Q=="-H "OrgID: 99999"-X PUT -d "@modifySettings.json""https://api.inspiredlms.com/organizations/99999/groups/345/groupcourses/WErt98k"

here, content of @modifySettings.json file is:

```
{
 "RequirementType":"mandatory",
 "DefaultDueDateSettings": {
   "DefaultDueDate": null,
   "DaysAfterEnrollment": 30
 }
}
```
### **Response:**

# Refresh a Group

### Description:

Refresh a group to update membership.

### URL:

https://api.inspiredlms.com/organizations/{orgID}/groups/{groupID}/refresh

# Method:

PUT

# Response Type:

**JSON** 

### HTTP Request Example:

PUT

https://api.inspiredlms.com/organizations/99999/groups/345/refresh

HTTP 1.1

Content-type: application/json

Accept: application/json

APILoginID: YBA3hyozzqWGeA2koTvI1Q==

TransactionKey: ggcyFzoFKxbUm+3DFd/N9Q==

OrgID: 99999

{}

### CURL Request Example:

```
curl -k -i -H "Content-Type: application/json"-H "Accept: application/json"-H "APILoginID:
YBA3hyozzqWGeA2koTvI1Q=="-H "TransactionKey: ggcyFzoFKxbUm+3DFd/N9Q=="-H "OrgID: 99999"-X PUT -d
"""https://api.inspiredlms.com/organizations/99999/groups/345/refresh"
```
### **Response:**

HTTP/1.1 204 No Content

# Get All Members / Users Of a Group's Explicit Inclusion List

## Description:

Get all the users of a group's explicit inclusion list based on the specified parameters. Supports pagination.

# URL:

https://api.inspiredlms.com/organizations/{orgID}/groups/{groupID}/explicitinclusionlistusers

# Method:

GET

### Response Type:

JSON

# Parameters:

Besides standard pagination and sort parameters, it accepts search on any user profile field.

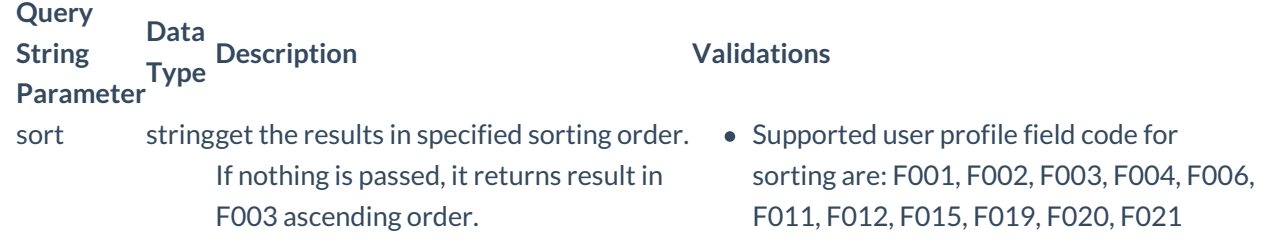

### **HTTP Request Example:**

### GET

https://api.inspiredlms.com/organizations/99999/groups/345/explicitinclusionlistusers

Content-type: application/json

Accept: application/json

APILoginID: YBA3hyozzqWGeA2koTvI1Q==

TransactionKey: ggcyFzoFKxbUm+3DFd/N9Q==

OrgID: 99999

### CURL Request Example:

curl -k -i -H "Content-Type: application/json"-H "Accept: application/json"-H "APILoginID:

YBA3hyozzqWGeA2koTvI1Q=="-H "TransactionKey: ggcyFzoFKxbUm+3DFd/N9Q=="-H "OrgID: 99999" "https://api.inspiredlms.com/organizations/99999/groups/345/explicitinclusionlistusers"

### Response:

Since it supports pagination, response may include link header if resultant records are more than the page\_size.

```
HTTP/1.1 200 Ok
[
 {
   "ID": 517244,
   "UserStatus":"Active",
   "Profile": {
    "F001":"John",
     "F002":"",
    "F003":"Doe",
    "F004":"Emp001",
    "F005": null,
     "F006":"English",
     "F007":"Manager",
    "F008":"",
     "F009":"",
    "F010":"San Antonio",
     "F011":"United States",
     "F012":"Texas",
    "F013":"",
     "F014":"",
    "F015":"john.doe@email.com",
     "F016": null,
     "F017":"",
     "F018":"",
     "F019":"Region 1",
    "F019_ID": 13306,
     "F020":"Division 1",
    "F020_ID": 8463,
     "F021":"Department 1",
     "F021_ID": 15136,
    "F022":"",
     "F023":"(GMT-06.00) Central Time (US & Canada)",
    "F024":"",
     "F025":"",
    "F026":"",
     "F027":"",
     "F031":"API",
    "F032":"2013-10-23T13:30:38.22",
     "F033":"",
    "F034":""
   }
 },
 {
   "ID": 517226,
```

```
"UserStatus":"Active",
 "Profile": {
   "F001":"Demo",
   "F002":"",
   "F003":"User",
   "F004":"Emp002",
   "F005": null,
   "F006":"English",
   "F007":"",
   "F008":"",
   "F009":"",
   "F010":"",
   "F011":"US",
   "F012":"NE",
   "F013":"",
   "F014":"",
   "F015":"demo.user@email.com",
   "F016": null,
   "F017":"",
   "F018":"",
   "F019":"Region 1",
   "F019_ID": 13306,
   "F020":"Division 1",
   "F020_ID": 8463,
   "F021":"Department 1",
   "F021_ID": 15136,
   "F022":"",
   "F023":"(GMT-06.00) Central Time (US & Canada)",
   "F024":"",
   "F025":"",
   "F026":"",
   "F027":"",
   "F031":"LDAP",
   "F032":"2013-10-17T12:34:34.61",
   "F033":"",
   "F034":""
 }
}
```
# Add a User in Group's Explicit Inclusion List

# Description:

Add a new user in group's explicit inclusion list.

# URL:

]
https://api.inspiredlms.com/organizations/{orgID}/groups/{groupID}/explicitinclusionlistusers

#### Method:

POST

## Response Type:

JSON

#### Parameters:

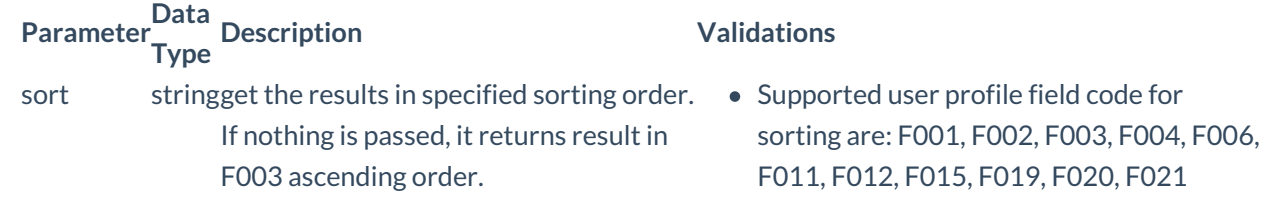

# HTTP Request Example:

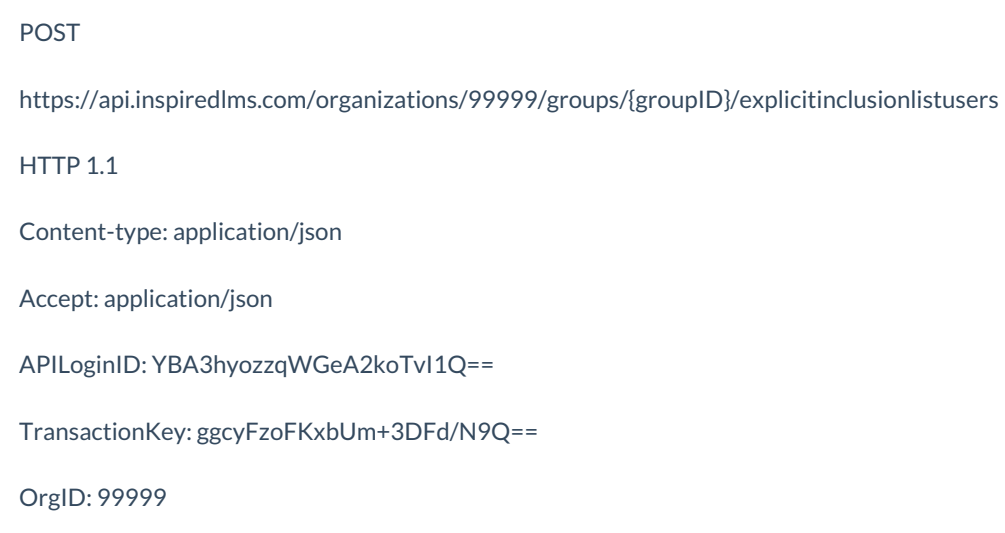

{"userid":"444038"}

#### CURL Request Example:

curl -k -i -H "Content-Type: application/json"-H "Accept: application/json"-H "APILoginID: YBA3hyozzqWGeA2koTvI1Q=="-H "TransactionKey: ggcyFzoFKxbUm+3DFd/N9Q=="-H "OrgID: 99999"-X POST d "@addmember.json""https://api.inspiredlms.com/organizations/99999/groups/345/explicitinclusionlistusers"

here, content of @addmember.json file is:

{"userid":"444038"}

#### Response:

HTTP/1.1 201 Created

Location:

https://api.inspiredlms.com/organizations/99999/groups/345/explicitinclusionlistusers/444038

# Remove a User from a Group's Explicit Inclusion List

#### Description:

Remove a user from a group's explicit inclusion list.

#### URL:

https://api.inspiredlms.com/organizations/{orgID}/groups/{groupID}/explicitinclusionlistusers/{userID}

#### Method:

DELETE

Response Type:

**JSON** 

#### HTTP Request Example:

DELETE

https://api.inspiredlms.com/organizations/99999/groups/345/explicitinclusionlistusers/12345

HTTP 1.1

Content-type: application/json

Accept: application/json

APILoginID: YBA3hyozzqWGeA2koTvI1Q==

TransactionKey: ggcyFzoFKxbUm+3DFd/N9Q==

OrgID: 99999

## CURL Request Example:

curl -k -i -H "Content-Type: application/json"-H "Accept: application/json"-H "APILoginID: YBA3hyozzqWGeA2koTvI1Q=="-H "TransactionKey: ggcyFzoFKxbUm+3DFd/N9Q=="-H "OrgID: 99999"-X DELETE "https://api.inspiredlms.com/organizations/99999/groups/345/explicitinclusionlistusers/12345"

#### **Response:**

HTTP/1.1 204 No Content

# Get All Members / Users Of a Group's Explicit Exclusion List

# Description:

Get all the users of a group's explicit exclusion list based on the specified parameters. Supports pagination.

# URL:

https://api.inspiredlms.com/organizations/{orgID}/groups/{groupID}/explicitexclusionlistusers

# Method:

GET

# Response Type:

**JSON** 

## Parameters:

Besides standard pagination and sort parameters, it accepts search on any user profile field.

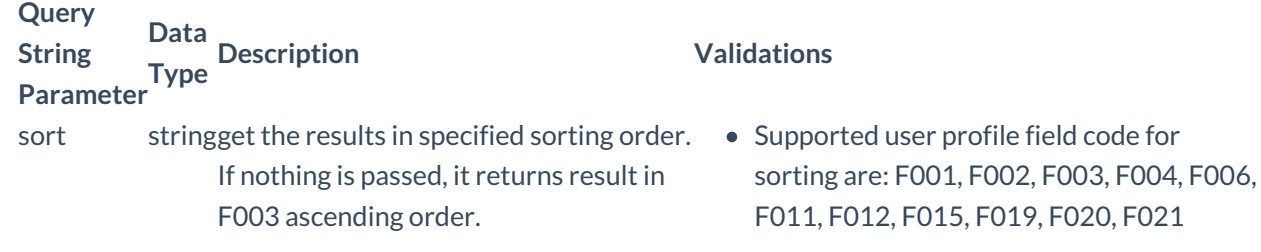

## **HTTP Request Example:**

## **GFT**

https://api.inspiredlms.com/organizations/99999/groups/345/explicitexclusionlistusers

Content-type: application/json

Accept: application/json

APILoginID: YBA3hyozzqWGeA2koTvI1Q==

TransactionKey: ggcyFzoFKxbUm+3DFd/N9Q==

OrgID: 99999

# CURL Request Example:

curl -k -i -H "Content-Type: application/json"-H "Accept: application/json"-H "APILoginID: YBA3hyozzqWGeA2koTvI1Q=="-H "TransactionKey: ggcyFzoFKxbUm+3DFd/N9Q=="-H "OrgID: 99999" "https://api.inspiredlms.com/organizations/99999/groups/345/explicitexclusionlistusers"

Since it supports pagination, response may include link header if resultant records are more than the page\_size.

```
HTTP/1.1 200 Ok
\overline{a}{
   "ID": 517244,
   "UserStatus":"Active",
   "Profile": {
    "F001":"John",
    "F002":"",
    "F003":"Doe",
    "F004":"Emp001",
    "F005": null,
    "F006":"English",
     "F007":"Manager",
    "F008":"",
     "F009":"",
    "F010":"San Antonio",
     "F011":"United States",
     "F012":"Texas",
    "F013":"",
     "F014":"",
    "F015":"john.doe@email.com",
     "F016": null,
    "F017":"",
    "F018":"",
     "F019":"Region 1",
    "F019_ID": 13306,
     "F020":"Division 1",
    "F020_ID": 8463,
     "F021":"Department 1",
    "F021_ID": 15136,
     "F022":"",
     "F023":"(GMT-06.00) Central Time (US & Canada)",
    "F024":"",
     "F025":"",
    "F026":"",
    "F027":"",
    "F031":"API",
    "F032":"2013-10-23T13:30:38.22",
     "F033":"",
    "F034":""
   }
 },
 {
   "ID": 517226,
   "UserStatus":"Active",
   "Profile": {
    "F001":"Demo",
     "F002":"",
     "F003":"User",
```

```
"F004":"Emp002",
   "F005": null,
   "F006":"English",
   "F007":"",
   "F008":"",
   "F009":"",
   "F010":"",
   "F011":"US",
   "F012":"NE",
   "F013":"",
   "F014":"",
   "F015":"demo.user@email.com",
   "F016": null,
   "F017":"",
   "F018":"",
   "F019":"Region 1",
   "F019_ID": 13306,
   "F020":"Division 1",
   "F020_ID": 8463,
   "F021":"Department 1",
   "F021_ID": 15136,
   "F022":"",
   "F023":"(GMT-06.00) Central Time (US & Canada)",
   "F024":"",
   "F025":"",
   "F026":"",
   "F027":"",
   "F031":"LDAP",
   "F032":"2013-10-17T12:34:34.61",
   "F033":"",
   "F034":""
 }
}
```
# Add a User in Group's Explicit Exclusion List

# Description:

Add a new user in group's explicit exclusion list.

# URL:

]

https://api.inspiredlms.com/organizations/{orgID}/groups/{groupID}/explicitexclusionlistusers

# Method:

POST

# Response Type:

## **JSON**

# Parameters:

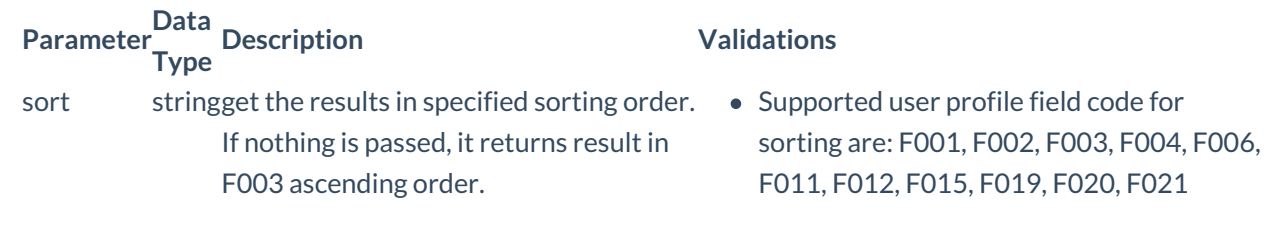

## HTTP Request Example:

POST

https://api.inspiredlms.com/organizations/99999/groups/345/explicitexclusionlistusers

#### HTTP 1.1

Content-type: application/json

Accept: application/json

APILoginID: YBA3hyozzqWGeA2koTvI1Q==

TransactionKey: ggcyFzoFKxbUm+3DFd/N9Q==

OrgID: 99999

{"userid":"444038"}

# CURL Request Example:

curl -k -i -H "Content-Type: application/json"-H "Accept: application/json"-H "APILoginID: YBA3hyozzqWGeA2koTvI1Q=="-H "TransactionKey: ggcyFzoFKxbUm+3DFd/N9Q=="-H "OrgID: 99999"-X POST d "@adduser.json""https://api.inspiredlms.com/organizations/99999/groups/345/explicitexclusionlistusers"

here, content of @adduser.json file is:

{"userid":"444038"}

Response:

HTTP/1.1 201 Created

Location: https://api.inspiredlms.com/organizations/99999/groups/345/explicitexclusionlistusers/444038

# Remove a User from a Group's Explicit Exclusion List

# Description:

Remove a user from a group's explicit exclusion list.

## URL:

https://api.inspiredlms.com/organizations/{orgID}/groups/{groupID}/explicitexclusionlistusers/{userID}

# Method:

DELETE

## Response Type:

**JSON** 

# HTTP Request Example:

#### DELETE

https://api.inspiredlms.com/organizations/99999/groups/{groupID}/explicitexclusionlistusers/12345

#### HTTP 1.1

Content-type: application/json

Accept: application/json

APILoginID: YBA3hyozzqWGeA2koTvI1Q==

TransactionKey: ggcyFzoFKxbUm+3DFd/N9Q==

OrgID: 99999

## CURL Request Example:

curl -k -i -H "Content-Type: application/json"-H "Accept: application/json"-H "APILoginID: YBA3hyozzqWGeA2koTvI1Q=="-H "TransactionKey: ggcyFzoFKxbUm+3DFd/N9Q=="-H "OrgID: 99999"-X DELETE "https://api.inspiredlms.com/organizations/99999/groups/{groupID}/explicitexclusionlistusers/12345"

#### **Response:**

HTTP/1.1 204 No Content

# User Hierarchy - Region, Division, and Department

# Get All Regions

# Description:

Get all the regions of an organization specified by orgID.

# URL:

https://api.inspiredlms.com/organizations/{orgID}/regions

# Method:

GET

## Response Type:

**JSON** 

# HTTP Request Example:

**GET** 

https://api.inspiredlms.com/organizations/99999/regions

HTTP 1.1

Content-type: application/json

Accept: application/json

APILoginID: YBA3hyozzqWGeA2koTvI1Q==

TransactionKey: ggcyFzoFKxbUm+3DFd/N9Q==

OrgID: 99999

# CURL Request Example:

curl -k -i -H "Content-Type: application/json"-H "Accept: application/json"-H "APILoginID: YBA3hyozzqWGeA2koTvI1Q=="-H "TransactionKey: ggcyFzoFKxbUm+3DFd/N9Q=="-H "OrgID: 99999" "https://api.inspiredlms.com/organizations/99999/regions"

```
HTTP/1.1 200 Ok
X-Total-Count: 3
[
 {
   "ID": 13298,
   "Name":"Region1",
```

```
"NumberOfUsers":10
 },
 {
   "ID": 13299,
   "Name":"Region2",
   "NumberOfUsers":5
 },
 {
   "ID": 13320,
   "Name":"Region3",
   "NumberOfUsers":7
 }
]
```
# Create a Region

# Description:

Create a new region based on the parameters specified.

# URL:

https://api.inspiredlms.com/organizations/{orgID}/regions

#### Method:

POST

#### Response Type:

JSON

#### Parameters:

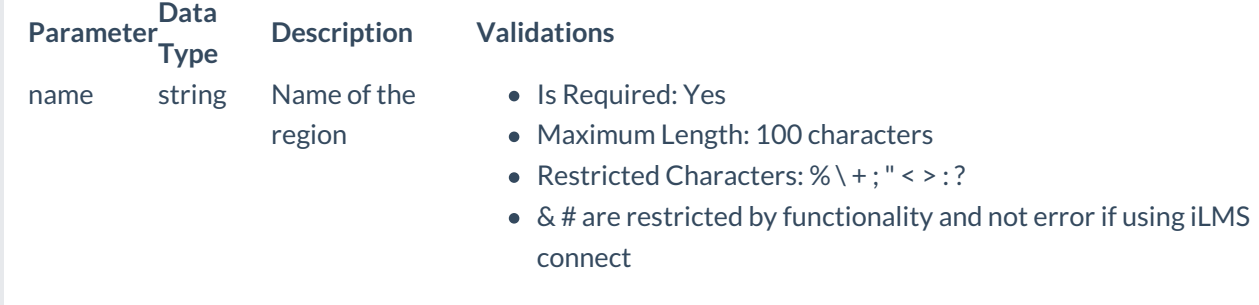

# HTTP Request Example:

#### POST

https://api.inspiredlms.com/organizations/99999/regions

## HTTP 1.1

Content-type: application/json Accept: application/json APILoginID: YBA3hyozzqWGeA2koTvI1Q== TransactionKey: ggcyFzoFKxbUm+3DFd/N9Q== OrgID: 99999 {"name":"MyRegion"}

# CURL Request Example:

```
curl -k -i -H "Content-Type: application/json"-H "Accept: application/json"-H "APILoginID:
YBA3hyozzqWGeA2koTvI1Q=="-H "TransactionKey: ggcyFzoFKxbUm+3DFd/N9Q=="-H "OrgID: 99999"-X POST -
d "@createreg.json""https://api.inspiredlms.com/organizations/99999/regions"
```
here, content of @createreg.json file is:

```
{
 "name":"MyRegion"
}
```
## Response:

If successful, 201 status code will be return along with ID of new region.

HTTP/1.1 201 Created

Location: https://api.inspiredlms.com/organizations/99999/regions/123456

#### 123456

# Update Region Name

## Description:

Modify region name based on the parameters specified.

## URL:

https://api.inspiredlms.com/organizations/{orgID}/regions/{regionID}

## Method:

PUT

# Response Type:

JSON

# Parameters:

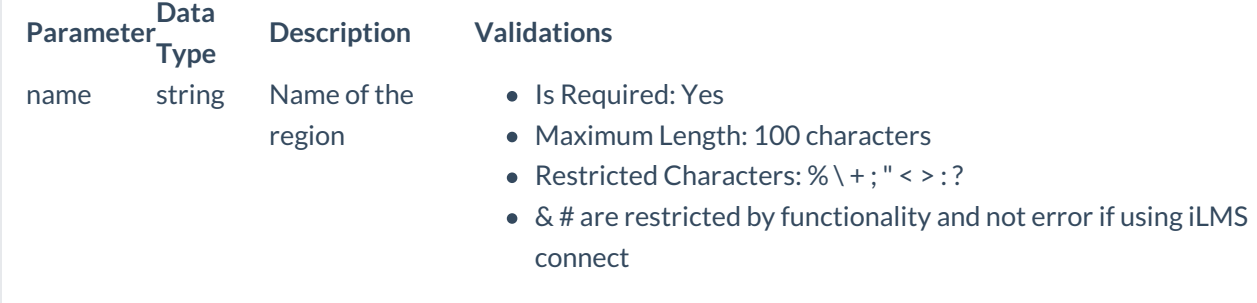

# HTTP Request Example:

```
PUT
https://api.inspiredlms.com/organizations/99999/regions/123456
HTTP 1.1
Content-type: application/json
Accept: application/json
APILoginID: YBA3hyozzqWGeA2koTvI1Q==
TransactionKey: ggcyFzoFKxbUm+3DFd/N9Q==
OrgID: 99999
{"name":"MyNewRegion"}
```
# CURL Request Example:

curl -k -i -H "Content-Type: application/json"-H "Accept: application/json"-H "APILoginID: YBA3hyozzqWGeA2koTvI1Q=="-H "TransactionKey: ggcyFzoFKxbUm+3DFd/N9Q=="-H "OrgID: 99999"-X PUT -d "@updatereg.json""https://api.inspiredlms.com/organizations/99999/regions/123456"

here, content of @updatereg.json file is:

```
{
 "name":"MyNewRegion"
}
```
## Response:

HTTP/1.1 204 No Content

# Delete a Region

# Description:

Delete the region identified by regionID.

# URL:

https://api.inspiredlms.com/organizations/{orgID}/regions/{regionID}

# Method:

DELETE

## Response Type:

**JSON** 

# HTTP Request Example:

#### DELETE

https://api.inspiredlms.com/organizations/99999/regions/123456

#### HTTP 1.1

Content-type: application/json

Accept: application/json

APILoginID: YBA3hyozzqWGeA2koTvI1Q==

TransactionKey: ggcyFzoFKxbUm+3DFd/N9Q==

OrgID: 99999

## CURL Request Example:

curl -k -i -H "Content-Type: application/json"-H "Accept: application/json"-H "APILoginID: YBA3hyozzqWGeA2koTvI1Q=="-H "TransactionKey: ggcyFzoFKxbUm+3DFd/N9Q=="-H "OrgID: 99999"-X DELETE "https://api.inspiredlms.com/organizations/99999/regions/123456"

## Response:

HTTP/1.1 204 No Content

# Division

# Get All Divisions

# Description:

Get all the divisions of a region specified by regionID.

# URL:

https://api.inspiredlms.com/organizations/{orgID}/regions/{regionID}/divisions

# Method:

GET

# Response Type:

**JSON** 

## HTTP Request Example:

**GET** 

https://api.inspiredlms.com/organizations/99999/regions/123456/divisions

HTTP 1.1

Content-type: application/json

Accept: application/json

APILoginID: YBA3hyozzqWGeA2koTvI1Q==

TransactionKey: ggcyFzoFKxbUm+3DFd/N9Q==

OrgID: 99999

## CURL Request Example:

curl -k -i -H "Content-Type: application/json"-H "Accept: application/json"-H "APILoginID: YBA3hyozzqWGeA2koTvI1Q=="-H "TransactionKey: ggcyFzoFKxbUm+3DFd/N9Q=="-H "OrgID: 99999" "https://api.inspiredlms.com/organizations/99999/regions/123456/divisions"

```
HTTP/1.1 200 Ok
X-Total-Count: 3
\sqrt{ }{
   "ID": 8685,
   "Name":"Division1",
   "NumberOfUsers":5
 },
 {
   "ID": 8690,
   "Name":"Division2",
```

```
"NumberOfUsers":15
 },
 {
   "ID": 8691,
   "Name":"Division3",
   "NumberOfUsers":45
 }
]
```
# Create a Division

# Description:

Create a new division inside a region based on the parameters specified.

# URL:

https://api.inspiredlms.com/organizations/{orgID}/regions/{regionID}/divisions

## Method:

POST

# Response Type:

JSON

## Parameters:

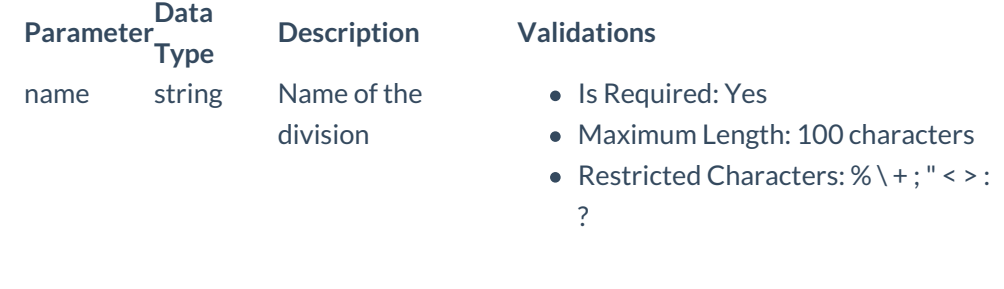

# HTTP Request Example:

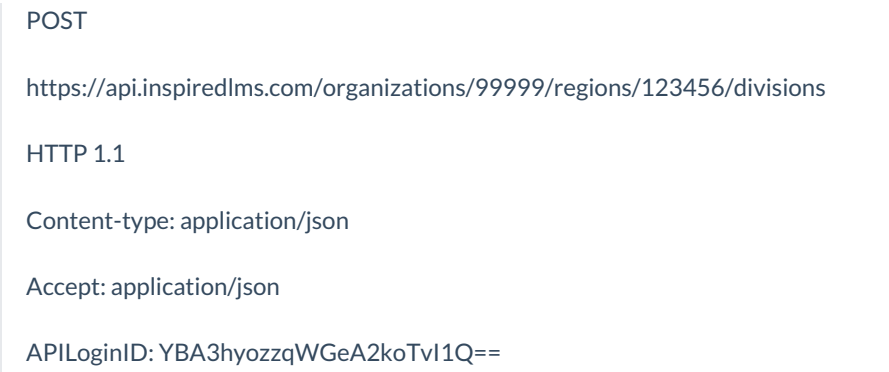

TransactionKey: ggcyFzoFKxbUm+3DFd/N9Q==

OrgID: 99999

{"name":"MyDivision"}

# CURL Request Example:

```
curl -k -i -H "Content-Type: application/json"-H "Accept: application/json"-H "APILoginID:
YBA3hyozzqWGeA2koTvI1Q=="-H "TransactionKey: ggcyFzoFKxbUm+3DFd/N9Q=="-H "OrgID: 99999"-X POST -
d "@creatediv.json""https://api.inspiredlms.com/organizations/99999/regions/123456/divisions"
```
here, content of @creatediv.json file is:

```
{
  "name":"MyDivision"
}
```
## Response:

```
HTTP/1.1 201 Created
```
Location: https://api.inspiredlms.com/organizations/99999/regions/123456/divisions/234567

234567

# Update Division Name

## Description:

Modify division name based on the parameters specified.

## URL:

https://api.inspiredlms.com/organizations/{orgID}/regions/{regionID}/divisions/{divisionID}

## Method:

PUT

## Response Type:

**JSON** 

## Parameters:

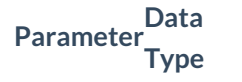

**Description Validations**

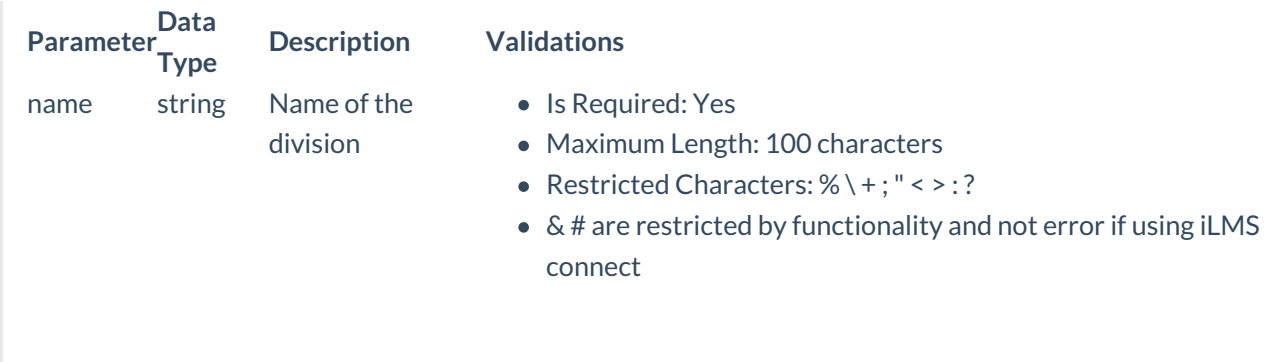

## HTTP Request Example:

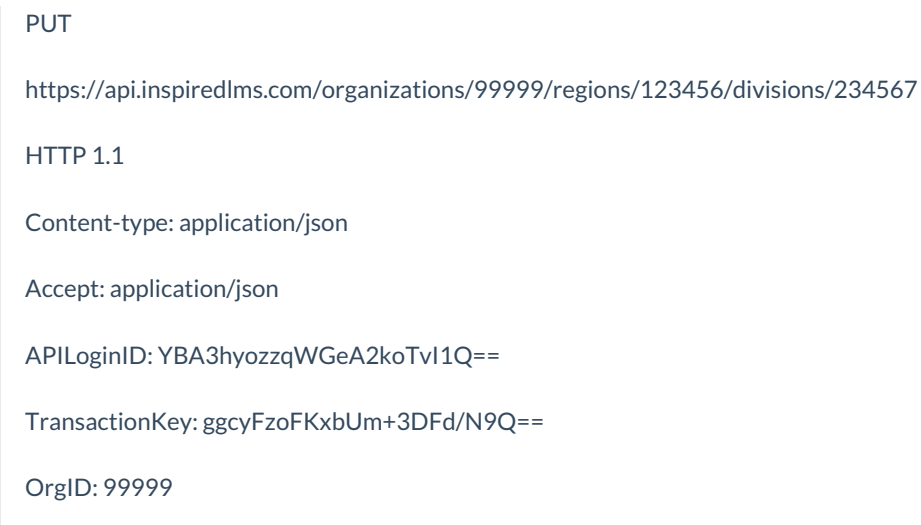

{"name":"MyNewDivision"}

## CURL Request Example:

```
curl -k -i -H "Content-Type: application/json"-H "Accept: application/json"-H "APILoginID:
YBA3hyozzqWGeA2koTvI1Q=="-H "TransactionKey: ggcyFzoFKxbUm+3DFd/N9Q=="-H "OrgID: 99999"-X PUT -d
"@updatediv.json""https://api.inspiredlms.com/organizations/99999/regions/123456/divisions/234567"
```
here, content of @updatediv.json file is:

```
{
 "name":"MyNewDivision"
}
```
#### Response:

HTTP/1.1 204 No Content

# Delete a Division

Description:

Delete the division identified by divisionID.

## URL:

https://api.inspiredlms.com/organizations/{orgID}/regions/{regionID}/divisions/{divisionID}

## Method:

DELETE

#### Response Type:

**JSON** 

#### HTTP Request Example:

DELETE

https://api.inspiredlms.com/organizations/99999/regions/123456/divisions/234567

HTTP 1.1

Content-type: application/json

Accept: application/json

APILoginID: YBA3hyozzqWGeA2koTvI1Q==

TransactionKey: ggcyFzoFKxbUm+3DFd/N9Q==

OrgID: 99999

#### CURL Request Example:

curl -k -i -H "Content-Type: application/json"-H "Accept: application/json"-H "APILoginID: YBA3hyozzqWGeA2koTvI1Q=="-H "TransactionKey: ggcyFzoFKxbUm+3DFd/N9Q=="-H "OrgID: 99999"-X DELETE "https://api.inspiredlms.com/organizations/99999/regions/123456/divisions/234567"

#### Response:

HTTP/1.1 204 No Content

# Department

# Get All Departments

# Description:

Get all the departments of a division and region specified by divisionID and regionID.

# URL:

https://api.inspiredlms.com/organizations/{orgID}/regions/{regionID}/divisions/{divisionID}/departments

# Method:

GET

# Response Type:

JSON

# HTTP Request Example:

**GET** 

https://api.inspiredlms.com/organizations/99999/regions/123456/divisions/{divisionID}/departments

HTTP 1.1

Content-type: application/json

Accept: application/json

APILoginID: YBA3hyozzqWGeA2koTvI1Q==

TransactionKey: ggcyFzoFKxbUm+3DFd/N9Q==

OrgID: 99999

# CURL Request Example:

```
curl -k -i -H "Content-Type: application/json"-H "Accept: application/json"-H "APILoginID:
YBA3hyozzqWGeA2koTvI1Q=="-H "TransactionKey: ggcyFzoFKxbUm+3DFd/N9Q=="-H "OrgID: 99999"
"https://api.inspiredlms.com/organizations/99999/regions/123456/divisions/234567/departments"
```

```
HTTP/1.1 200 Ok
X-Total-Count: 3
\sqrt{ }{
   "ID": 9101,
   "Name":"Department1",
   "NumberOfUsers":36
 },
 {
   "ID": 9102,
   "Name":"Department2",
   "NumberOfUsers":4
 },
 {
   "ID": 9105,
```

```
"Name":"Department3",
   "NumberOfUsers":1
 }
]
```
# Create a Department

# Description:

Create a new department inside a division and region based on the parameters specified.

# URL:

https://api.inspiredlms.com/organizations/{orgID}/regions/{regionID}/divisions/{divisionID}/departments

# Method:

POST

Response Type:

JSON

# Parameters:

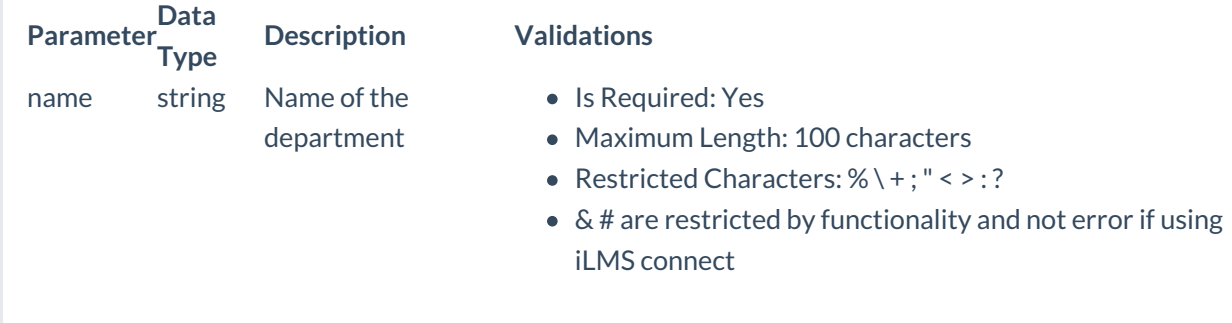

# HTTP Request Example:

POST

https://api.inspiredlms.com/organizations/99999/regions/123456/divisions/234567/departments

HTTP 1.1

Content-type: application/json

Accept: application/json

APILoginID: YBA3hyozzqWGeA2koTvI1Q==

TransactionKey: ggcyFzoFKxbUm+3DFd/N9Q==

OrgID: 99999

{"name":"MyDepartment"}

CURL Request Example:

```
curl -k -i -H "Content-Type: application/json"-H "Accept: application/json"-H "APILoginID:
YBA3hyozzqWGeA2koTvI1Q=="-H "TransactionKey: ggcyFzoFKxbUm+3DFd/N9Q=="-H "OrgID: 99999"-X POST -
d "@createdep.json"
"https://api.inspiredlms.com/organizations/99999/regions/123456/divisions/234567/departments"
```
here, content of @createdep.json file is:

```
{
 "name":"MyDepartment"
}
```
#### Response:

HTTP/1.1 201 Created

Location: https://api.inspiredlms.com/organizations/99999/regions/123456/divisions/234567/departments/345678

345678

# Update Department Name

#### Description:

Modify department name based on the parameters specified.

# URL:

https://api.inspiredlms.com/organizations/{orgID}/regions/{regionID}/divisions/{divisionID}/departments/{deptID}

#### Method:

PUT

## Response Type:

**JSON** 

## Parameters:

**Parameter Data Type** name string Name of the

#### **Description Validations**

• Is Required: Yes

- department
- Maximum Length: 100 characters
- Restricted Characters:  $% \rightarrow$  :

# HTTP Request Example:

PUT

https://api.inspiredlms.com/organizations/99999/regions/123456/divisions/234567/departments/345678

HTTP 1.1

Content-type: application/json

Accept: application/json

APILoginID: YBA3hyozzqWGeA2koTvI1Q==

TransactionKey: ggcyFzoFKxbUm+3DFd/N9Q==

OrgID: 99999

{"name":"MyNewDepartment"}

## CURL Request Example:

curl -k -i -H "Content-Type: application/json"-H "Accept: application/json"-H "APILoginID: YBA3hyozzqWGeA2koTvI1Q=="-H "TransactionKey: ggcyFzoFKxbUm+3DFd/N9Q=="-H "OrgID: 99999"-X PUT -d "@updatedep.json" "https://api.inspiredlms.com/organizations/99999/regions/123456/divisions/234567/departments/345678"

here, content of @updatedep.json file is:

```
{
 "name":"MyNewDepartment"
}
```
## Response:

HTTP/1.1 204 No Content

# Delete a Department

## Description:

Delete the department identified by deptID.

## URL:

https://api.inspiredlms.com/organizations/{orgID}/regions/{regionID}/divisions/{divisionID}/departments/{deptID}

## Method:

DELETE

# Response Type:

**JSON** 

# HTTP Request Example:

# DELETE

https://api.inspiredlms.com/organizations/99999/regions/123456/divisions/234567/departments/345678

HTTP 1.1

Content-type: application/json

Accept: application/json

APILoginID: YBA3hyozzqWGeA2koTvI1Q==

TransactionKey: ggcyFzoFKxbUm+3DFd/N9Q==

OrgID: 99999

## CURL Request Example:

curl -k -i -H "Content-Type: application/json"-H "Accept: application/json"-H "APILoginID: YBA3hyozzqWGeA2koTvI1Q=="-H "TransactionKey: ggcyFzoFKxbUm+3DFd/N9Q=="-H "OrgID: 99999"-X DELETE "https://api.inspiredlms.com/organizations/99999/regions/123456/divisions/234567/departments/345678"

Response:

HTTP/1.1 204 No Content

# **Transcripts**

# Get Transcripts Of A User

## Description:

Get the transcript of a user as per parameter specified.

## URL:

https://api.inspiredlms.com/organizations/{orgID}/users/{userid}/transcripts

## Method:

GET

# Response Type:

**JSON** 

# HTTP Request Example:

GET

https://api.inspiredlms.com/organizations/99999/users/123456/transcripts

HTTP 1.1

Content-type: application/json

Accept: application/json

APILoginID: YBA3hyozzqWGeA2koTvI1Q==

TransactionKey: ggcyFzoFKxbUm+3DFd/N9Q==

OrgID: 99999

# CURL Request Example:

curl -k -i -H "Content-Type: application/json"-H "Accept: application/json"-H "APILoginID: YBA3hyozzqWGeA2koTvI1Q=="-H "TransactionKey: ggcyFzoFKxbUm+3DFd/N9Q=="-H "OrgID: 99999" "https://api.inspiredlms.com/organizations/99999/users/123456/transcripts"

```
HTTP/1.1 200 Ok
\sqrt{ }{
   "CourseName":"Security Awareness",
   "CourseID":"fO1uIKJO",
   "SessionName":"",
   "SessionID": 0,
   "RequirementType":"Mandatory",
   "LicenseExpirationDate":"2014-01-28T16:30:39.37",
   "EnrollmentDate":"2013-12-09T16:30:39.37",
   "DueDate":"2014-01-01T04:00:00",
   "StartDate": null,
   "CompletionDate": null,
   "Score": 0,
   "Status":"Not Started",
   "TimeSpent": 0,
   "CertificationStatus":"Never Certified",
   "CertificationExpirationDate": null,
   "Credits": 0.0,
   "Hours": 0.0
 },
 {
```

```
"CourseName":"Data Security",
  "CourseID":"wqivr6aA",
  "SessionName":"",
 "SessionID": 0,
  "RequirementType":"Mandatory",
 "LicenseExpirationDate": null,
  "EnrollmentDate":"2013-12-09T16:30:48.213",
  "DueDate": null,
  "StartDate":"2013-12-13T05:21:20.84",
  "CompletionDate":"2013-12-13T05:21:20.84",
  "Score": 100,
  "Status":"Pass",
 "TimeSpent": 20,
 "CertificationStatus": null,
  "CertificationExpirationDate": null,
 "Credits": 0.0,
 "Hours": 0.0
}
```
# Get Transcripts Of A User For A Specific Course

#### Description:

Get the transcript of a user for a course as per parameter specified.

## URL:

]

https://api.inspiredlms.com/organizations/{orgID}/users/{userID}/courses/{courseID}/transcripts

#### Method:

GET

Response Type:

JSON

#### HTTP Request Example:

#### GET

https://api.inspiredlms.com/organizations/99999/users/123456/courses/fO1uIKJO/transcripts

#### HTTP 1.1

Content-type: application/json

Accept: application/json

APILoginID: YBA3hyozzqWGeA2koTvI1Q==

TransactionKey: ggcyFzoFKxbUm+3DFd/N9Q==

OrgID: 99999

#### CURL Request Example:

curl -k -i -H "Content-Type: application/json"-H "Accept: application/json"-H "APILoginID: YBA3hyozzqWGeA2koTvI1Q=="-H "TransactionKey: ggcyFzoFKxbUm+3DFd/N9Q=="-H "OrgID: 99999" "https://api.inspiredlms.com/organizations/99999/users/123456/courses/fO1uIKJO/transcripts"

#### Response:

```
HTTP/1.1 200 Ok
[
 {
   "CourseName":"Security Awareness",
   "CourseID":"fO1uIKJO",
   "SessionName":"",
   "SessionID": 0,
   "RequirementType":"Mandatory",
   "LicenseExpirationDate":"2014-01-28T16:30:39.37",
   "EnrollmentDate":"2013-12-09T16:30:39.37",
   "DueDate":"2014-01-01T04:00:00",
   "StartDate": null,
   "CompletionDate": null,
   "Score": 0,
   "Status":"Not Started",
   "TimeSpent": 0,
   "CertificationStatus": null,
   "CertificationExpirationDate": null,
   "Credits": 0.0,
   "Hours": 0.0
 }
]
```
# Get Transcripts Of A User For A Specific Curriculum

#### Description:

Get the transcript of a user for a curriculum as per parameter specified.

## URL:

https://api.inspiredlms.com/organizations/{orgID}/users/{userID}/curricula/{courseID}/transcripts

## Method:

GET

# Response Type:

**JSON** 

# HTTP Request Example:

GET

https://api.inspiredlms.com/organizations/99999/users/123456/curricula/PP1uIKJO/transcripts

HTTP 1.1

Content-type: application/json

Accept: application/json

APILoginID: YBA3hyozzqWGeA2koTvI1Q==

TransactionKey: ggcyFzoFKxbUm+3DFd/N9Q==

OrgID: 99999

# CURL Request Example:

curl -k -i -H "Content-Type: application/json"-H "Accept: application/json"-H "APILoginID: YBA3hyozzqWGeA2koTvI1Q=="-H "TransactionKey: ggcyFzoFKxbUm+3DFd/N9Q=="-H "OrgID: 99999" "https://api.inspiredlms.com/organizations/99999/users/123456/curricula/PP1uIKJO/transcripts"

```
HTTP/1.1 200 Ok
\sqrt{2}{
   "CourseName":"Security_Curriculum",
   "CourseID":"PP1uIKJO",
   "SessionName":"",
   "SessionID": 0,
   "RequirementType":"Mandatory",
   "LicenseExpirationDate":"2014-01-28T16:30:39.37",
   "EnrollmentDate":"2013-12-09T16:30:39.37",
   "DueDate":"2014-01-01T04:00:00",
   "StartDate": null,
   "CompletionDate": null,
   "Score": 0,
   "Status":"Not Started",
   "TimeSpent": 0,
   "CertificationStatus": null,
   "CertificationExpirationDate": null,
   "Credits": 0.0,
   "Hours": 0.0
 }
]
```
# Get Transcripts Of A User For A Specific Session

# Description:

Get the transcript of a user for a specific session as per parameter specified.

# URL:

https://api.inspiredlms.com/organizations/{orgID}/users/{userID}/courses/{courseID}/sessions/{sessionID}/transcripts

# Method:

GET

# Response Type:

**JSON** 

# HTTP Request Example:

GET

https://api.inspiredlms.com/organizations/99999/users/123456/courses/iiOYhg6E/sessions/517378/transcripts

HTTP 1.1

Content-type: application/json

Accept: application/json

APILoginID: YBA3hyozzqWGeA2koTvI1Q==

TransactionKey: ggcyFzoFKxbUm+3DFd/N9Q==

OrgID: 99999

## CURL Request Example:

curl -k -i -H "Content-Type: application/json"-H "Accept: application/json"-H "APILoginID: YBA3hyozzqWGeA2koTvI1Q=="-H "TransactionKey: ggcyFzoFKxbUm+3DFd/N9Q=="-H "OrgID: 99999" "https://api.inspiredlms.com/organizations/99999/users/123456/courses/iiOYhg6E/sessions/517378/transcripts"

```
HTTP/1.1 200 Ok
{
 "CourseName":"ILT Test",
 "CourseID":"iiOYhg6E",
 "SessionName":"Sep 8, 2013 7:30 PM (CDT) to Sep 9, 2013 1:30 AM (CDT)",
```
"SessionID": 5119, "RequirementType":"Mandatory", "LicenseExpirationDate": null, "DueDate": null, "StartDate": null, "CompletionDate": null, "EnrollmentDate":"2013-07-13T07:54:27.59", "Score": 0, "Status":"Not Started", "TimeSpent": 0, "CertificationStatus": null, "CertificationExpirationDate": null, "Hours": 0, "Credits": 0

# Modify User's Transcript For A Course/Curriculum/Session

# Description:

Modify the user's transcript for a course/curriculum/session identified by courseID and/or sessionID.

#### URL:

}

Course: https://api.inspiredlms.com/organizations/{orgID}/users/{userID}/courses/{courseID}/transcripts

Curriculum: https://api.inspiredlms.com/organizations/{orgID}/users/{userID}/curricula/{courseID}/transcripts

#### Session:

https://api.inspiredlms.com/organizations/{orgID}/users/{userID}/courses/{courseID}/sessions/{sessionID}/transcripts

#### Method:

PUT

#### Response Type:

JSON

## Parameters:

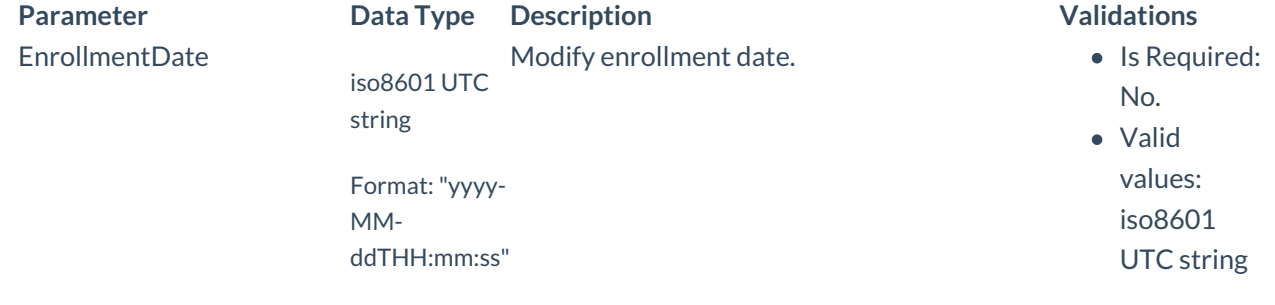

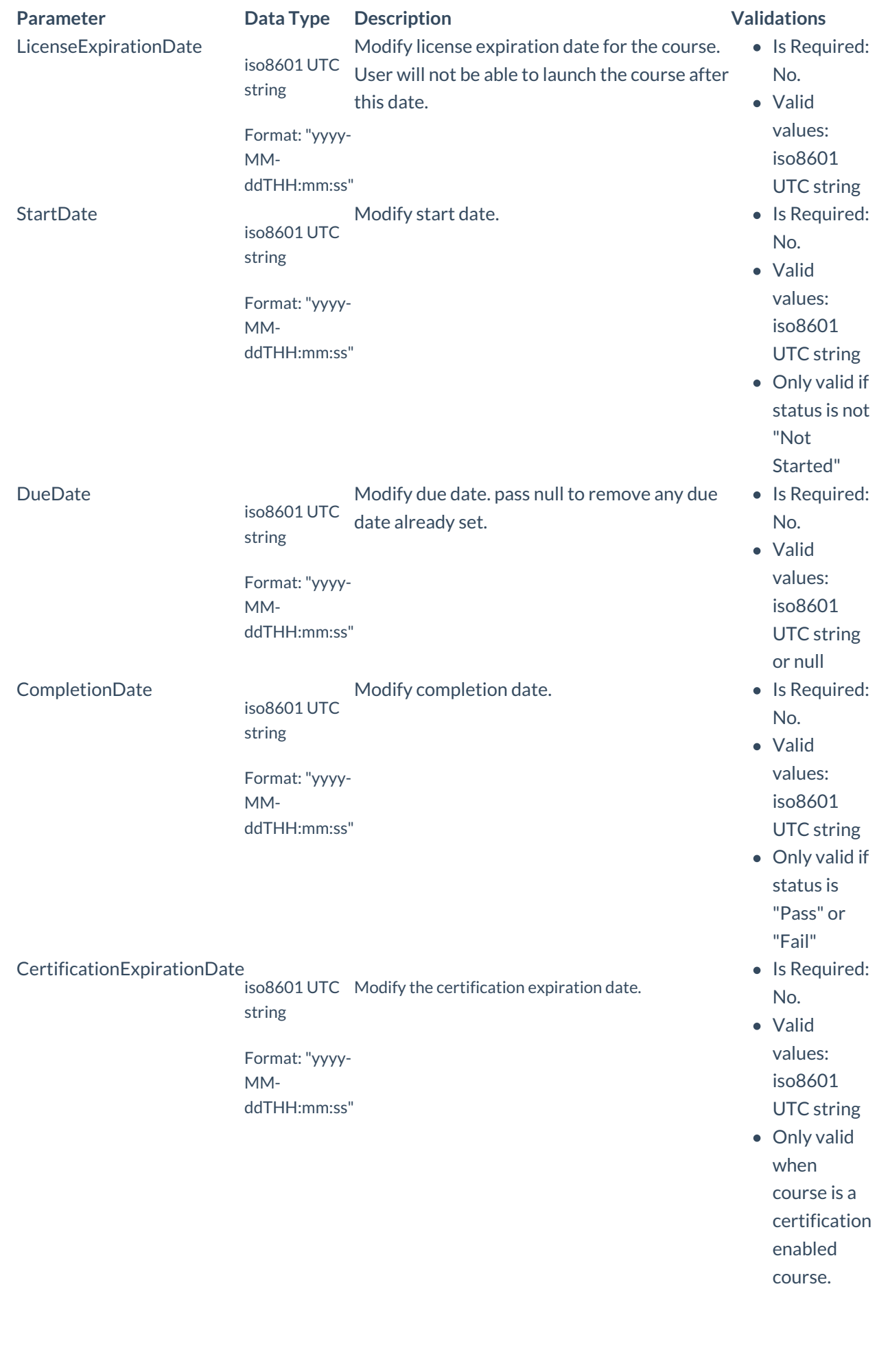

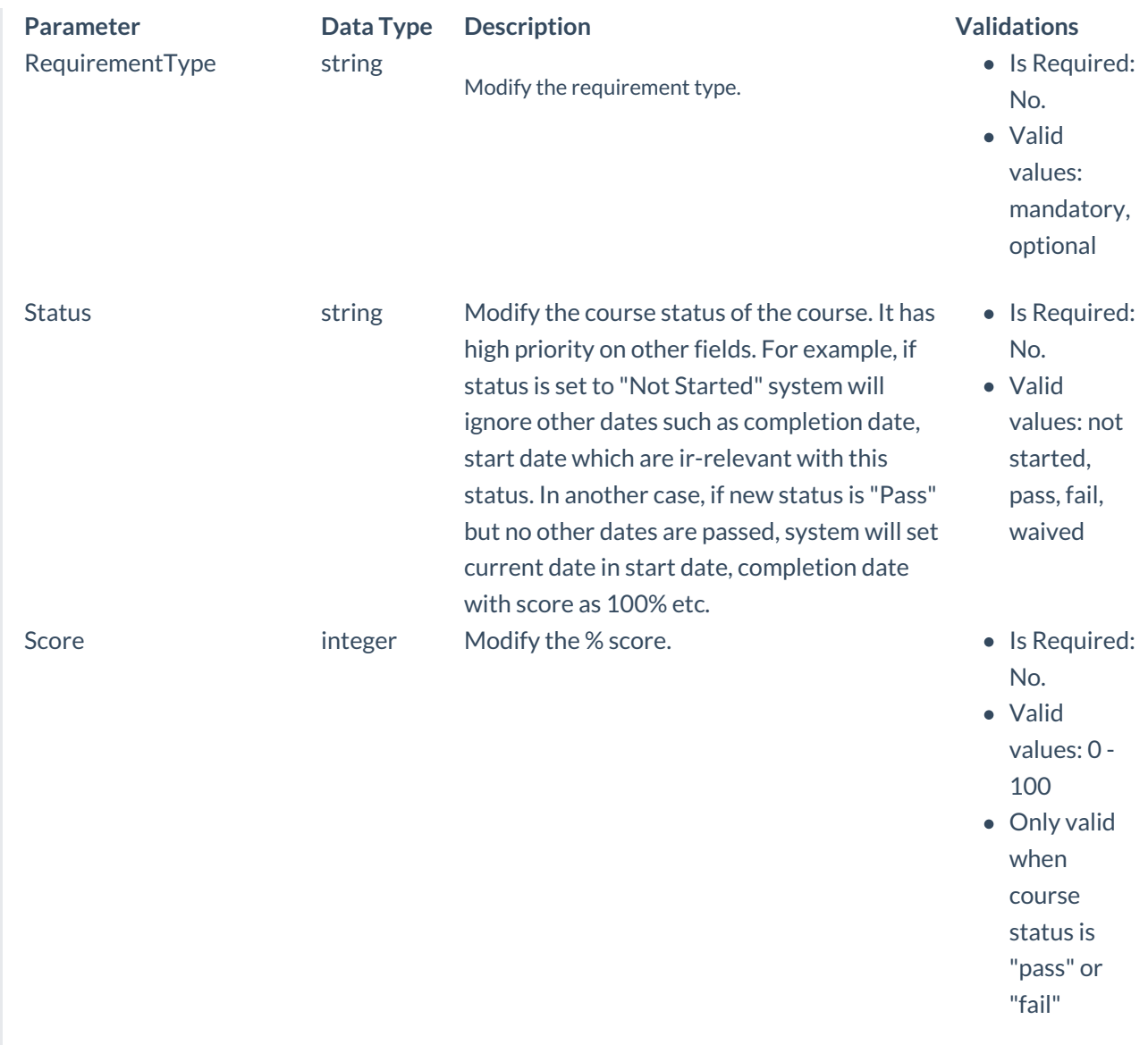

# HTTP Request Example:

PUT

https://api.inspiredlms.com/organizations/99999/users/123456/transcripts?courseid=fO1uIKJO

HTTP 1.1

Content-type: application/json

Accept: application/json

APILoginID: YBA3hyozzqWGeA2koTvI1Q==

TransactionKey: ggcyFzoFKxbUm+3DFd/N9Q==

OrgID: 99999

{"enrollmentdate":"2013-10-10T10:00:00","startdate":"2013-10-12T10:00:00","completiondate":"2013-10-

14T10:00:00","score":"100","status":"pass"}

# CURL Request Example:

curl -k -i -H "Content-Type: application/json"-H "Accept: application/json"-H "APILoginID: YBA3hyozzqWGeA2koTvI1Q=="-H "TransactionKey: ggcyFzoFKxbUm+3DFd/N9Q=="-H "OrgID: 99999"-X PUT -d "@modifyTranscript.json""https://api.inspiredlms.com/organizations/99999/users/123456/transcripts? courseid=fO1uIKJO"

here, content of @modifyTranscript.json file is:

```
{
  "enrollmentdate":"2013-10-10T10:00:00",
  "startdate":"2013-10-12T10:00:00",
  "completiondate":"2013-10-14T10:00:00",
  "score":"100",
  "status":"pass"
}
```
## Response:

HTTP/1.1 204 No Content

# Courses

# Get All Courses

## Description:

Get all the courses. It supports pagination.

## URL:

https://api.inspiredlms.com/organizations/{orgID}/courses

## Method:

GET

# Response Type:

**JSON** 

Parameters:

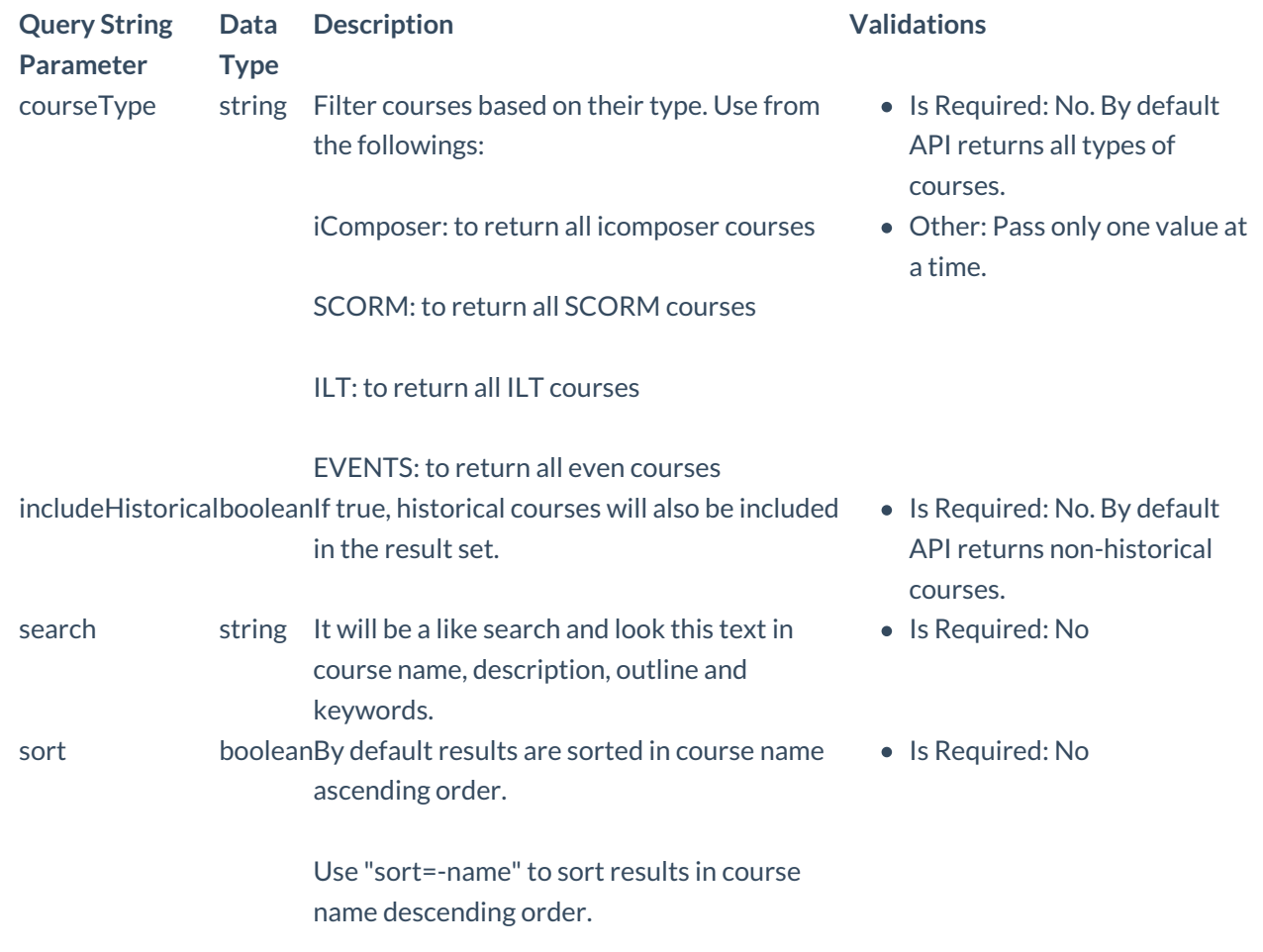

# HTTP Request Example:

# GET

https://api.inspiredlms.com/organizations/99999/courses

## HTTP 1.1

Content-type: application/json

Accept: application/json

APILoginID: YBA3hyozzqWGeA2koTvI1Q==

TransactionKey: ggcyFzoFKxbUm+3DFd/N9Q==

OrgID: 99999

# CURL Request Example:

curl -k -i -H "Content-Type: application/json"-H "Accept: application/json"-H "APILoginID: YBA3hyozzqWGeA2koTvI1Q=="-H "TransactionKey: ggcyFzoFKxbUm+3DFd/N9Q=="-H "OrgID: 99999" "https://api.inspiredlms.com/organizations/99999/courses"

```
HTTP/1.1 200 Ok
```

```
X-Total-Count: 20
next: http://api.ilmsdev/organizations/824/courses?page=2&per_page=2
last: http://api.ilmsdev/organizations/824/courses?page=10&per_page=2
```

```
[
  {
   "ID":"p1gyJg4a",
   "Name":"Security",
   "Type":"iComposer",
   "DeliveryType":"Web-based",
   "DefaultRequirementType":"Mandatory",
   "Credits":"10",
   "Hours":"4",
   "Status":"Active",
   "DefaultDueDateSettings": {
    "DefaultDueDate": null,
    "DaysAfterEnrollment": 4
   }
 },
 {
   "ID":"x56QjLXI",
   "Name":"Security Awareness",
   "Type":"SCORM",
   "DeliveryType":"Web-based",
   "DefaultRequirementType":"Mandatory",
   "Credits":"0",
   "Hours":"0",
   "Status":"Active",
   "DefaultDueDateSettings": {
    "DefaultDueDate":"2014-11-22T23:01:00",
    "DaysAfterEnrollment": null
   }
 }
]
```
# Get A Course

## Description:

Get a course based on the parameter specified.

# URL:

https://api.inspiredlms.com/organizations/{orgID}/courses/{courseID}

# Method:

GET

Response Type:

**JSON** 

# HTTP Request Example:

GET

https://api.inspiredlms.com/organizations/99999/courses/p1gyJg4a

HTTP 1.1

Content-type: application/json

Accept: application/json

APILoginID: YBA3hyozzqWGeA2koTvI1Q==

TransactionKey: ggcyFzoFKxbUm+3DFd/N9Q==

OrgID: 99999

## CURL Request Example:

curl -k -i -H "Content-Type: application/json"-H "Accept: application/json"-H "APILoginID: YBA3hyozzqWGeA2koTvI1Q=="-H "TransactionKey: ggcyFzoFKxbUm+3DFd/N9Q=="-H "OrgID: 99999" "https://api.inspiredlms.com/organizations/99999/courses/p1gyJg4a"

```
HTTP/1.1 200 Ok
{
 "ID":"p1gyJg4a",
 "Name":"Security",
 "Type":"iComposer",
 "DeliveryType":"Web-based",
 "DefaultRequirementType":"Mandatory",
 "Credits":"10",
 "Hours":"4",
 "Status":"Active",
 "DefaultDueDateSettings": {
   "DefaultDueDate": null,
   "DaysAfterEnrollment": 4
 }
}
```
# Get Only Due Date Settings of a Course

# Description:

Get Due Date settings of a course based on the parameter specified.

## URL:

https://api.inspiredlms.com/organizations/{orgID}/courses/{courseID}/duedate

# Method:

GET

# Response Type:

**JSON** 

# HTTP Request Example:

GET

https://api.inspiredlms.com/organizations/99999/courses/p1gyJg4a/duedate

HTTP 1.1

Content-type: application/json

Accept: application/json

APILoginID: YBA3hyozzqWGeA2koTvI1Q==

TransactionKey: ggcyFzoFKxbUm+3DFd/N9Q==

OrgID: 99999

## CURL Request Example:

curl -k -i -H "Content-Type: application/json"-H "Accept: application/json"-H "APILoginID: YBA3hyozzqWGeA2koTvI1Q=="-H "TransactionKey: ggcyFzoFKxbUm+3DFd/N9Q=="-H "OrgID: 99999" "https://api.inspiredlms.com/organizations/99999/courses/p1gyJg4a/duedate"

```
HTTP/1.1 200 Ok
{
 "DefaultDueDate": null,
 "DaysAfterEnrollment": 4
}
```
# Modify Due Date Settings of a course

# Description:

Modify the default due date settings of a course identified by courseID.

# URL:

https://api.inspiredlms.com/organizations/{orgID}/courses/{courseID}/DueDate

# Method:

PUT

# Response Type:

JSON

# Parameters:

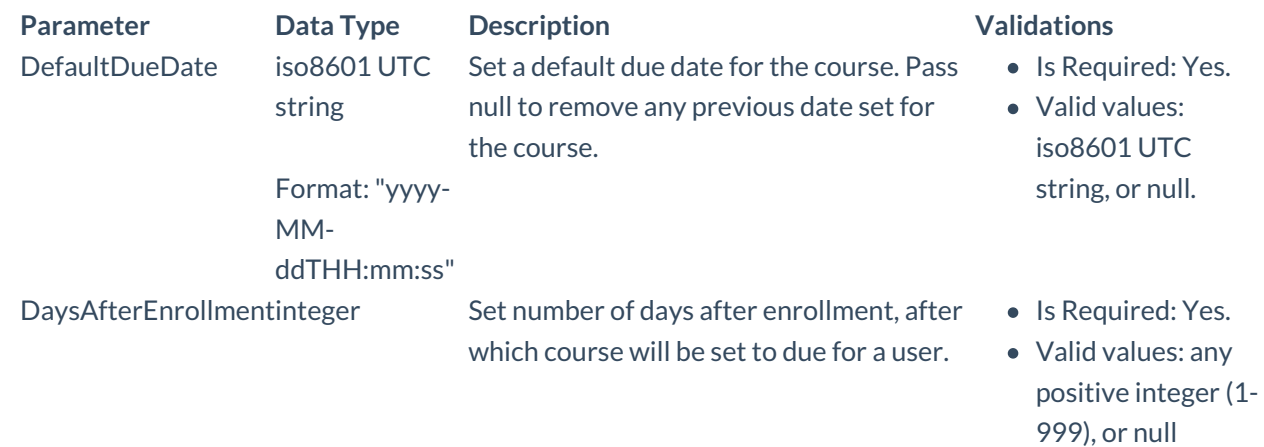

# HTTP Request Example:

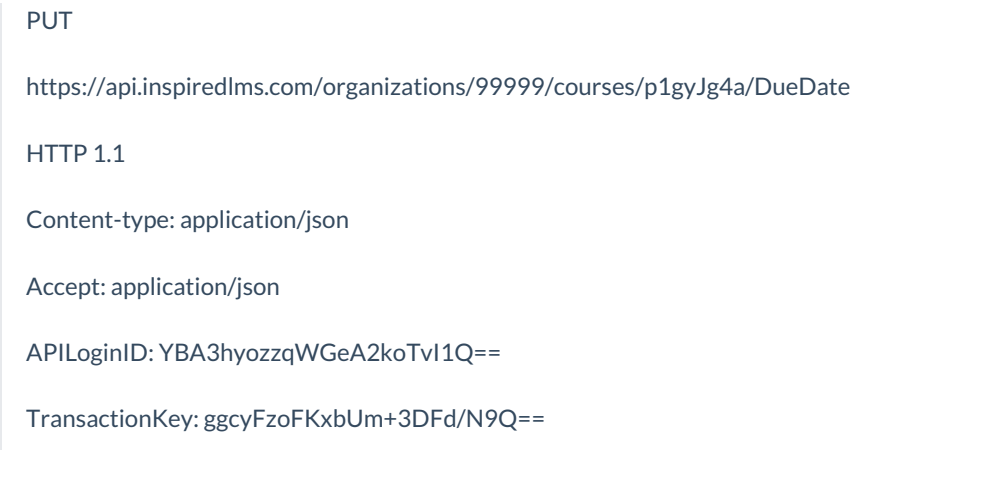
OrgID: 99999

{"DefaultDueDate":"2014-11-22T00:00:00","DaysAfterEnrollment":null}

#### CURL Request Example:

curl -k -i -H "Content-Type: application/json"-H "Accept: application/json"-H "APILoginID: YBA3hyozzqWGeA2koTvI1Q=="-H "TransactionKey: ggcyFzoFKxbUm+3DFd/N9Q=="-H "OrgID: 99999"-X PUT -d "@modifyDueDate.json""https://api.inspiredlms.com/organizations/99999/courses/p1gyJg4a/DueDate"

here, content of @modifyDueDate.json file is:

```
{
 "DefaultDueDate":"2014-11-22T00:00:00",
 "DaysAfterEnrollment": null
}
```
#### Response:

HTTP/1.1 204 No Content

### Inactivate a course

#### Description:

Inactivate the course identified by courseID.

#### **URL:**

https://api.inspiredlms.com/organizations/{orgID}/courses/{courseID}

#### **Method:**

DELETE

#### Response Type:

**JSON** 

#### HTTP Request Example:

DELETE

https://api.inspiredlms.com/organizations/99999/courses/p1gyJg4a/Activate

HTTP 1.1

Content-type: application/json

Accept: application/json

APILoginID: YBA3hyozzqWGeA2koTvI1Q==

TransactionKey: ggcyFzoFKxbUm+3DFd/N9Q==

OrgID: 99999

#### CURL Request Example:

curl -k -i -H "Content-Type: application/json"-H "Accept: application/json"-H "APILoginID: YBA3hyozzqWGeA2koTvI1Q=="-H "TransactionKey: ggcyFzoFKxbUm+3DFd/N9Q=="-H "OrgID: 99999"-X DELETE "https://api.inspiredlms.com/organizations/99999/courses/p1gyJg4a/Activate"

#### Response:

HTTP/1.1 204 No Content

## Activate a course

#### Description:

Activate the course identified by courseID.

#### URL:

https://api.inspiredlms.com/organizations/{orgID}/courses/{courseID}/Activate

#### Method:

PUT

#### Response Type:

JSON

#### HTTP Request Example:

#### PUT

https://api.inspiredlms.com/organizations/99999/courses/p1gyJg4a/Activate

HTTP 1.1

Content-type: application/json

Accept: application/json

APILoginID: YBA3hyozzqWGeA2koTvI1Q==

TransactionKey: ggcyFzoFKxbUm+3DFd/N9Q==

OrgID: 99999

{}

#### CURL Request Example:

```
curl -k -i -H "Content-Type: application/json"-H "Accept: application/json"-H "APILoginID:
YBA3hyozzqWGeA2koTvI1Q=="-H "TransactionKey: ggcyFzoFKxbUm+3DFd/N9Q=="-H "OrgID: 99999"-X PUT -d
"""https://api.inspiredlms.com/organizations/99999/courses/p1gyJg4a/Activate"
```
#### Response:

HTTP/1.1 204 No Content

# **Curricula**

## Get All Curricula/Search by Name

#### Description:

Get all the curricula.

#### URL:

https://api.inspiredlms.com/organizations/{orgID}/curricula

#### Method:

GET

#### Response Type:

JSON

#### Parameters:

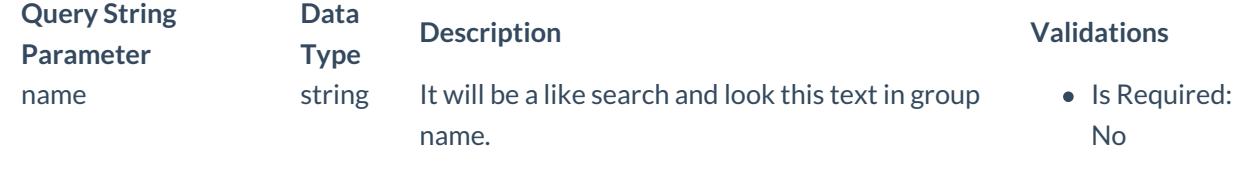

GET

https://api.inspiredlms.com/organizations/99999/curricula

HTTP 1.1

Content-type: application/json

Accept: application/json

APILoginID: YBA3hyozzqWGeA2koTvI1Q==

TransactionKey: ggcyFzoFKxbUm+3DFd/N9Q==

OrgID: 99999

#### CURL Request Example:

```
curl -k -i -H "Content-Type: application/json"-H "Accept: application/json"-H "APILoginID:
YBA3hyozzqWGeA2koTvI1Q=="-H "TransactionKey: ggcyFzoFKxbUm+3DFd/N9Q=="-H "OrgID: 99999"
"https://api.inspiredlms.com/organizations/99999/curricula"
```
#### Response:

```
HTTP/1.1 200 Ok
[
 {
   "ID":"dHg6Kdl8",
   "Name":"Security Awareness Curriculum",
   "DefaultDueDateSettings": {
     "DefaultDueDate":"2014-11-22T23:01:00",
     "DaysAfterEnrollment": null
   }
 },
 {
   "ID":"h0lHIuoD",
   "Name":"Curriculum2",
   "DefaultDueDateSettings": {
     "DefaultDueDate": null,
     "DaysAfterEnrollment": 30
   }
 }
]
```
## Get A Curriculum

#### Description:

Get a curriculum based on the parameter specified.

#### URL:

https://api.inspiredlms.com/organizations/{orgID}/curricula/{curriculumID}

#### Method:

**GET** 

#### Response Type:

**JSON** 

#### HTTP Request Example:

**GET** 

https://api.inspiredlms.com/organizations/99999/curricula/dHg6Kdl8

HTTP 1.1

Content-type: application/json

Accept: application/json

APILoginID: YBA3hyozzqWGeA2koTvI1Q==

TransactionKey: ggcyFzoFKxbUm+3DFd/N9Q==

OrgID: 99999

#### CURL Request Example:

```
curl -k -i -H "Content-Type: application/json"-H "Accept: application/json"-H "APILoginID:
YBA3hyozzqWGeA2koTvI1Q=="-H "TransactionKey: ggcyFzoFKxbUm+3DFd/N9Q=="-H "OrgID: 99999"
"https://api.inspiredlms.com/organizations/99999/curricula/dHg6Kdl8"
```
#### Response:

```
HTTP/1.1 200 Ok
{
 "ID":"dHg6Kdl8",
 "Name":"Security Awareness Curriculum",
 "DefaultDueDateSettings": {
   "DefaultDueDate":"2014-11-22T23:01:00",
   "DaysAfterEnrollment": null
 }
}
```
## Modify Due Date Settings of a curriculum

#### Description:

Modify the default due date settings of a curriculum identified by curriculumID.

#### URL:

https://api.inspiredlms.com/organizations/{orgID}/curriculum/{curriculumID}/DueDate

#### Method:

PUT

#### Response Type:

JSON

#### Parameters:

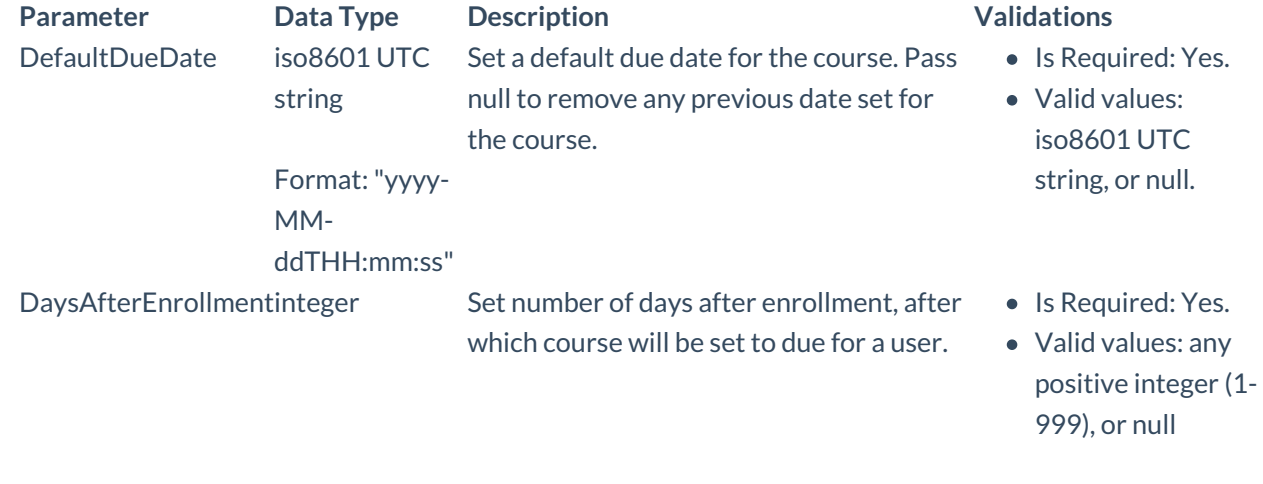

#### HTTP Request Example:

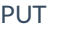

https://api.inspiredlms.com/organizations/99999/curriculum/dHg6Kdl8/DueDate

HTTP 1.1

Content-type: application/json

Accept: application/json

APILoginID: YBA3hyozzqWGeA2koTvI1Q==

TransactionKey: ggcyFzoFKxbUm+3DFd/N9Q==

OrgID: 99999

{"DefaultDueDate":"2014-11-22T00:00:00","DaysAfterEnrollment":null}

#### CURL Request Example:

curl -k -i -H "Content-Type: application/json"-H "Accept: application/json"-H "APILoginID: YBA3hyozzqWGeA2koTvI1Q=="-H "TransactionKey: ggcyFzoFKxbUm+3DFd/N9Q=="-H "OrgID: 99999"-X PUT -d "@modifyDueDate.json""https://api.inspiredlms.com/organizations/99999/curriculum/dHg6Kdl8/DueDate"

here, content of @modifyDueDate.json file is:

```
{
 "DefaultDueDate":"2014-11-22T00:00:00",
 "DaysAfterEnrollment": null
}
```
#### Response:

HTTP/1.1 204 No Content

## Instructor-Lead Training Sessions

## Get All Sessions of a ILT/Event

#### Description:

Get sessions of a ILT/event based on the parameters specified.

#### URL:

https://api.inspiredlms.com/organizations/{orgID}/courses/{courseid}/sessions

#### Method:

GET

#### Response Type:

**JSON** 

Parameters:

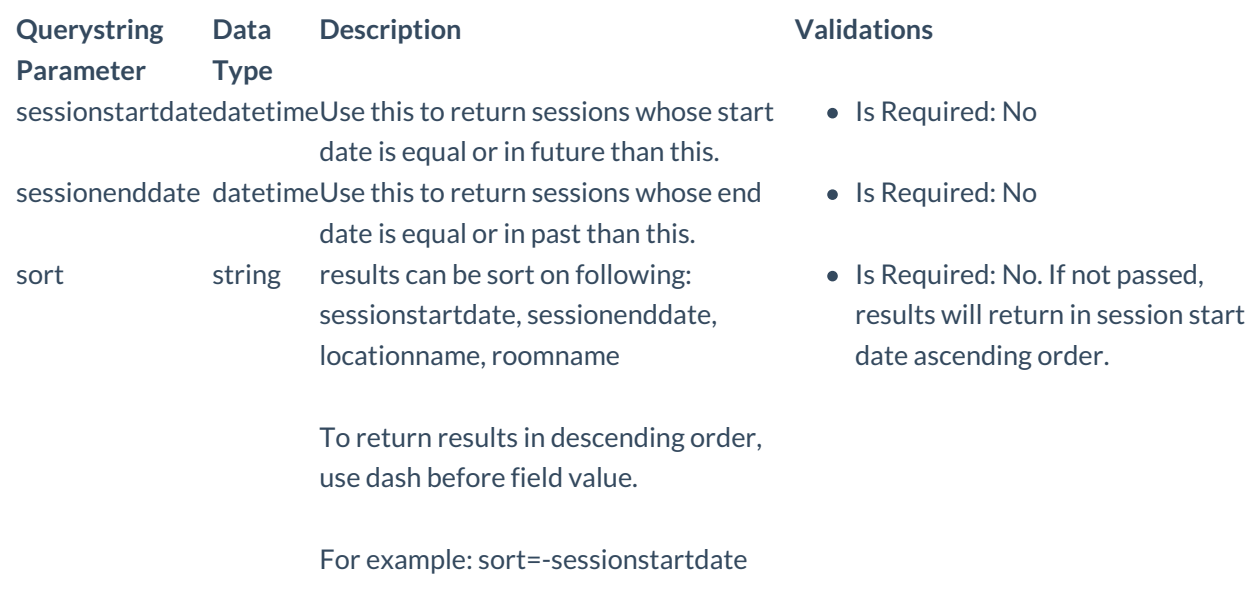

it supports pagination. So standard pagination parameters (page & per\_page) can be used in query string.

#### HTTP Request Example:

#### **GFT**

https://api.inspiredlms.com/organizations/99999/courses/pyOgaoIi/sessions?sessionstartdate=2009-10- 10&sessionenddate=2014-01-01&sort=-sessionstartdate&page=1&per\_page=5

#### HTTP 1.1

Content-type: application/json

Accept: application/json

APILoginID: YBA3hyozzqWGeA2koTvI1Q==

TransactionKey: ggcyFzoFKxbUm+3DFd/N9Q==

OrgID: 99999

#### CURL Request Example:

curl -k -i -H "Content-Type: application/json"-H "Accept: application/json"-H "APILoginID: YBA3hyozzqWGeA2koTvI1Q=="-H "TransactionKey: ggcyFzoFKxbUm+3DFd/N9Q=="-H "OrgID: 99999" "https://api.inspiredlms.com/organizations/99999/courses/pyOgaoIi/sessions?sessionstartdate=2009-10- 10&sessionenddate=2014-01-01&sort=-sessionstartdate&page=1&per\_page=5"

#### Response:

HTTP/1.1 200 Ok

X-Total-Count: 8

next: http://api.ilmsdev/organizations/707/courses/pyOgaoIi/sessions?sessionstartdate=2009-10- 10&sessionenddate=2014-01-01&sort=-sessionstartdate&page=2&per\_page=5 last: http://api.ilmsdev/organizations/707/courses/pyOgaoIi/sessions?sessionstartdate=2009-10- 10&sessionenddate=2014-01-01&sort=-sessionstartdate&page=2&per\_page=5

```
\sqrt{2}{
   "CourseName":"Security Awareness",
   "CourseID":"pyOgaoIi",
   "SessionID": 4855,
   "StartDateTime":"2011-03-21T15:00:00",
   "EndDateTime":"2011-03-21T21:00:00",
   "RoomName":"Confrence 1",
   "Location": {
    "Name":" San Antonio",
    "TimeZoneName":"(GMT-06.00) Central Time (US & Canada)"
   },
   "Instructors": [
    {
      "ID": 45921,
      "F001":"John",
      "F003":"Doe",
      "F015":"john.doe@email.com",
      "F004":""
    }
   ]
 },
 {
   "CourseName":"Security Awareness",
   "CourseID":"pyOgaoIi",
   "SessionID": 4860,
   "StartDateTime":"2011-02-15T15:00:00",
   "EndDateTime":"2011-02-15T23:00:00",
   "RoomName":"Confrence 1",
   "Location": {
    "Name":" San Antonio",
    "TimeZoneName":"(GMT-06.00) Central Time (US & Canada)"
   },
   "Instructors": [
    {
      "ID": 45921,
      "F001":"John",
      "F003":"Doe",
      "F015":"john.doe@email.com",
      "F004":""
    }
   ]
 },
 {
   "CourseName":"Security Awareness",
   "CourseID":"pyOgaoIi",
   "SessionID": 4827,
   "StartDateTime":"2011-01-29T15:00:00",
   "EndDateTime":"2011-01-29T23:00:00",
   "RoomName":"Confrence 1",
   "Location": {
     "Name":" San Antonio",
```

```
"TimeZoneName":"(GMT-06.00) Central Time (US & Canada)"
 },
 "Instructors": [
  {
    "ID": 45921,
     "F001":"John",
    "F003":"Doe",
     "F015":"john.doe@email.com",
    "F004":""
   }
 ]
},
{
 "CourseName":"Security Awareness",
  "CourseID":"pyOgaoIi",
 "SessionID": 4813,
  "StartDateTime":"2011-01-01T15:00:00",
 "EndDateTime":"2011-01-01T23:00:00",
 "RoomName":"Confrence 1",
  "Location": {
   "Name":" San Antonio",
   "TimeZoneName":"(GMT-06.00) Central Time (US & Canada)"
 },
 "Instructors": [
  {
    "ID": 45921,
    "F001":"John",
    "F003":"Doe",
     "F015":"john.doe@email.com",
     "F004":""
   }
 ]
},
{
 "CourseName":"Security Awareness",
 "CourseID":"pyOgaoIi",
 "SessionID": 4798,
 "StartDateTime":"2010-12-25T15:00:00",
  "EndDateTime":"2010-12-25T23:00:00",
 "RoomName":"Confrence 1",
  "Location": {
   "Name":" San Antonio",
   "TimeZoneName":"(GMT-06.00) Central Time (US & Canada)"
 },
 "Instructors": [
   {
    "ID": 45921,
     "F001":"John",
     "F003":"Doe",
    "F015":"john.doe@email.com",
    "F004":""
   }
 ]
```
## Get A Session

#### Description:

Get a session of a ILT/event based on the parameters specified.

#### URL:

https://api.inspiredlms.com/organizations/{orgID}/courses/{courseid}/sessions/sessionid

#### Method:

GET

#### Response Type:

**JSON** 

#### HTTP Request Example:

**GET** 

https://api.inspiredlms.com/organizations/99999/courses/pyOgaoli/sessions/4855

HTTP 1.1

Content-type: application/json

Accept: application/json

APILoginID: YBA3hyozzqWGeA2koTvI1Q==

TransactionKey: ggcyFzoFKxbUm+3DFd/N9Q==

OrgID: 99999

#### CURL Request Example:

curl -k -i -H "Content-Type: application/json"-H "Accept: application/json"-H "APILoginID: YBA3hyozzqWGeA2koTvI1Q=="-H "TransactionKey: ggcyFzoFKxbUm+3DFd/N9Q=="-H "OrgID: 99999" "https://api.inspiredlms.com/organizations/99999/courses/pyOgaoIi/sessions/4855"

#### Response:

HTTP/1.1 200 Ok

```
"CourseName":"Security Awareness",
 "CourseID":"pyOgaoIi",
 "SessionID": 4855,
 "StartDateTime":"2011-03-21T15:00:00",
 "EndDateTime":"2011-03-21T21:00:00",
 "RoomName":"Confrence 1",
 "Location": {
   "Name":" San Antonio",
   "TimeZoneName":"(GMT-06.00) Central Time (US & Canada)"
 },
 "Instructors": [
  {
    "ID": 45921,
    "F001":"John",
    "F003":"Doe",
    "F015":"john.doe@email.com",
    "F004":""
   }
 ]
}
```
# **Enrollments**

## Get All The Enrollments Of A Course

#### Description:

Get all the enrollment records of a course. It supportspagination.

#### URL:

https://api.inspiredlms.com/organizations/{orgID}/courses/{courseID}/enrollments

#### Method:

GET

#### Response Type:

JSON

#### Parameters:

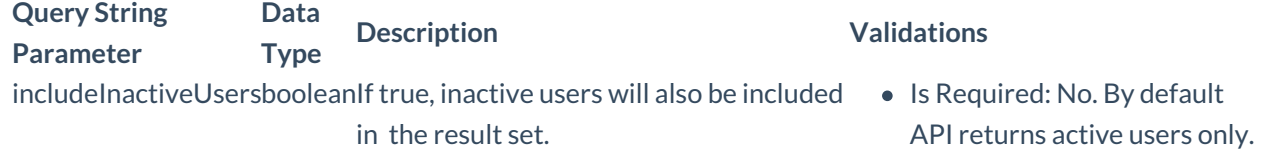

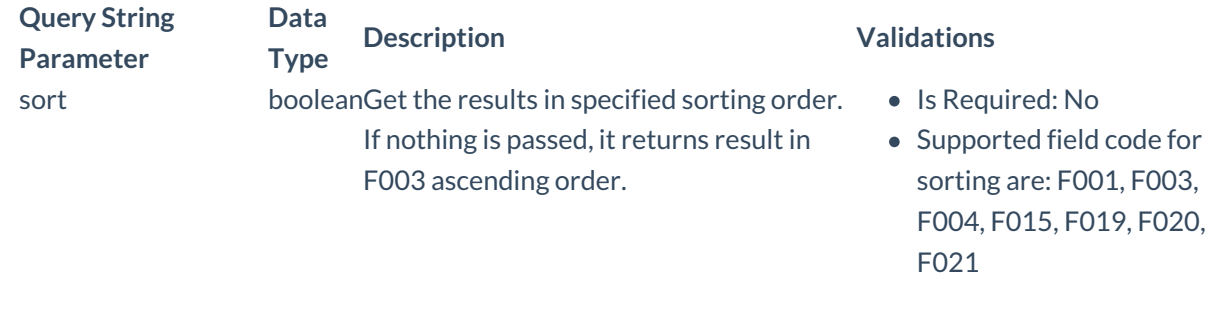

#### HTTP Request Example:

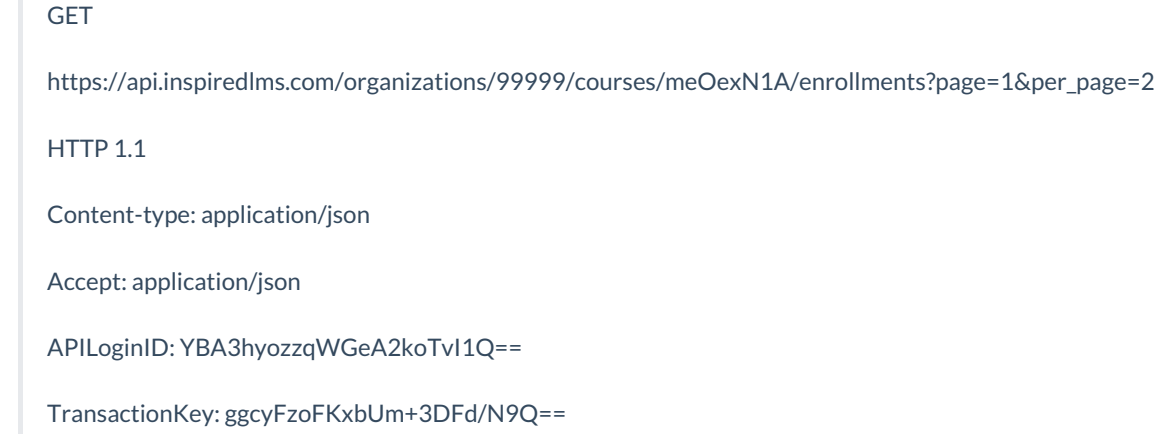

OrgID: 99999

#### CURL Request Example:

curl -k -i -H "Content-Type: application/json"-H "Accept: application/json"-H "APILoginID: YBA3hyozzqWGeA2koTvI1Q=="-H "TransactionKey: ggcyFzoFKxbUm+3DFd/N9Q=="-H "OrgID: 99999" "https://api.inspiredlms.com/organizations/99999/courses/meOexN1A/enrollments"

Response:

HTTP/1.1 200 Ok

X-Total-Count: 20 next: http://api.ilmsdev/organizations/824/courses?page=2&per\_page=2 last: http://api.ilmsdev/organizations/824/courses?page=10&per\_page=2

```
[
 {
   "User": {
    "ID": 517371,
     "UserStatus":"Inactive",
    "Profile_Basic": {
      "F001":"John",
      "F003":"Doe",
      "F004":"emp001",
      "F015":"john.doe@email.com",
```

```
"F006":"English",
     "F019":"Demo Region",
     "F019_ID": 8090,
     "F020":"Demo Division",
     "F020_ID": 3196,
     "F021":"Demo Department",
    "F021_ID": 4680
   }
 },
 "CourseName":"Course 99",
 "CourseID":"meOexN1A",
 "SessionName":"",
 "SessionID": null,
 "RequirementType":"Mandatory",
  "DueDate": null,
 "StartDate": null,
 "CompletionDate": null,
 "Score": null,
 "CourseStatus":"Not Started",
  "EnrollmentDate":"2013-12-08T10:05:59.877",
 "TimeSpent": 0
},
{
 "User": {
   "ID": 517372,
   "UserStatus":"Inactive",
   "Profile_Basic": {
    "F001":"deepak",
     "F003":"jain",
     "F004":"",
     "F015":"dep@testiel.com",
     "F006":"English",
     "F019":"",
     "F019_ID": 8090,
     "F020":"B3",
     "F020_ID": 3196,
     "F021":"B3",
    "F021_ID": 4680
   }
 },
 "CourseName":"Course 99",
 "CourseID":"meOexN1A",
 "SessionName":"",
  "SessionID": null,
 "RequirementType":"Mandatory",
 "DueDate": null,
 "StartDate":"2013-12-11T18:18:39.857",
  "CompletionDate":"2013-12-11T18:18:39.857",
  "Score": null,
 "CourseStatus":"Pass",
  "EnrollmentDate":"2013-12-08T22:00:38.897",
 "TimeSpent": 10
}
```
## Enroll User In A Course

#### Description:

Enroll user in a course based on the parameter specified.

#### URL:

https://api.inspiredlms.com/organizations/{orgID}/courses/{courseID}/enrollments

#### Method:

POST

#### Response Type:

JSON

#### Parameters:

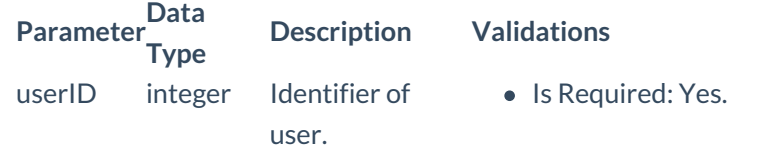

#### HTTP Request Example:

POST

https://api.inspiredlms.com/organizations/99999/courses/meOexN1A/enrollments

HTTP 1.1

Content-type: application/json

Accept: application/json

APILoginID: YBA3hyozzqWGeA2koTvI1Q==

TransactionKey: ggcyFzoFKxbUm+3DFd/N9Q==

OrgID: 99999

{"userid":"444038"}

CURL Request Example:

curl -k -i -H "Content-Type: application/json"-H "Accept: application/json"-H "APILoginID: YBA3hyozzqWGeA2koTvI1Q=="-H "TransactionKey: ggcyFzoFKxbUm+3DFd/N9Q=="-H "OrgID: 99999"-X POST d "@enrolluser.json""https://api.inspiredlms.com/organizations/99999/courses/meOexN1A/enrollments"

here, content of @enrolluser.json file is:

{"userid":"444038"}

#### Response:

HTTP/1.1 204 No Content

### Un-enroll User From A Course

#### Description:

Un-enroll user from a course based on the parameter specified.

#### URL:

https://api.inspiredlms.com/organizations/{orgID}/courses/{courseID}/enrollments

#### Method:

DELETE

#### Response Type:

JSON

#### HTTP Request Example:

DELETE

https://api.inspiredlms.com/organizations/99999/courses/meOexN1A/enrollments

HTTP 1.1

Content-type: application/json

Accept: application/json

APILoginID: YBA3hyozzqWGeA2koTvI1Q==

TransactionKey: ggcyFzoFKxbUm+3DFd/N9Q==

OrgID: 99999

{"userid":"444038"}

CURL Request Example:

curl -k -i -H "Content-Type: application/json"-H "Accept: application/json"-H "APILoginID: YBA3hyozzqWGeA2koTvI1Q=="-H "TransactionKey: ggcyFzoFKxbUm+3DFd/N9Q=="-H "OrgID: 99999"-X DELETE -d "@unenrolluser.json""https://api.inspiredlms.com/organizations/99999/courses/meOexN1A/enrollments"

here, content of @unenrolluser.json file is:

{"userid":"444038"}

#### Response:

HTTP/1.1 204 No Content

## Get All The Enrollments Of A Curriculum

#### Description:

Get all the enrollment records of a curriculum. It supportspagination.

#### URL:

https://api.inspiredlms.com/organizations/{orgID}/curricula/{courseID}/Enrollments

#### Method:

**GET** 

#### Response Type:

JSON

#### Parameters:

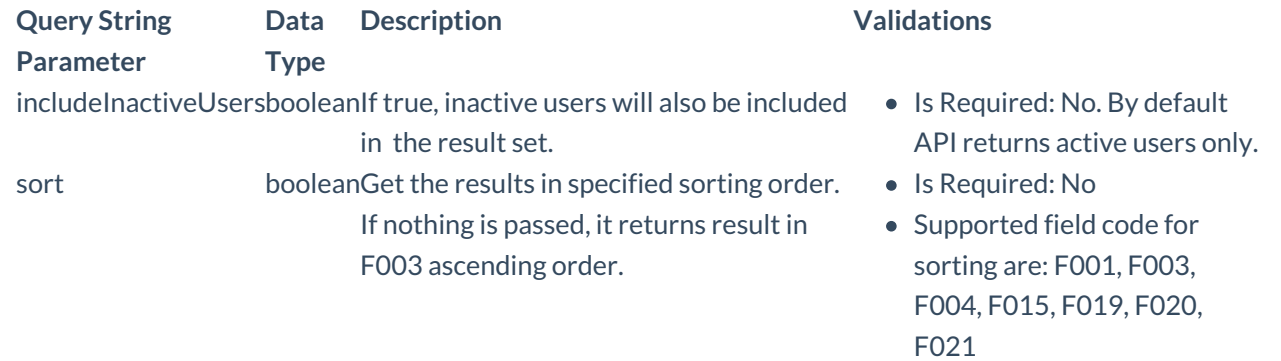

#### HTTP Request Example:

#### **GET**

https://api.inspiredlms.com/organizations/99999/curricula/h0lHIuoD/enrollments?page=1&per\_page=2

#### HTTP<sub>11</sub>

Content-type: application/json

Accept: application/json

APILoginID: YBA3hyozzqWGeA2koTvI1Q==

TransactionKey: ggcyFzoFKxbUm+3DFd/N9Q==

OrgID: 99999

#### CURL Request Example:

curl -k -i -H "Content-Type: application/json"-H "Accept: application/json"-H "APILoginID: YBA3hyozzqWGeA2koTvI1Q=="-H "TransactionKey: ggcyFzoFKxbUm+3DFd/N9Q=="-H "OrgID: 99999" "https://api.inspiredlms.com/organizations/99999/curricula/h0lHIuoD/enrollments"

#### Response:

```
HTTP/1.1 200 Ok
```

```
X-Total-Count: 20
next: http://api.ilmsdev/organizations/824/courses?page=2&per_page=2
last: http://api.ilmsdev/organizations/824/courses?page=10&per_page=2
```

```
[
```

```
{
  "User": {
   "ID": 517371,
   "UserStatus":"Inactive",
   "Profile_Basic": {
     "F001":"John",
     "F003":"Doe",
     "F004": "emp001",
     "F015":"john.doe@email.com",
     "F006":"English",
     "F019":"Demo Region",
     "F019_ID": 8090,
     "F020":"Demo Division",
     "F020_ID": 3196,
     "F021":"Demo Department",
     "F021_ID": 4680
   }
 },
  "CourseName":"Course 99",
 "CourseID":"meOexN1A",
  "SessionName":"",
 "SessionID": null,
  "RequirementType":"Mandatory",
  "DueDate": null,
  "StartDate": null,
  "CompletionDate": null,
  "Score": null,
```

```
"CourseStatus":"Not Started",
   "EnrollmentDate":"2013-12-08T10:05:59.877",
   "TimeSpent": 0
 },
 {
   "User": {
    "ID": 517372,
     "UserStatus":"Inactive",
    "Profile_Basic": {
      "F001":"deepak",
      "F003":"jain",
      "F004":"",
      "F015":"dep@testiel.com",
      "F006":"English",
      "F019":"",
      "F019_ID": 8090,
      "F020":"B3",
      "F020_ID": 3196,
      "F021":"B3",
      "F021_ID": 4680
    }
   },
   "CourseName":"Course 99",
   "CourseID":"meOexN1A",
   "SessionName":"",
   "SessionID": null,
   "RequirementType":"Mandatory",
   "DueDate": null,
   "StartDate":"2013-12-11T18:18:39.857",
   "CompletionDate":"2013-12-11T18:18:39.857",
   "Score": null,
   "CourseStatus":"Pass",
   "EnrollmentDate":"2013-12-08T22:00:38.897",
   "TimeSpent": 10
 }
]
```
## Enroll User In A Curriculum

#### Description:

Enroll user in a course based on the parameter specified.

#### URL:

https://api.inspiredlms.com/organizations/{orgID}/curricula/{courseID}/enrollments

#### Method:

POST

#### Response Type:

JSON

#### Parameters:

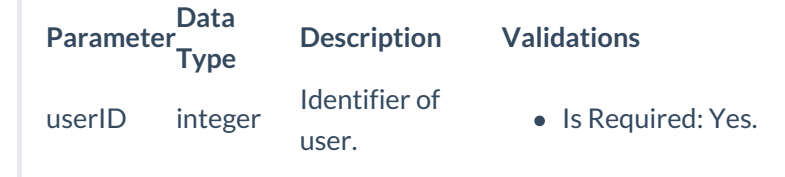

#### HTTP Request Example:

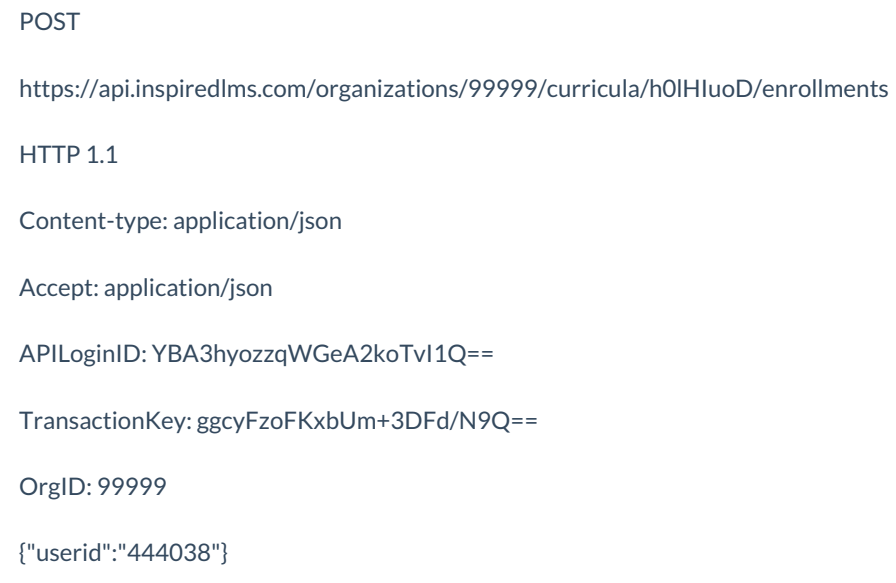

#### CURL Request Example:

```
curl -k -i -H "Content-Type: application/json"-H "Accept: application/json"-H "APILoginID:
YBA3hyozzqWGeA2koTvI1Q=="-H "TransactionKey: ggcyFzoFKxbUm+3DFd/N9Q=="-H "OrgID: 99999"-X POST -
d "@enrolluser.json""https://api.inspiredlms.com/organizations/99999/curricula/h0lHIuoD/enrollments"
```
here, content of @enrolluser.json file is:

{"userid":"444038"}

#### Response:

HTTP/1.1 204 No Content

## Un-enroll User From A Curriculum

#### Description:

Un-enroll user from a course based on the parameter specified.

#### URL:

https://api.inspiredlms.com/organizations/{orgID}/curricula/{courseID}/enrollments

#### Method:

DELETE

#### Response Type:

JSON

#### HTTP Request Example:

DELETE

https://api.inspiredlms.com/organizations/99999/curricula/h0lHIuoD/enrollments

HTTP 1.1

Content-type: application/json

Accept: application/json

APILoginID: YBA3hyozzqWGeA2koTvI1Q==

TransactionKey: ggcyFzoFKxbUm+3DFd/N9Q==

OrgID: 99999

{"userid":"444038"}

#### CURL Request Example:

curl -k -i -H "Content-Type: application/json"-H "Accept: application/json"-H "APILoginID: YBA3hyozzqWGeA2koTvI1Q=="-H "TransactionKey: ggcyFzoFKxbUm+3DFd/N9Q=="-H "OrgID: 99999"-X DELETE -d "@unenrolluser.json""https://api.inspiredlms.com/organizations/99999/curricula/h0lHIuoD/enrollments"

here, content of @unenrolluser.json file is:

{"userid":"444038"}

#### Response:

HTTP/1.1 204 No Content

## Get All The Enrollments Of A Session

#### Description:

Get all the enrollment records of a session. It supportspagination.

#### URL:

https://api.inspiredlms.com/organizations/{orgID}/courses/{courseID}/sessions/{sessionID}/enrollments

#### Method:

GET

#### Response Type:

JSON

#### Parameters:

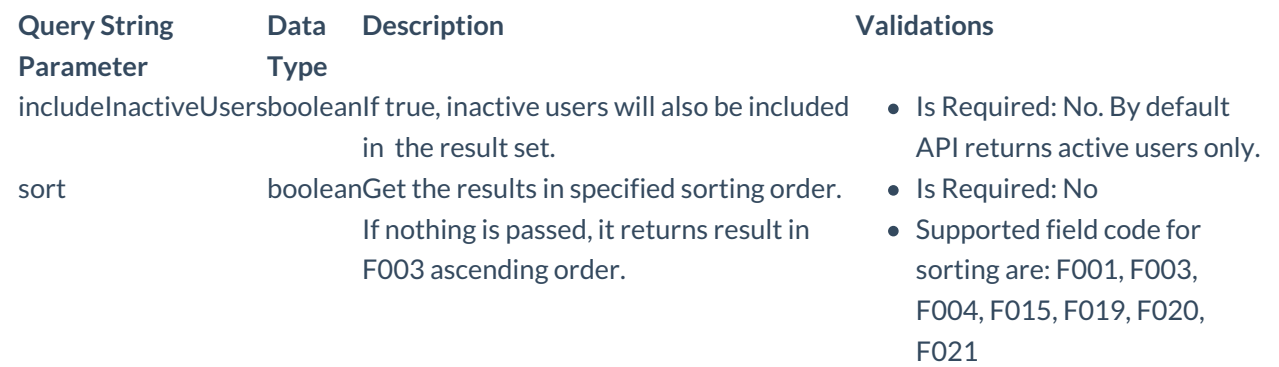

#### HTTP Request Example:

GET

https://api.inspiredlms.com/organizations/99999/courses/iiOYhg6E/sessions/1234/enrollments?page=1&per\_page=2

HTTP 1.1

Content-type: application/json

Accept: application/json

APILoginID: YBA3hyozzqWGeA2koTvI1Q==

TransactionKey: ggcyFzoFKxbUm+3DFd/N9Q==

OrgID: 99999

#### CURL Request Example:

curl -k -i -H "Content-Type: application/json"-H "Accept: application/json"-H "APILoginID: YBA3hyozzqWGeA2koTvI1Q=="-H "TransactionKey: ggcyFzoFKxbUm+3DFd/N9Q=="-H "OrgID: 99999" "https://api.inspiredlms.com/organizations/99999/courses/iiOYhg6E/sessions/1234/enrollments? page=1&per\_page=2"

Response:

HTTP/1.1 200 Ok

X-Total-Count: 20 next: http://api.ilmsdev/organizations/824/courses?page=2&per\_page=2 last: http://api.ilmsdev/organizations/824/courses?page=10&per\_page=2

 $\sqrt{2}$ 

{ "User": { "ID": 517371, "UserStatus":"Inactive", "Profile\_Basic": { "F001":"John", "F003":"Doe", "F004":"emp001", "F015":"john.doe@email.com", "F006":"English", "F019":"Demo Region", "F019\_ID": 8090, "F020":"Demo Division", "F020\_ID": 3196, "F021":"Demo Department", "F021\_ID": 4680 } }, "CourseName":"ILT Test", "CourseID":"iiOYhg6E", "SessionName":"ILT Test :: Sep 8, 2014 7:30 PM (CDT) to Sep 9, 2014 1:30 AM (CDT)", "SessionID": 1234, "RequirementType":"Mandatory", "DueDate": null, "StartDate": null, "CompletionDate": null, "Score": null, "CourseStatus":"Not Started", "EnrollmentDate":"2013-12-08T10:05:59.877", "TimeSpent": 0 }, { "User": { "ID": 517372, "UserStatus":"Inactive", "Profile\_Basic": { "F001":"deepak", "F003":"jain", "F004":"", "F015":"dep@testiel.com", "F006":"English", "F019":"", "F019\_ID": 8090, "F020":"B3", "F020\_ID": 3196, "F021":"B3", "F021\_ID": 4680

```
}
   },
   "CourseName":"ILT Test",
   "CourseID":"iiOYhg6E",
   "SessionName":"ILT Test :: Sep 8, 2014 7:30 PM (CDT) to Sep 9, 2014 1:30 AM (CDT)",
   "SessionID": 1234,
   "RequirementType":"Mandatory",
   "DueDate": null,
   "StartDate": null,
   "CompletionDate": null,
   "Score": null,
   "CourseStatus":"Not Started",
   "EnrollmentDate":"2013-12-08T22:00:38.897",
   "TimeSpent": 0
 }
]
```
## Enroll User In A Session

#### Description:

Enroll user in a session based on the parameter specified.

#### URL:

https://api.inspiredlms.com/organizations/{orgID}/courses/{courseID}/sessions/{sessionID}/enrollments

#### Method:

POST

#### Response Type:

**JSON** 

#### Parameters:

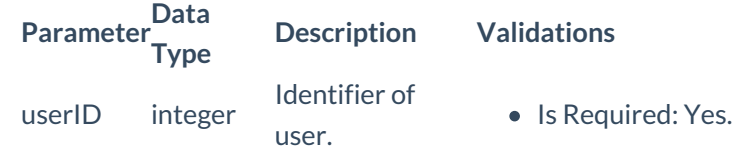

#### HTTP Request Example:

#### POST

https://api.inspiredlms.com/organizations/99999/courses/iiOYhg6E/sessions/1234/enrollments

HTTP 1.1

Content-type: application/json

Accept: application/json

APILoginID: YBA3hyozzqWGeA2koTvI1Q==

TransactionKey: ggcyFzoFKxbUm+3DFd/N9Q==

OrgID: 99999

{"userid":"444038"}

#### CURL Request Example:

curl -k -i -H "Content-Type: application/json"-H "Accept: application/json"-H "APILoginID: YBA3hyozzqWGeA2koTvI1Q=="-H "TransactionKey: ggcyFzoFKxbUm+3DFd/N9Q=="-H "OrgID: 99999"-X POST d "@enrolluser.json" "https://api.inspiredlms.com/organizations/99999/courses/iiOYhg6E/sessions/1234/enrollments"

here, content of @enrolluser.json file is:

{"userid":"444038"}

#### Response:

HTTP/1.1 204 No Content

### Un-enroll User From A Session

#### Description:

Un-enroll user from a session based on the parameter specified.

#### URL:

https://api.inspiredlms.com/organizations/{orgID}/courses/{courseID}/sessions/{sessionID}/enrollments

#### Method:

DELETE

#### Response Type:

**JSON** 

#### HTTP Request Example:

#### DELETE

https://api.inspiredlms.com/organizations/99999/courses/iiOYhg6E/sessions/1234/enrollments

HTTP 1.1

Content-type: application/json

Accept: application/json

APILoginID: YBA3hyozzqWGeA2koTvI1Q==

TransactionKey: ggcyFzoFKxbUm+3DFd/N9Q==

OrgID: 99999

{"userid":"444038"}

#### CURL Request Example:

curl -k -i -H "Content-Type: application/json"-H "Accept: application/json"-H "APILoginID: YBA3hyozzqWGeA2koTvI1Q=="-H "TransactionKey: ggcyFzoFKxbUm+3DFd/N9Q=="-H "OrgID: 99999"-X DELETE -d "@unenrolluser.json" "https://api.inspiredlms.com/organizations/99999/courses/iiOYhg6E/sessions/1234/enrollments"

here, content of @unenrolluser.json file is:

{"userid":"444038"}

#### Response:

HTTP/1.1 204 No Content

## Reports

## Get Summary Report Of a Course, Curriculum or ILT Session

#### Description:

Get the summary report of a course, curriculum or ILT session based on the parameters specified.

#### URL:

https://api.inspiredlms.com/organizations/{orgID}/reports/enrollmentsummary?courseid={courseID}

https://api.inspiredlms.com/organizations/{orgID}/reports/enrollmentsummary?courseid={courseID}&sessionid= {sessionID}

#### Method:

GET

#### Response Type:

**JSON** 

#### Parameters:

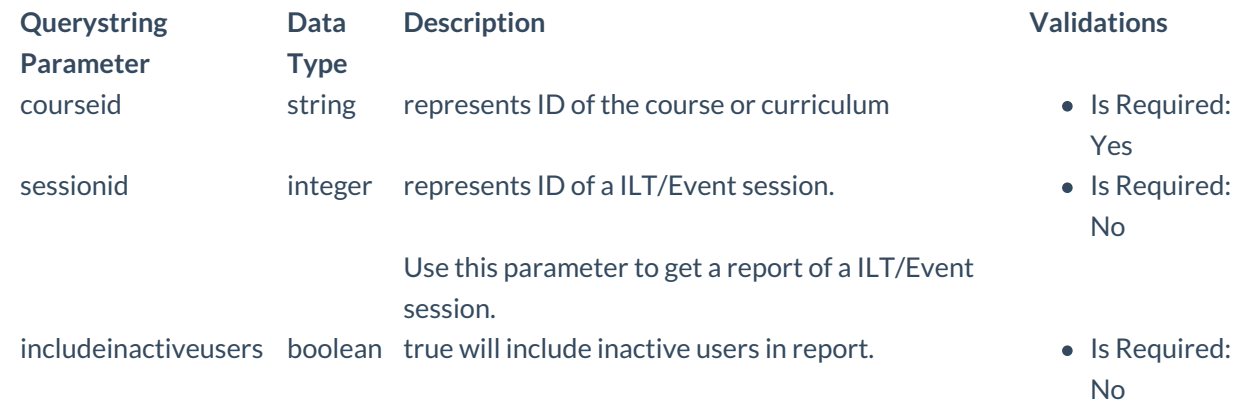

#### HTTP Request Example:

#### GET

https://api.inspiredlms.com/organizations/99999/reports/enrollmentsummary? courseid=plokiuytr&includeinactiveusers=true

#### HTTP 1.1

Content-type: application/json

Accept: application/json

APILoginID: YBA3hyozzqWGeA2koTvI1Q==

TransactionKey: ggcyFzoFKxbUm+3DFd/N9Q==

OrgID: 99999

#### CURL Request Example:

curl -k -i -H "Content-Type: application/json"-H "Accept: application/json"-H "APILoginID: YBA3hyozzqWGeA2koTvI1Q=="-H "TransactionKey: ggcyFzoFKxbUm+3DFd/N9Q=="-H "OrgID: 99999" "https://api.inspiredlms.com/organizations/99999/reports/enrollmentsummary? courseid=plokiuytr&includeinactiveusers=true"

#### Response:

If courseid represents a course:

```
HTTP/1.1 200 Ok
[
 {
   "CourseName":"Security Awareness",
   "CourseType":"SCORM",
```

```
"CourseID":"plokiuytr",
  "ParentCurriculumNameOfCourse":"",
  "ParentCurriculumIDOfCourse":"",
  "SessionID": 0,
  "SessionName":"",
  "Enrolled": 22,
  "NotStarted": 19,
  "InProgress": 0,
  "Passed": 3,
  "Failed": 0,
  "Waived": 0
}
```
]

 $\lceil$ 

If courseid represents a curriculum. For a curriculum, output also includes all the sub-courses of that curriculum.

```
{
  "CourseName":"Security",
 "CourseType":"Curriculum",
  "CourseID":"4mnvYSIi",
 "ParentCurriculumNameOfCourse":"",
 "ParentCurriculumIDOfCourse":"",
 "SessionID": 0,
 "SessionName":"",
 "Enrolled": 5,
 "NotStarted": 1,
  "InProgress": 1,
 "Passed": 1,
 "Failed": 1,
  "Waived": 1
},
{
  "CourseName":"Security Awareness",
  "CourseType":"iComposer",
 "CourseID":"7E29dkwr",
  "ParentCurriculumNameOfCourse":"Security",
 "ParentCurriculumIDOfCourse":"4mnvYSIi",
 "SessionID": 0,
  "SessionName":"",
 "Enrolled": 5,
  "NotStarted": 1,
 "InProgress": 1,
 "Passed": 1,
 "Failed": 1,
 "Waived": 1
},
{
  "CourseName":"Data Security",
  "CourseType":"SCORM",
  "CourseID":"Ux3oKZbz",
```

```
"ParentCurriculumNameOfCourse":"Security",
   "ParentCurriculumIDOfCourse":"4mnvYSIi",
   "SessionID": 0,
   "SessionName":"",
   "Enrolled": 5,
   "NotStarted": 2,
   "InProgress": 1,
   "Passed": 1,
   "Failed": 1,
   "Waived": 0
 }
]
```
If courseid represents a ILT/Event. For a IEL/EVENT, output also includes all the sessions of that ILT/Event.

```
\sqrt{2}{
   "CourseName":"Security",
   "CourseType":"ILT",
   "CourseID":"pyOgaoIi",
   "ParentCurriculumNameOfCourse":"",
   "ParentCurriculumIDOfCourse":"",
   "SessionID": 0,
   "SessionName":"",
   "Enrolled": 22,
   "NotStarted": 12,
   "InProgress": 0,
   "Passed": 10,
   "Failed": 0,
   "Waived": 0
 },
 {
   "CourseName":"Security",
   "CourseType":"Session",
   "CourseID":"pyOgaoIi",
   "ParentCurriculumNameOfCourse":"",
   "ParentCurriculumIDOfCourse":"",
   "SessionID": 4746,
   "SessionName":"Oct 14, 2010 3:00 AM to Oct 14, 2010 9:00 AM",
   "Enrolled": 12,
   "NotStarted": 12,
   "InProgress": 0,
   "Passed": 0,
   "Failed": 0,
   "Waived": 0
 },
 {
   "CourseName":"Security",
   "CourseType":"Session",
   "CourseID":"pyOgaoIi",
   "ParentCurriculumNameOfCourse":"",
   "ParentCurriculumIDOfCourse":"",
   "SessionID": 4760,
```

```
"SessionName":"Oct 20, 2010 10:00 AM to Oct 21, 2010 4:00 PM",
   "Enrolled": 10,
   "NotStarted": 0,
   "InProgress": 0,
   "Passed": 10,
   "Failed": 0,
   "Waived": 0
 }
]
```
If sessionid is also passed along with courseid to get detail of a specific session.

```
\lceil{
   "CourseName":"Security",
   "CourseType":"Session",
   "CourseID":"pyOgaoIi",
   "ParentCurriculumNameOfCourse":"",
   "ParentCurriculumIDOfCourse":"",
   "SessionID": 4760,
   "SessionName":"Oct 20, 2010 10:00 AM to Oct 21, 2010 4:00 PM",
   "Enrolled": 10,
   "NotStarted": 0,
   "InProgress": 0,
   "Passed": 10,
   "Failed": 0,
   "Waived": 0
 }
]
```
# Status Codes

Common status codes used in iLMS API

- 200s Success
- 400s Error Client Side
- 500s Error on Server Side

### 2xx - Success

**Status Description Code** 200 Ok The request is successful. The actual response will depend on the resource and request method. In a GET request, the response will contain the data respective to the requested resource. 201 This status confirms that a new resource is created. Response will have the unique ID of newly

Created created resource. It is very common status code for "Post" request method.

#### **Status Description**

**Code**

204 No This status code confirms that server successfully processed the request, but is not returning any Content content. It is a very common status code for "PUT" and "DELETE" request method.

## 4xx - Error Client Slide

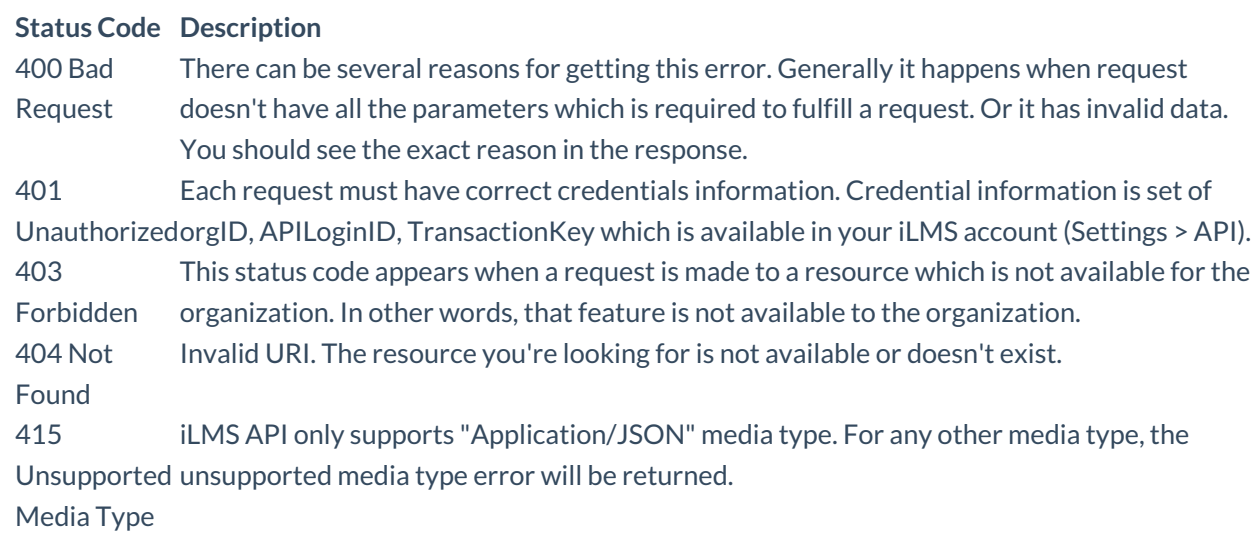

## 5xx - Error on Server Side

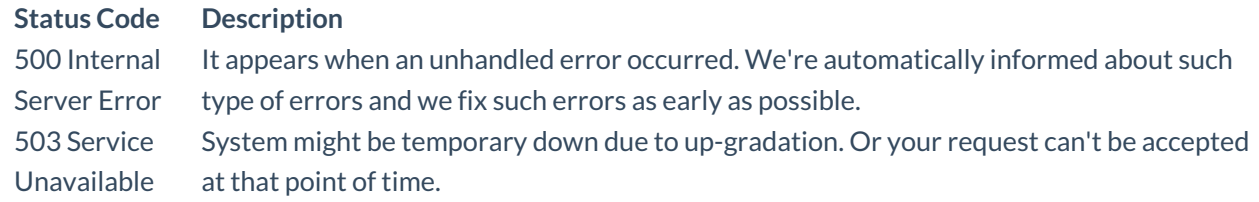

# Region, Time, and Language Codes

## Time Zone

Here is the list of all the available time zones

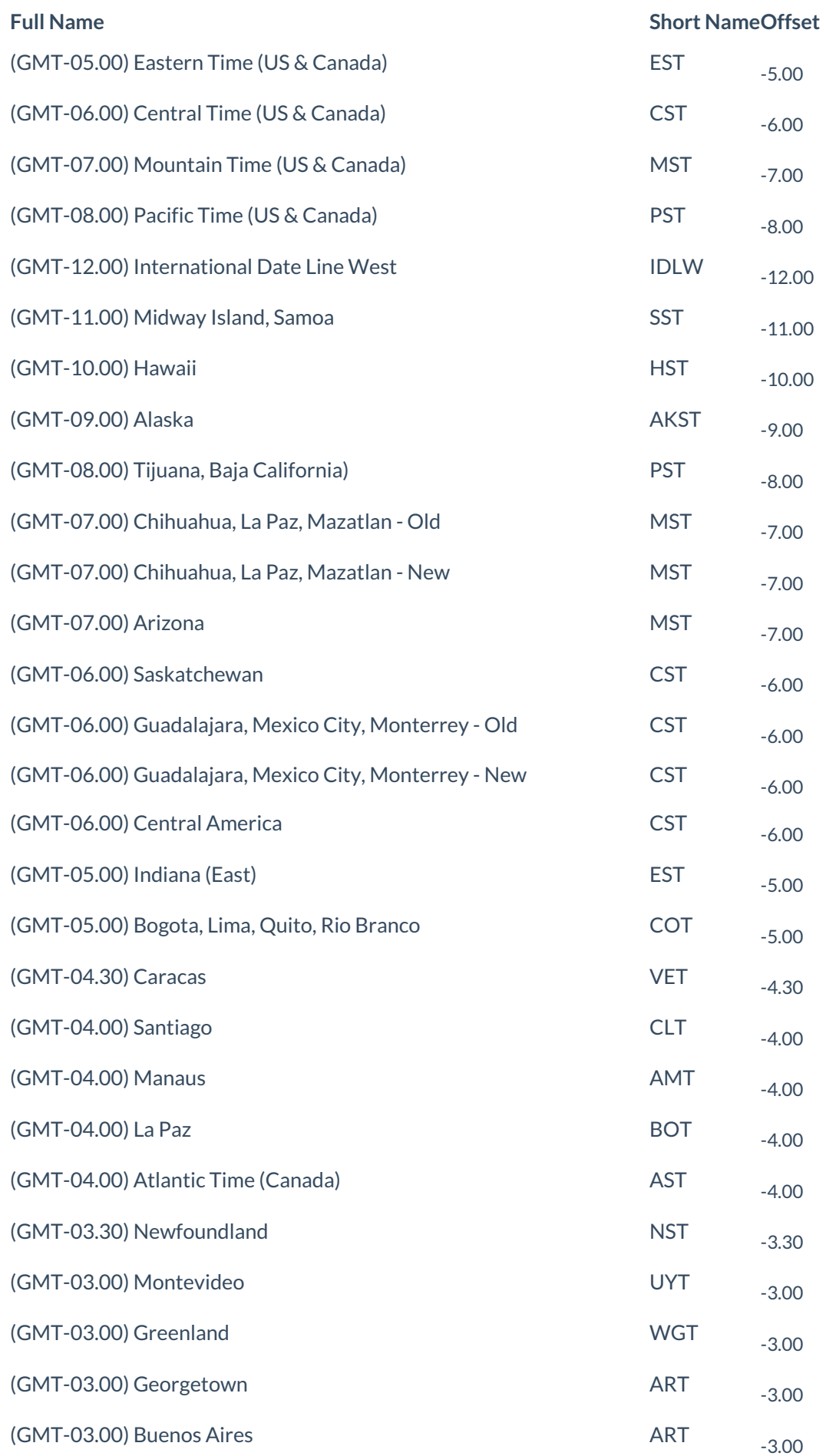

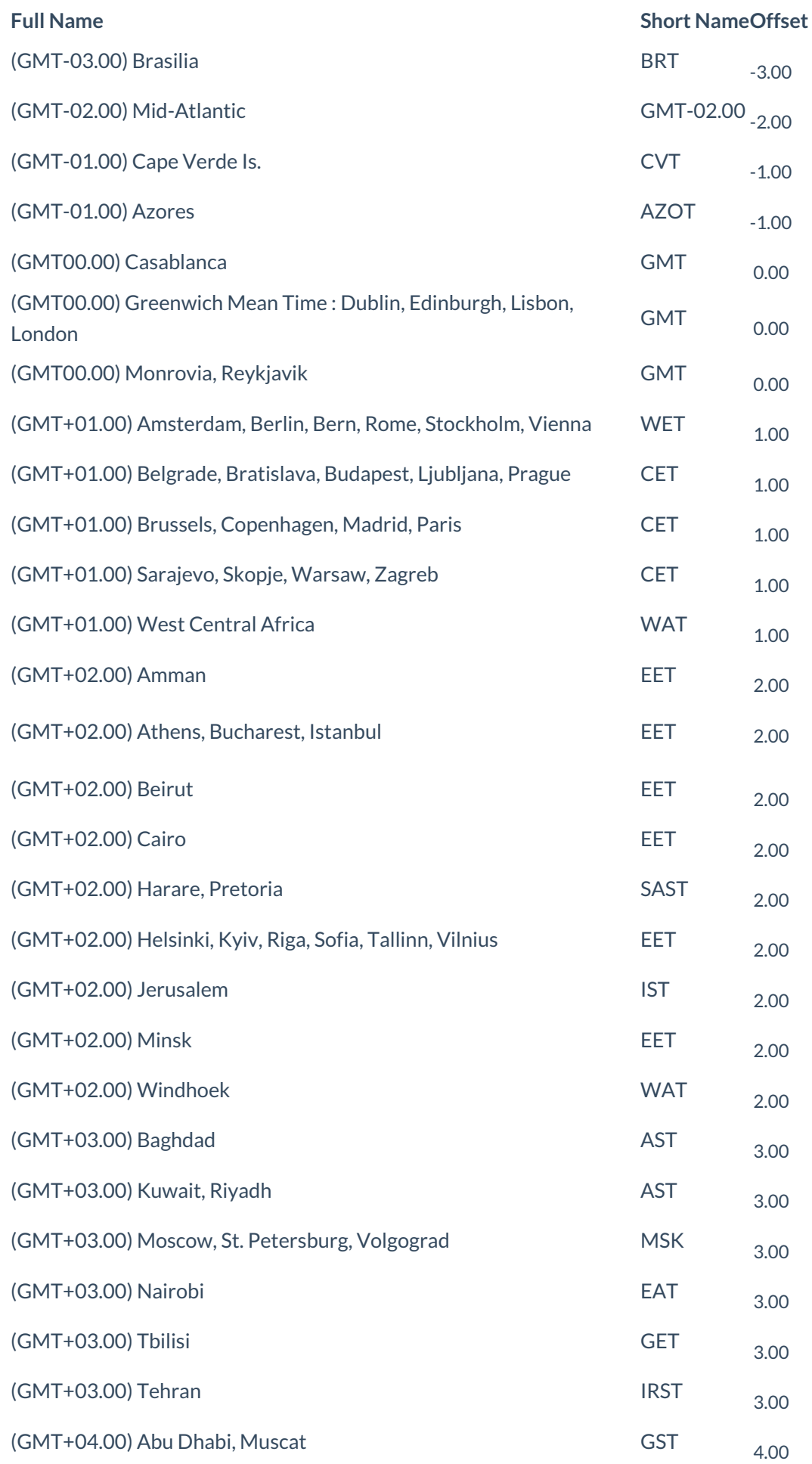

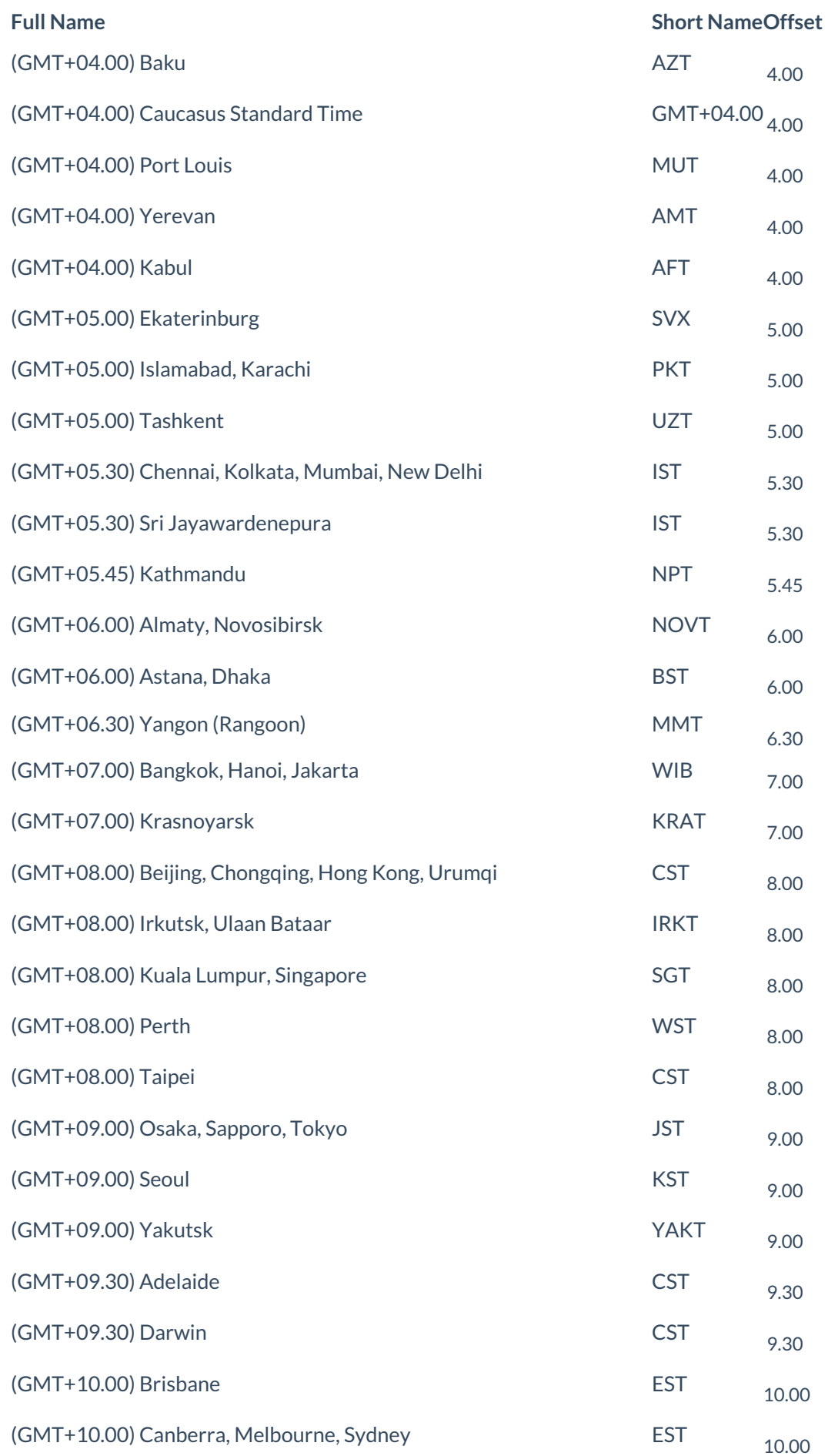

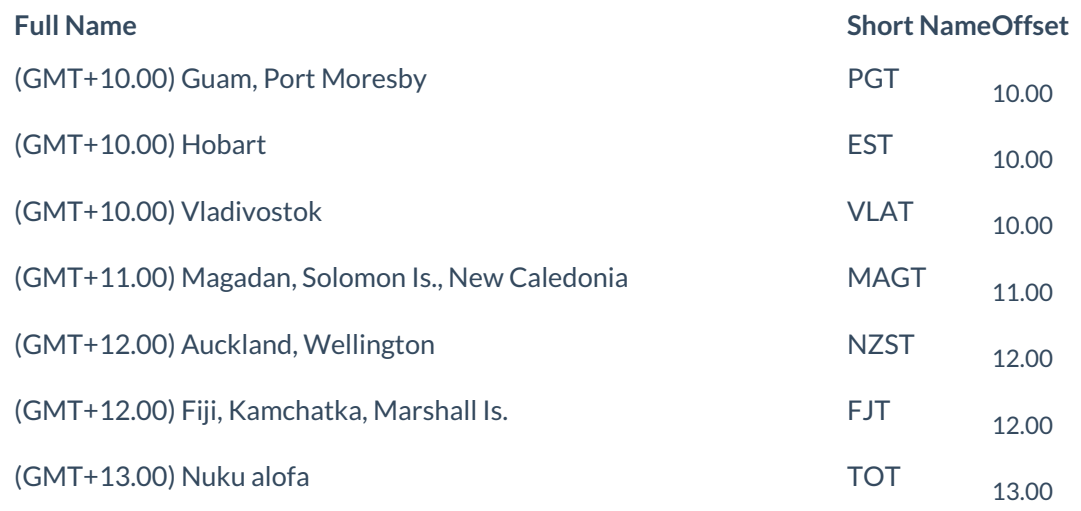

## **Country**

Here is the list of all the countries

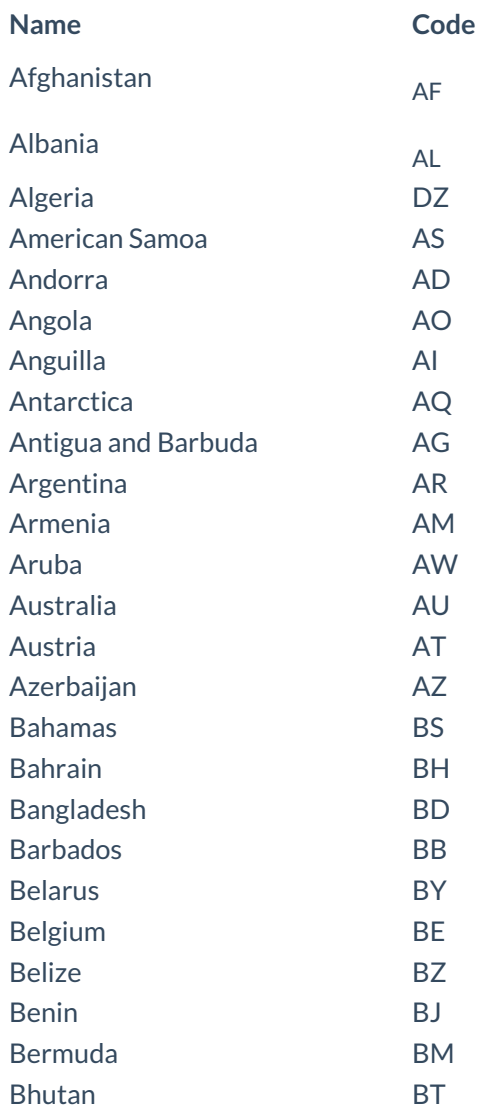

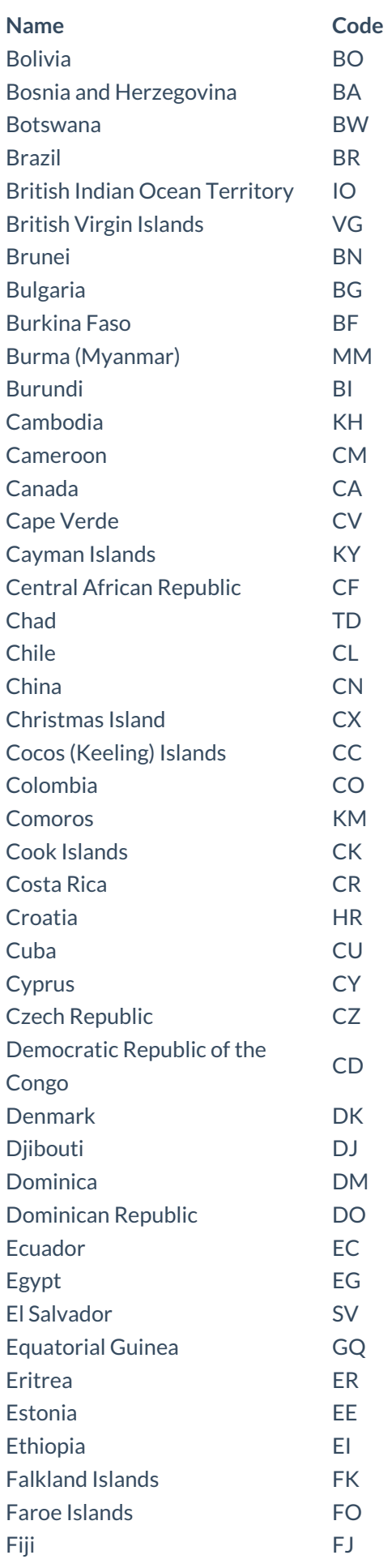
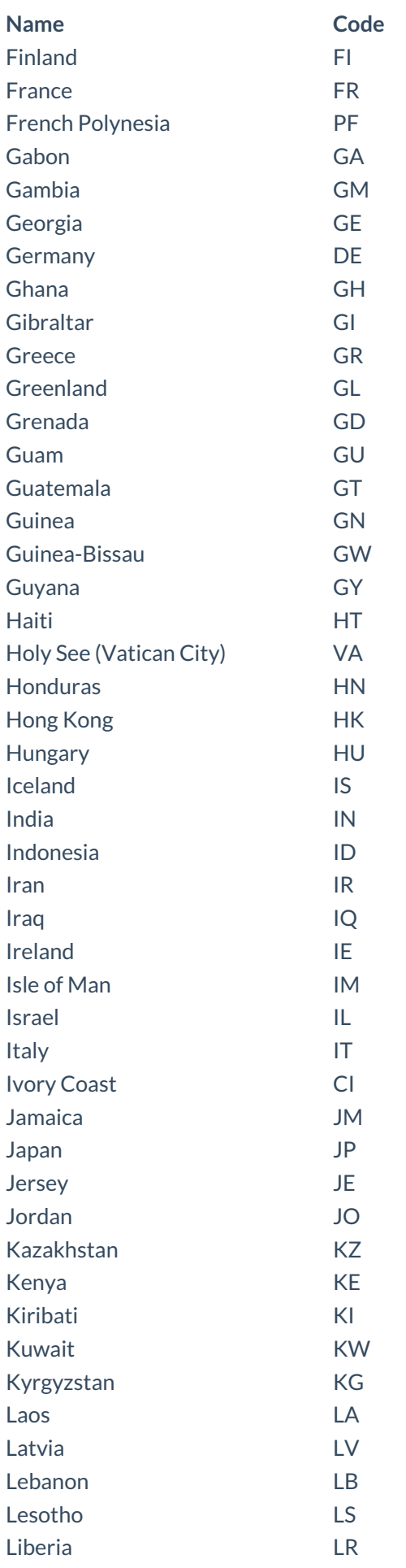

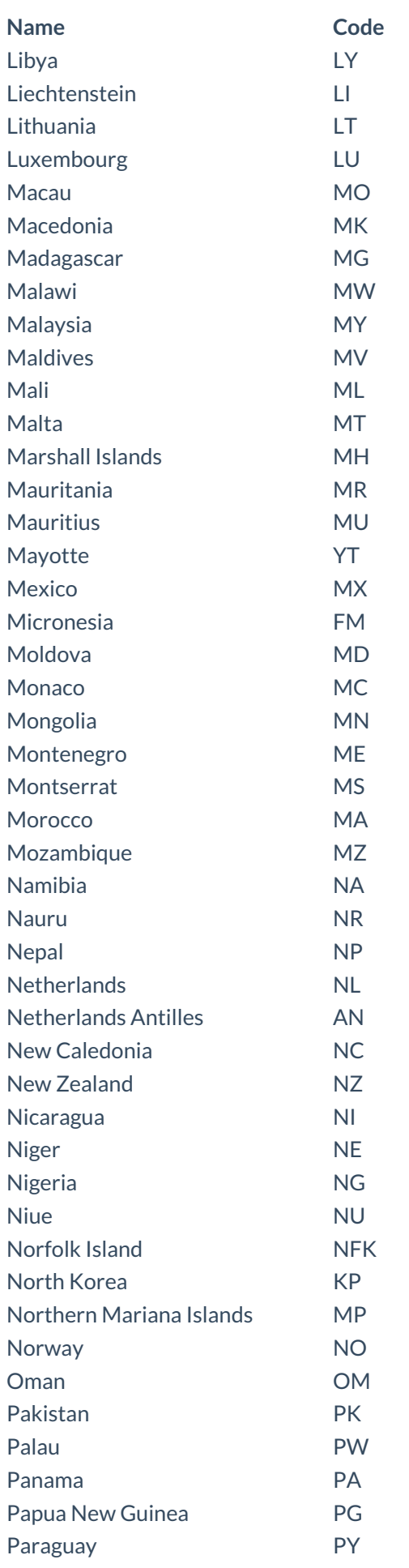

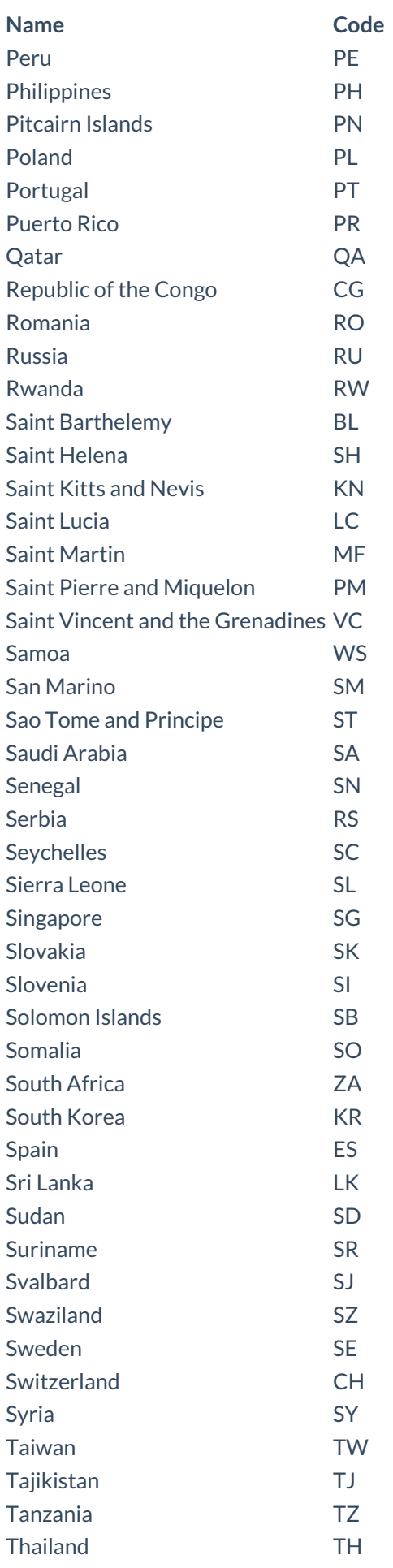

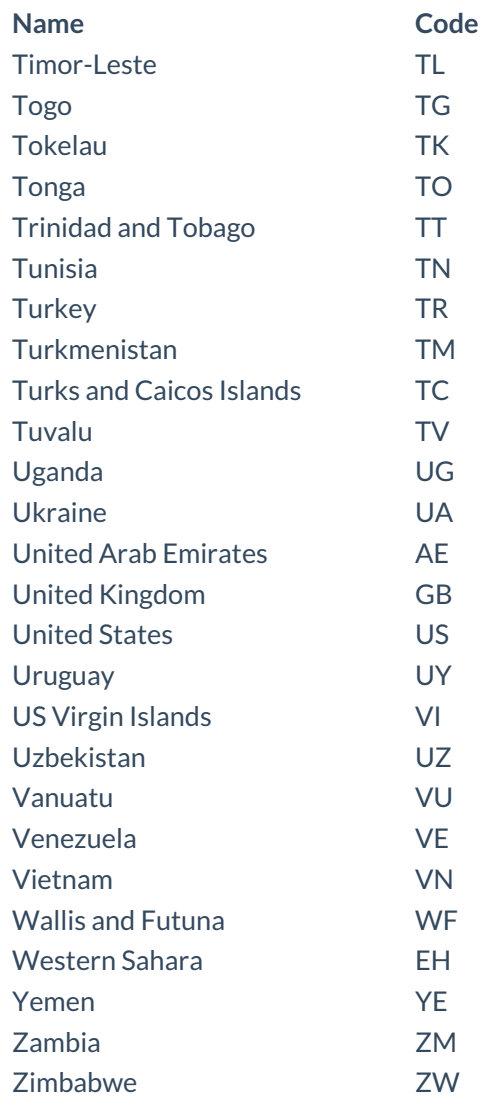

### US - States

Here is the list of all the sates for USA

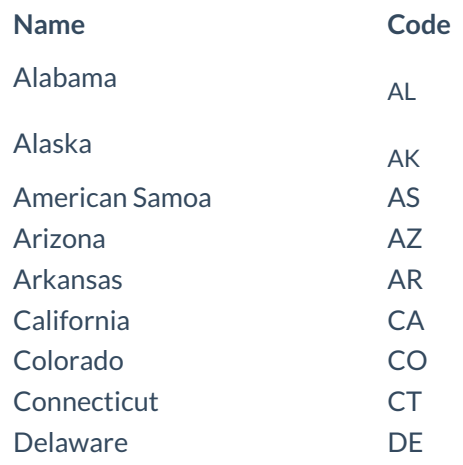

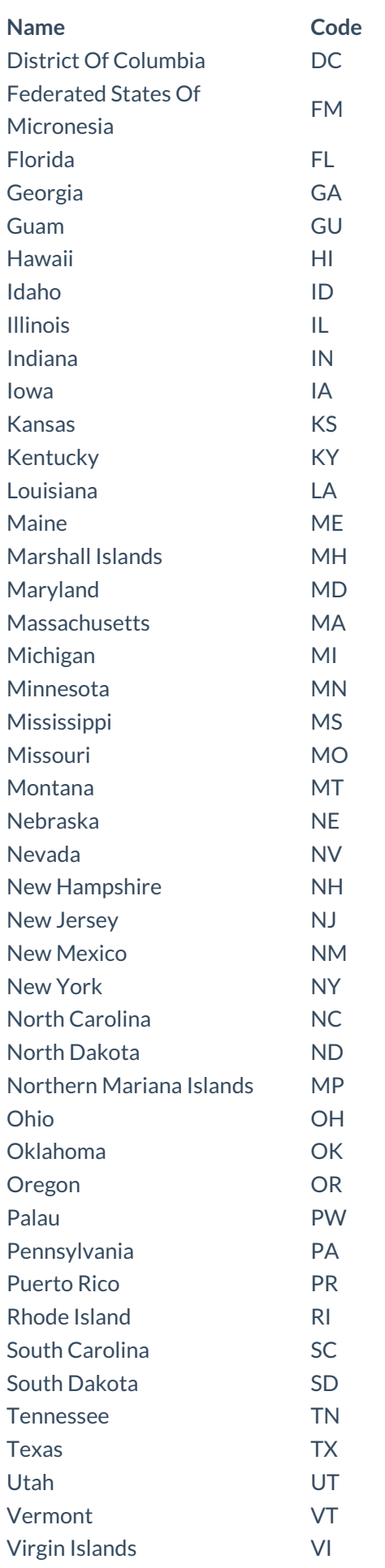

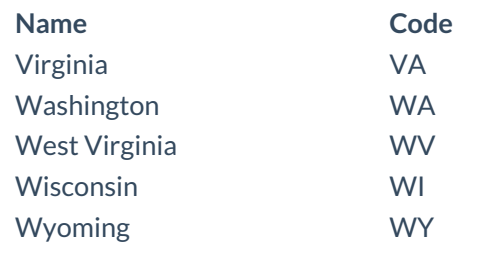

## Canada - States (Provinces)

Here is the list of all the province codes for Canada. These codes will work in the "State" Field of the user profile.

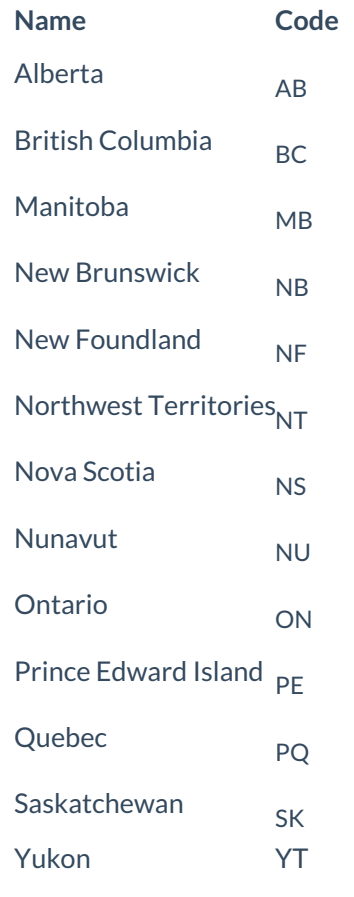

#### Languages

Here is the list of all the languages available in iLMS. To know what languages are available for your organization, please go to "Settings > Languages" option in your organization account in iLMS.

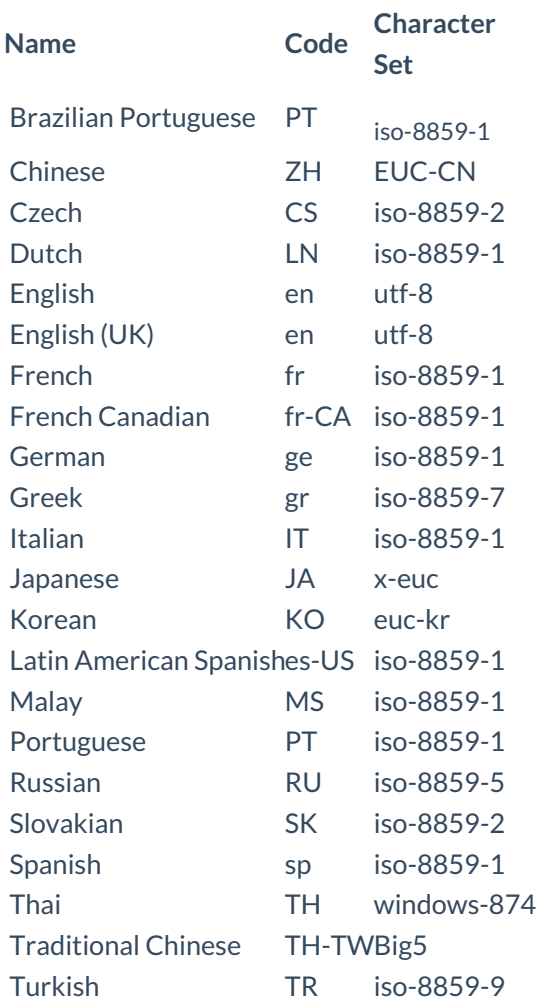

# Pagination

Pagination is supported in few APIs which may return multiple items. By**default pagination** is set for **100** items. You can use following parameters to take advantage of pagination:

- per\_page: how many items you want in the page? It is basically the size of the page. If you skip this parameter, 100 items will be returned by default.
- *page:* specify which page number's result you're looking for. If you skip this parameter, results will always start from page 1.

You should always check headers especially Link Headers, for the information to retrieve additional pages/items*.*

- *X-TOTAL-COUNT:* It tells how many items are available for the given resource.
- *Link Header:*It returns a set of ready-made links for navigation.Based on the current page location, you may see these following link headers-

first: Shows the URL of the first page of the results. It doesn't come when current page is the first page itself. prev: Shows the URL of immediate previous page of the results. It doesn't come when current page is the first page itself.

next: Shows the URL of immediate next page of the results. It doesn't come when current page is the last page itself.

last: Shows the URL of the last page of the results. It doesn't come when current page is the last page itself.

Example: If your organization have 2000 users, and you are at page 5 with page size as 50, you will see header like this-

#### X-TOTAL-COUNT: 2000

first: https://api.inspiredlms.com/organizations/99999/users?per\_page=50&page=1 prev: https://api.inspiredlms.com/organizations/99999/users?per\_page=50&page=4 next: https://api.inspiredlms.com/organizations/99999/users?per\_page=50&page=6 last: https://api.inspiredlms.com/organizations/99999/users?per\_page=50&page=40

## Sorting

You can use "sort" in query string to specify sorting order.

For example-

- To sort results on name in ascending order, you can use it like: sort=name
- If you want results in descending order, then use dash. i.e. sort=-name